APLICACIÓN MÓVIL COMO HERRAMIENTA PARA EL ANÁLISIS Y RESOLUCIÓN DE PROBLEMAS MATEMÁTICOS CON LAS OPERACIONES BÁSICAS

> BERNAL MONROY NÉSTOR GUILLERMO GRANADA OLARTE RICARDO

UNIVERSIDAD PEDAGÓGICA NACIONAL FACULTAD DE CIENCIA Y TECNOLOGÍA ESPECIALIZACIÓN EN TECNOLOGÍAS DE INFORMACIÓN Y COMUNICACIÓN APLICADAS A LA EDUCACIÓN BOGOTÁ JUNIO DE 2021

APLICACIÓN MÓVIL COMO HERRAMIENTA PARA EL ANÁLISIS Y RESOLUCIÓN DE PROBLEMAS MATEMÁTICOS CON LAS OPERACIONES BÁSICAS

## BERNAL MONROY NÉSTOR GUILLERMO GRANADA OLARTE RICARDO

Tesis de grado para obtener el título de especialista en Tecnologías de la Información y Comunicación Aplicadas a la Educación

Asesor

GARCIA DONCEL NICOLAS

UNIVERSIDAD PEDAGÓGICA NACIONAL FACULTAD DE CIENCIA Y TECNOLOGÍA MAESTRÍA EN TECNOLOGÍAS DE INFORMACIÓN Y COMUNICACIÓN APLICADAS A LA EDUCACIÓN BOGOTÁ, D.C.

> JUNIO DE 2021 **Tabla de contenido**

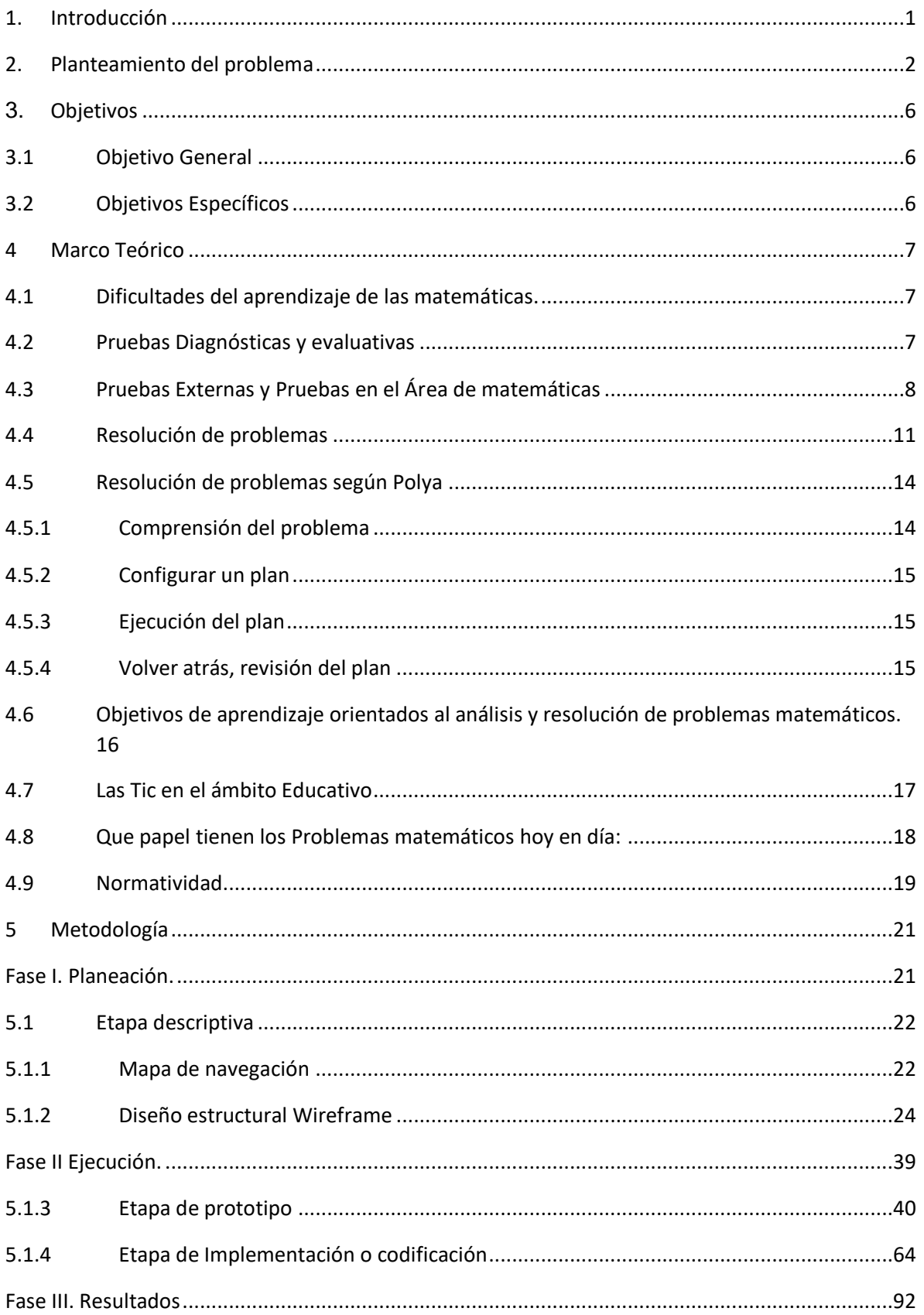

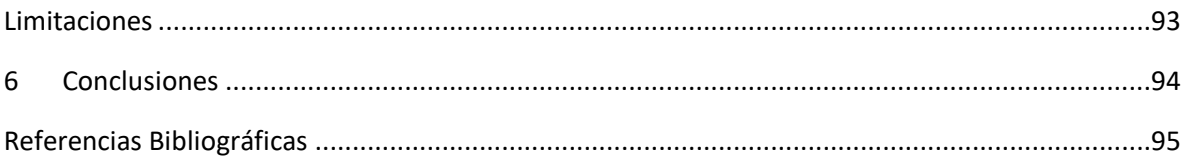

## **Listado de Tablas**

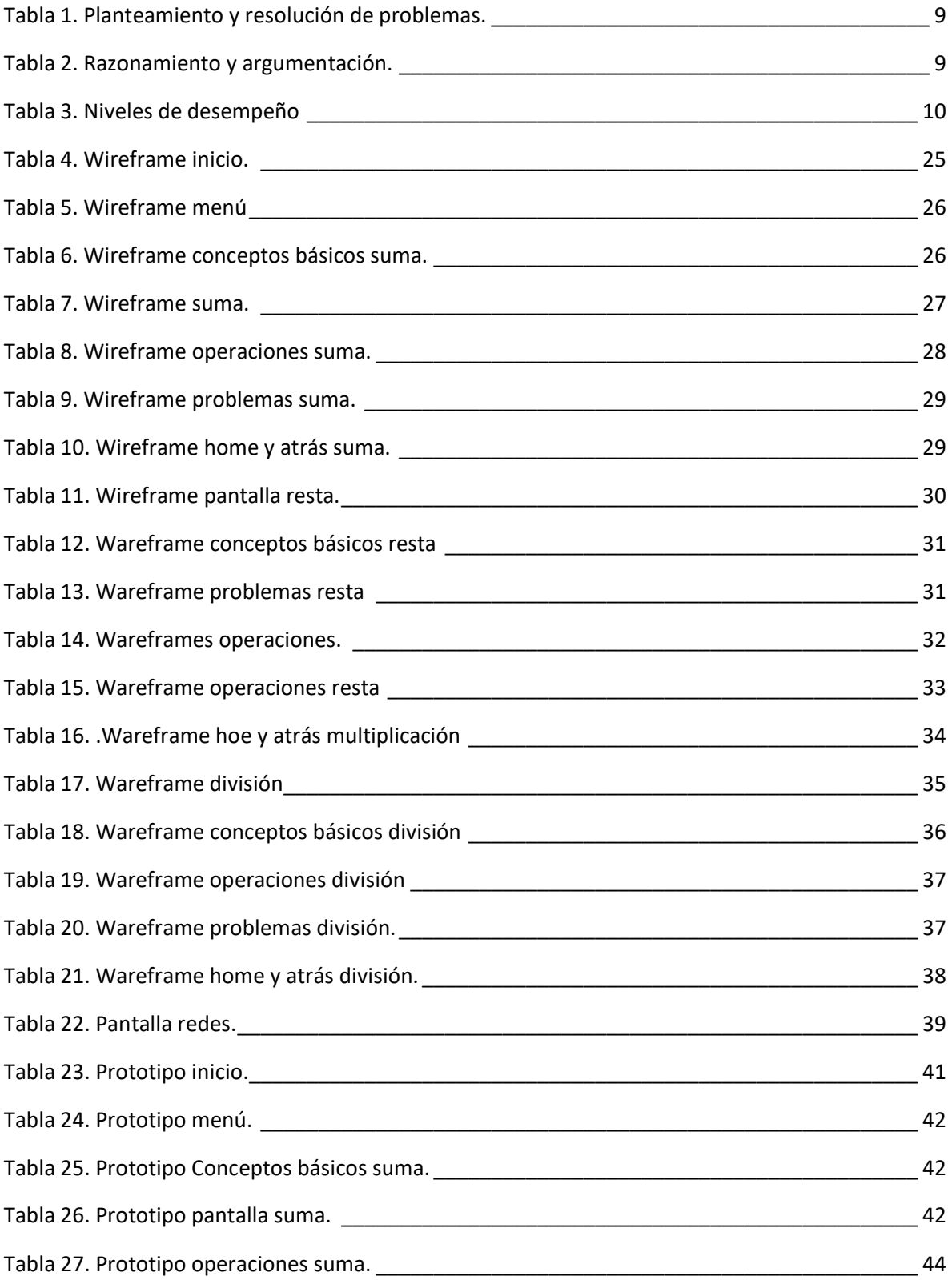

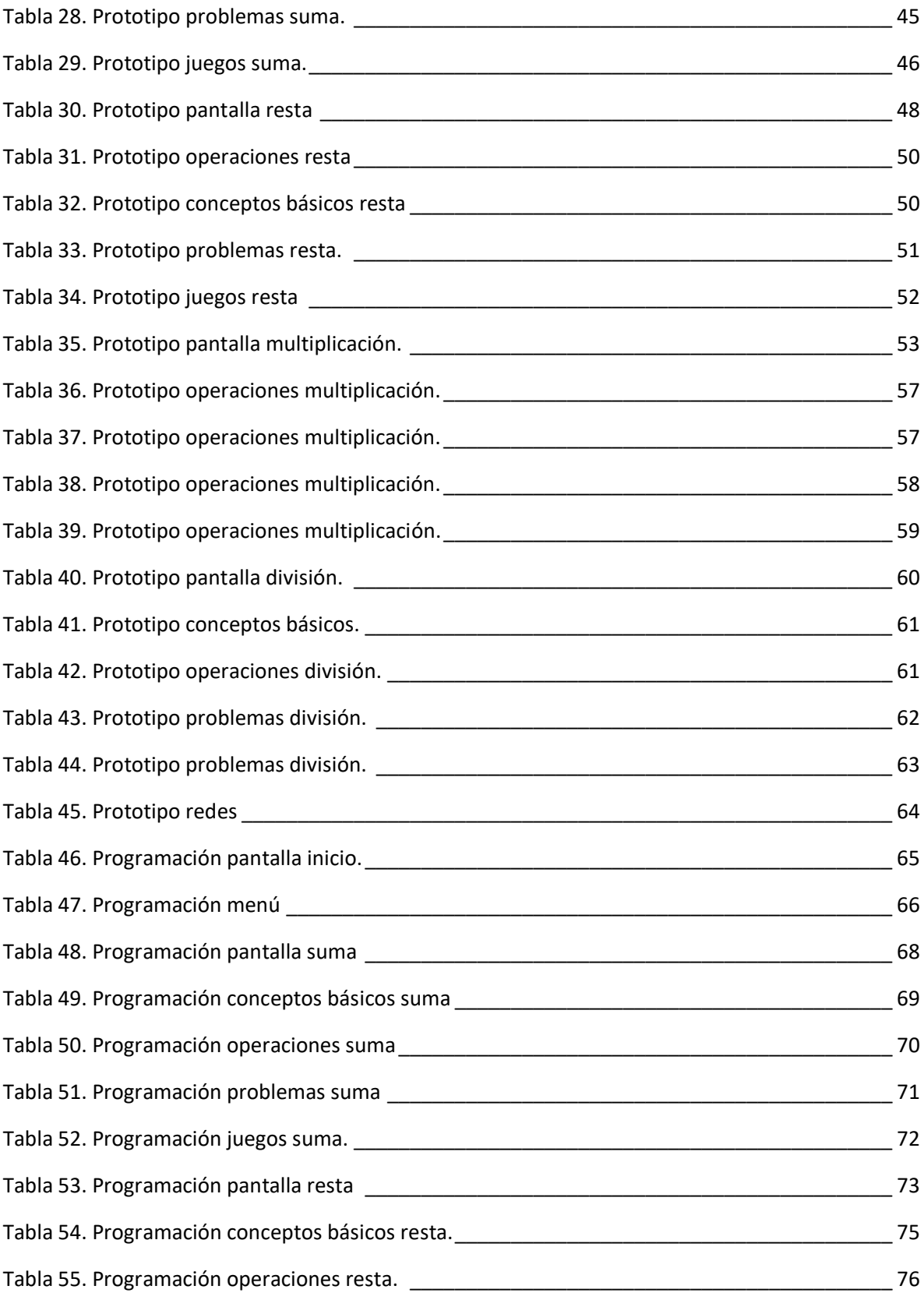

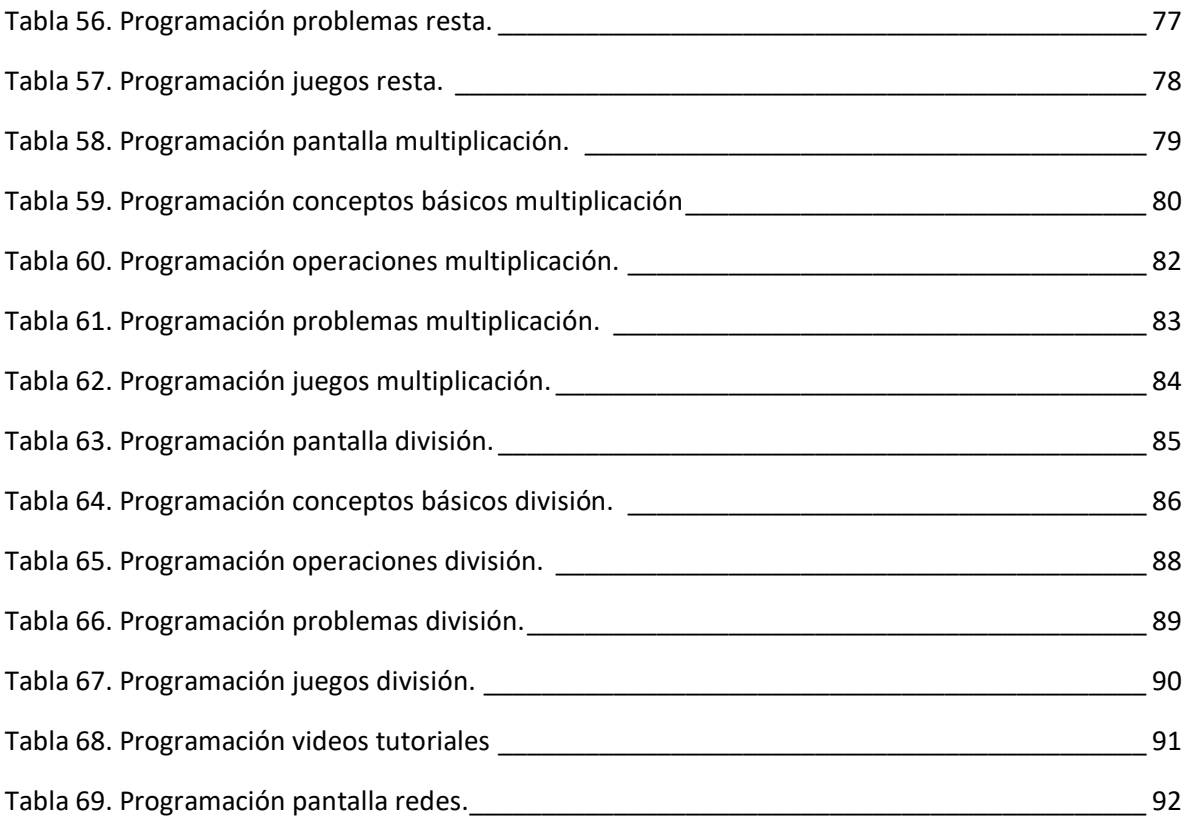

# **Listado de Figuras**

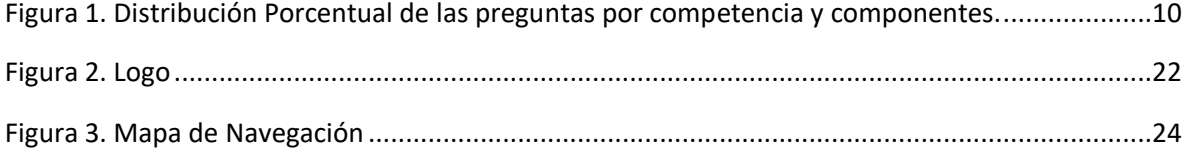

#### 1. Introducción

<span id="page-8-0"></span>Considerando la importancia de las matemáticas, especialmente para los estudiantes en los primeros años, es fundamental realizar actividades pedagógicas que conlleven a un acto intencional del aprendizaje. Para resolver situaciones problemáticas es necesario realizar varias acciones que tengan como fin la apropiación y adecuación de los procesos y actividades que se van a desarrollar, propiciando espacios de cooperación y diálogo entre pares y así mismo aplicarlo a la resolución de problemas matemáticos (Pateman, Dougherty, & Joseph, 2003).

En ese sentido, el presente documento contempla los siguientes acápites que muestran los pasos considerados en el desarrollo de una herramienta computacional dispuesta en un dispositivo móvil que busca el fortalecimiento de la habilidad en la resolución de problemas con operaciones básicas en matemática.

Es así como: el acápite 2 habla del planteamiento del problema, se describe las características de la institución y de los estudiantes de grado tercero de la jornada tarde del Colegio Instituto Técnico Distrital Laureano Gómez, identificando el contexto en el que se encuentra y las dificultades de aprendizaje en la resolución de problemas matemáticos. Además, se identifica que la institución cuenta con soluciones tecnológicas y espacios para trabajar con las TIC, sin embargo, estas herramientas no se focalizan para resolver problemas pedagógicos como lo es la enseñanza de las matemáticas.

En el acápite 3 se muestran los objetivos, general y específicos, donde se da una idea clara de lo que se pretende lograr con el diseño de esta herramienta, brindándonos elementos que nos permitirán medir el alcance de nuestro proyecto.

En el acápite 4 se evidencian las principales dificultades de los estudiantes en la resolución de problemas, en el área de matemáticas, con base en las diferentes pruebas diagnósticas internas y externas que se desarrollan durante el año, contrastándolos con diferentes autores que nos brindan estrategias para solucionar estas dificultades.

Se describe la importancia del uso de las tecnologías de la información como herramienta en la generación de ambientes de aprendizaje que permiten al estudiante trabajar de forma autónoma y motivadora, siendo él el protagonista en su proceso formativo y el docente en un mediador entre el proceso de enseñanza aprendizaje y posibilitador de saberes.

En el acápite 5 destacamos la importancia de la investigación aplicada en el desarrollo de nuestra propuesta abordada en tres fases:

Fase I Planeación: En esta fase identificamos elementos como el mapa de navegación que permite organizar y jerarquizar el contenido que se verá en las diferentes pantallas del aplicativo. El Wireframe lo utilizamos para hacer los bocetos de la estructura e interfases de cada pantalla y así mismo identificar posibles fallas, ahorrándonos recursos y evitando cambios en la fase de ejecución.

Fase II Ejecución: Se estructura el prototipado en la aplicación Marvel App ya que esta nos proporciona gran gama de herramientas (colores, formas, figuras, etc) las cuales se emplearon en cada una de las pantallas del aplicativo haciéndolas más dinámicas e interesantes al usuario.

La programación se realizó por medio de APP INVENTOR, que es un entorno de desarrollo visual de aplicaciones para dispositivos Android, permite el uso de bloques, siendo muy funcional para personas que no tienen gran conocimiento en programación, es fácil de manejar y descargar.

Fase III Resultados: Se describen los objetivos que se buscan alcanzar en el segundo semestre del año 2022, ya que por la situación actual de pandemia y normas de bioseguridad establecidas por el gobierno en las instituciones educativas públicas y privadas no se pudieron llevar a cabo.

<span id="page-9-0"></span>En el acápite 6 se presentan las conclusiones en relación con el objetivo general y objetivos específicos planteados al inicio de nuestra propuesta.

2. Planteamiento del problema

En el colegio Instituto técnico Distrital Laureano Gómez se dispone de dos jornadas mañana y tarde, para los niveles de preescolar y básica primaria, con programa de inclusión y un número aproximado de 865 estudiantes. Mediante la interacción que se ha tenido con esta población es notorio que los estudiantes de grado tercero de primaria de la jornada de la tarde con edades que oscilan entre los ocho y nueve años que pertenecen a los estratos 2 y 3 respectivamente según los datos del Departamento Administrativo Nacional de Estadística (DANE), muestran dificultad en la resolución de problemas matemáticos. Al realizar el análisis de los resultados obtenidos en las pruebas laureanistas y saber, durante los últimos años y con la estrategia de integración de componentes curriculares del día de la excelencia educativa (Día E), implementada por el Ministerio de Educación Nacional (MEN, 2015) a todas las instituciones públicas y privadas de Colombia, se evidencia que en la competencia de resolución de problemas, la mayoría de los estudiantes de grado tercero de la jornada de la tarde presentan bajo desempeño debido a que no responden adecuadamente las situaciones planteadas en las pruebas.

Es importante entender que la resolución de problemas no puede ser el espacio para aplicar y ejercitar la operatoria, sino que debe tener tres intencionalidades particulares: para iniciar el proceso de aprendizaje y propiciar el acercamiento de los niños al significado del conocimiento que se pretende adquieran, para formalizar el uso de las operaciones como estrategias de solución más eficientes, por último, profundizar y enriquecer el conocimiento. (Velázquez et al., 1996).

Es relevante favorecer la autonomía del estudiante a la hora de resolver situaciones problema, debido a que debe estar dispuesto a buscar los procesos y las operaciones a desarrollar (Velázquez et al., 1996). También es indispensable la organización para la realización de las actividades como: el trabajo colaborativo, para dar lugar al intercambio de saberes y experiencias, teniendo en cuenta la socialización de los resultados obtenidos, para propiciar la expresión, la defensa frente al otro, las apreciaciones de la situación y la manera de resolverla (Fernández, 2006).

Otro elemento fundamental es el uso de las TIC como herramientas mediadoras ya que pueden dinamizar y enriquecer el proceso de enseñanza aprendizaje (Coll, 2008).

Esto supone una reflexión sobre el papel de la escuela en el paradigma tecnológico, así como a la gestión pedagógica para el uso de las TIC. Por consiguiente, Inés Dussel (2011) afirma: "no es suficiente con dotar a las escuelas con computadoras o con acceso a Internet: también es necesario trabajar en la formación docente y en la formulación de nuevos repertorios de prácticas que permitan hacer usos más complejos y significativos de los medios digitales" (p.10).

La tecnología como herramienta debe transversalizar el proceso de aprendizaje, donde el estudiante pueda crear o recrear los conocimientos, sirviendo de puente que conecta la realidad con los objetivos educativos, con la competitividad internacional y las necesidades de la sociedad (Magendzo, 2003), de manera tal que la estrategia pedagógica que se ejecute pueda convertir el salón de clase en espacios interactivos de convergencia académica, apoyados por las tecnologías como mediadores del proceso.

Se hace evidente entonces la necesidad de  propiciar  espacios donde los estudiantes ya no sean sujetos pasivos, si no que a través del ambiente donde se desenvuelva tome su propio ritmo de trabajo, establezca sus metas, pueda elegir sus métodos de trabajo y así mismo involucrarse dentro de su propio entorno social y físico para desarrollar sus tareas a través de diferentes herramientas tecnológicas con objetivos y fines claros desde una mirada integral social, cultural, ambiental y mediática con un enfoque participativo desde, para y con otros, constituida por pilares que la fortalecen y la enriquecen constantemente.

En este orden de ideas, se puede evidenciar que el Colegio Instituto Técnico Distrital Laureano Gómez no es ajeno a esta realidad, la institución cuenta con soluciones tecnológicas y espacios para trabajar con las TIC, sin embargo, estas herramientas no se focalizan para resolver problemas pedagógicos como lo es la enseñanza de las matemáticas, y para el caso del presente proyecto, la solución de problemas matemáticos utilizando las operaciones básicas. Por consiguiente, el presente trabajo se propone facilitar la comprensión y resolución de problemas matemáticos utilizando las tecnologías como herramienta mediadora en el proceso de aprendizaje del estudiante.

De acuerdo con lo anterior surge el interrogante de ¿cómo diseñar y construir un aplicativo móvil que contribuya de manera asertiva a la resolución de problemas matemáticos?

#### 3. Objetivos

#### <span id="page-13-1"></span><span id="page-13-0"></span>1. Objetivo General

Desarrollar una aplicación móvil como herramienta que facilite la comprensión y análisis de situaciones problemáticas en el área de matemáticas para ser implementado en el grado tercero del colegio Instituto Técnico Laureano Gómez.

### <span id="page-13-2"></span>2. Objetivos Específicos

1. Indagar y determinar las herramientas tecnológicas que permitan el diseño del prototipado y la implementación del aplicativo móvil.

2. Desarrollar los diferentes contenidos afines al área de matemáticas que permitan fortalecer la resolución de situaciones problemáticas con las operaciones básicas.

3. Selección y depuración de situaciones matemáticas que permitan mejorar el análisis y resolución de problemas.

4. Construir la estrategia de navegabilidad del aplicativo para que el estudiante-usuario realice un trabajo más ameno y didáctico.

#### 5. Marco Teórico

<span id="page-14-1"></span><span id="page-14-0"></span>1. Dificultades del aprendizaje de las matemáticas.

Los niños suelen considerar las matemáticas como una de las áreas que presentan mayor dificultad, caracterizada por la complejidad de sus conceptos, su estructura jerárquica, la funcionalidad de los contenidos y la utilización de un lenguaje que suele ser preciso (Carrillo, 2009).

Sin embargo, las Dificultades de Aprendizaje de las Matemáticas (DAM) en la actualidad no tienen un concepto específico, pero puede ser definido según la perspectiva de cada autor, es por ello que las investigaciones realizadas van a la par con la evolución que se ha dado de las matemáticas.

Por lo tanto, son muchos los términos que se tienen para referirse a la población que presentan este tipo de dificultad; Ostad (1998), examinó las diferencias entre niños con discapacidades y los niños matemáticamente normales en Noruega, habla de discapacidad en matemáticas; en Inglaterra, Hitch y McAuley (1991), examinaron a niños con dificultades aritméticas específicas que tenían conflictos en la retención de información temporal; en Canadá, Rourke y Conway (1997) se refieren con el término de discapacidad en aritmética y en el razonamiento matemático.

<span id="page-14-2"></span>2. Pruebas Diagnósticas y evaluativas

A lo largo del año escolar en el colegio Instituto técnico Distrital Laureano Gómez se realizan diferentes pruebas internas en el área de matemáticas que permiten ir observando el desempeño que tienen los estudiantes de tercero durante cada periodo, estas arrojan información relevante en cuanto al avance y las dificultades que se presentan.

Al realizar dicho análisis se encuentra que los estudiantes presentan dificultades cuando se enfrentan a la solución de situaciones problemáticas con las operaciones básicas.

Se identifica que uno de los factores que influyen para que el estudiante no pueda obtener buenos resultados es el poco manejo del lenguaje matemático, así (Martínez, 2009, p. 1) explica que "el lenguaje que utiliza las matemáticas es formal y abstracto. Recurre a palabras clave, objetos y herramientas necesarias para el manejo de esos objetos".

#### <span id="page-15-0"></span>3. Pruebas Externas y Pruebas en el Área de matemáticas

Las Prueba Saber grado Tercero, hacen parte de las políticas educativas cuyo propósito es lograr una educación de calidad, que forme mejores seres humanos, ciudadanos con valores éticos, competentes, respetuosos de lo público, que ejercen los derechos humanos, cumplen con sus deberes y conviven en paz. Una educación que genere oportunidades legítimas de progreso y prosperidad para ellos y para el país" Ministerio de Educación Nacional (2011). Plan sectorial educativo 2011 – 2014. Bogotá, D. C., mimeo, p. 1. Además de medir el desempeño educativo de las diferentes instituciones y analizar los resultados obtenidos.

El principal objetivo de estas pruebas es contribuir a que la calidad de la educación en Colombia obtenga mejores resultados al evaluar a estudiantes de grado tercero en competencias básicas, e identificar que dificultades y fortalezas se presentan en la obtención de dichos resultados.

Las pruebas saber evalúan las áreas de español y en especial el área de matemáticas objetivo principal de nuestra investigación, estas determinan con exactitud en qué consisten las competencias y como se evalúan utilizando el modelo basado en Evidencias (MBE).

Las competencias específicas que se evalúan para el área de matemáticas son las de comunicación, modelación, razonamiento, elaboración, comparación y ejercitación de procedimientos, además una competencia fundamental denominada planteamiento y resolución de problemas cuyo objetivo radica en que el estudiante se relacione con la capacidad de resolver, desarrollar, formular, aplicar y analizar diferentes situaciones problemáticas que le permita verificar e interpretar los resultados obtenidos y emplear diferentes estrategias para dar solución a nuevas situaciones.

Algunas competencias que se evalúan en el grado tercero específicamente en cuanto a solución y análisis de problemas matemáticos se encuentran agrupadas en las tablas 1 y 2:

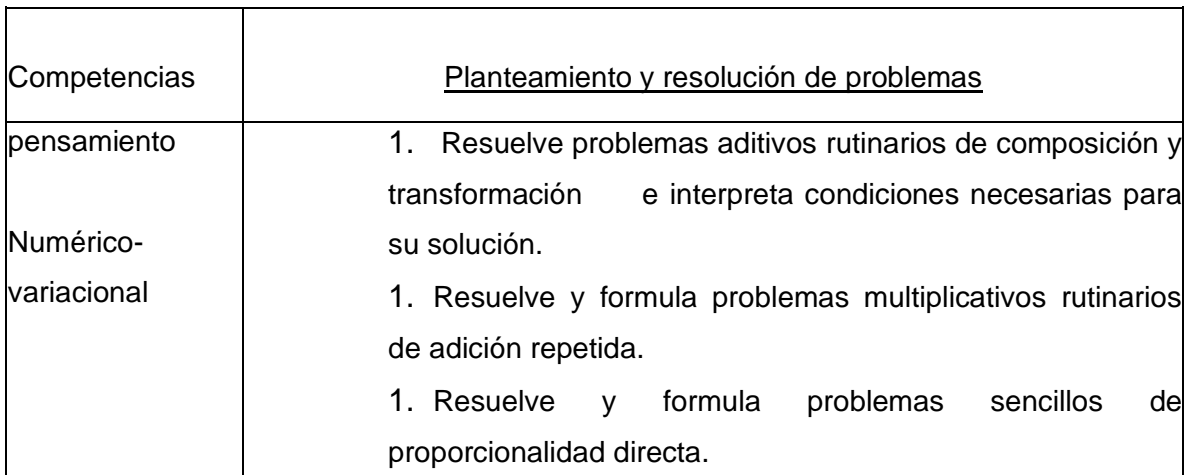

<span id="page-16-0"></span>Tabla 1. Planteamiento y resolución de problemas.

<span id="page-16-1"></span>Tabla 2. Razonamiento y argumentación.

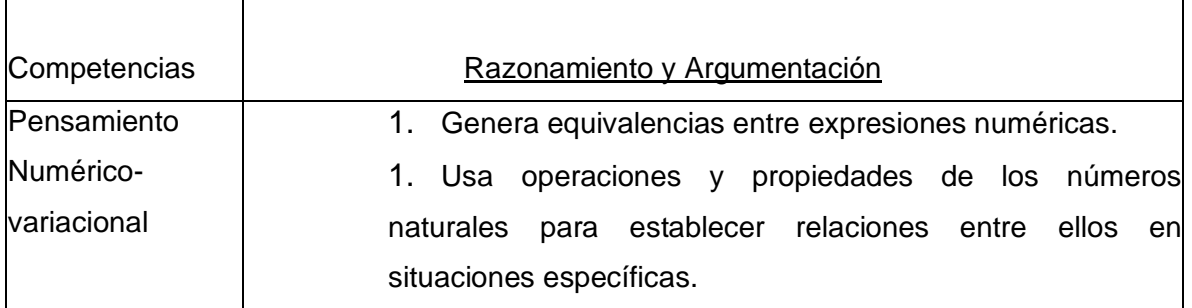

La prueba que se presenta a los estudiantes consiste en 44 preguntas, los tipos que se utilizan son los de selección múltiple con única respuesta. En la primera parte se encuentra un enunciado el cual la mayoría de las veces se acerca al contexto del estudiante y luego presenta cuatro opciones de respuestas enunciadas con las letras A, B, C y D de las cuales solo una es correcta.

En la figura 1 se presenta la distribución porcentual de las preguntas en cada una de las competencias y componentes considerados en la evaluación.

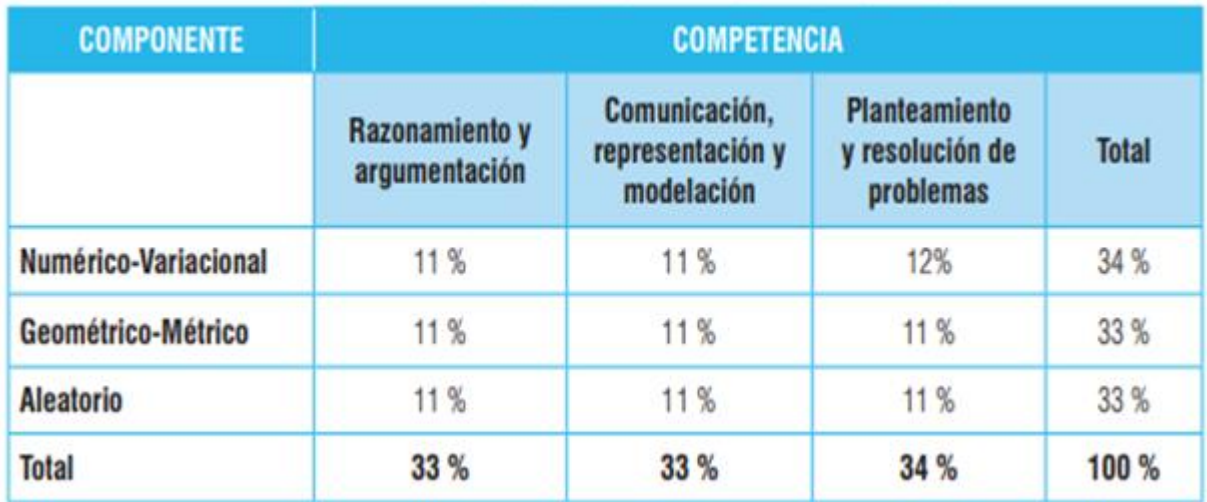

<span id="page-17-1"></span>Figura 1. Distribución Porcentual de las preguntas por competencia y componentes.

Fuente: Tomado de la Guía de Orientación saber 3\_2017.

De la figura 1 se identifica que hay mayor relevancia en el componente numérico correspondiente a la competencia planteamiento y resolución de problemas con un el 34%.

Estas pruebas son evaluadas a partir de cuatro niveles de desempeño, que se muestran en la tabla 3.

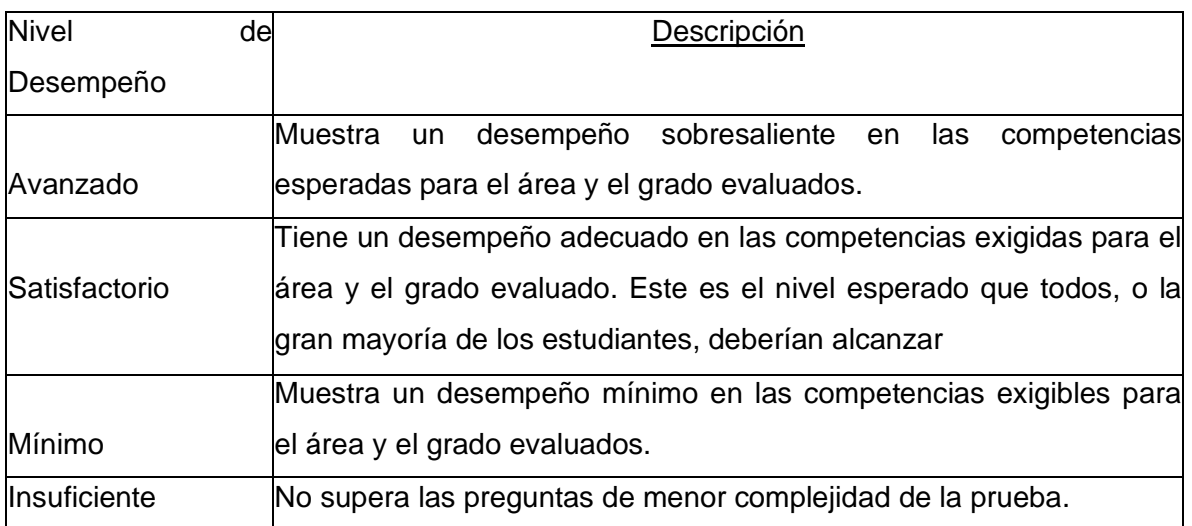

<span id="page-17-0"></span>Tabla 3. Niveles de desempeño

Al examinar los resultados de estas pruebas presentadas por los estudiantes de grado tercero del colegio Instituto técnico Distrital Laureano Gómez se encuentran dentro del nivel insuficiente y mínimo en cuanto a la prueba específica en el área de matemáticas y que en dichos resultados se reflejan el escaso análisis y resolución de situaciones problemáticas conexas con las operaciones básicas (suma, resta, multiplicación, división).

En efecto el trabajo desarrollado contribuye al uso de las tecnologías de la Información como herramientas mediadoras que aproxime a los estudiantes en la resolución y análisis de problemas matemáticos, con base en la siguiente pregunta:

# ¿Cómo diseñar y construir un aplicativo móvil que contribuya de manera asertiva a la resolución de problemas matemáticos?

<span id="page-18-0"></span>1. Resolución de problemas

La resolución de problemas constituye uno de los objetivos fundamentales de la enseñanza de las Matemáticas en la educación obligatoria y requiere el aprendizaje de ciertas habilidades como capacidad para traducir de unos lenguajes a otros, dominio de ciertas reglas y estrategias, habilidades de representación; además de estas habilidades es necesaria la comprensión de los enunciados, capacidad para representar mentalmente el problema, analizar las vías posibles de solución y capacidad para valorar y comprobar los resultados.

Según Godino, Batanero y Font (2003, p.66) la resolución de problemas es "esencial si queremos conseguir un aprendizaje significativo de las matemáticas. No debemos pensar en esta actividad sólo como un contenido más del currículo matemático, sino como uno de los vehículos principales del aprendizaje de las matemáticas". Algunas teorías que han planteado filósofos, psicólogos y matemáticos que han realizado varias investigaciones en el campo de la resolución de problemas han aportado en gran parte a los procesos de enseñanza/aprendizaje.

Según Castro (2008), resolver problemas no es solo una actividad científica, también constituye un tipo de tarea educativa que debe ser destacada en los procesos que involucran los estudiantes en su aprendizaje, por ello, la resolución de problemas es un contenido escolar que contribuye a la formación intelectual y científica de ellos.

Antes de que los niños aprendan formalmente los algoritmos de la suma, la resta, la multiplicación y la división ya son capaces de resolver múltiples situaciones problemáticas. Por ello, "parece razonable que la enseñanza-aprendizaje de las operaciones de sumar y restar se inicie mediante el uso de problemas verbales y no mediante el algoritmo" (Bermejo, 2004, p.55).

Los problemas verbales se pueden clasificar atendiendo a diferentes criterios, en este caso se clasificarán según la ubicación de la incógnita y en función de la estructura semántica.

Según la ubicación de la incógnita Baroody (1988), citado por Bermejo (2004), los clasifica en problemas rutinarios y no rutinarios. Rutinarios cuando la incógnita está especificada y solo tienen una posible solución y no rutinarios cuando la incógnita no está especificada y puede haber más de una solución. Ambos tipos de problemas son interesantes para resolver en el aula desde edades tempranas.

Nos podemos encontrar, además, con problemas que se resuelven con una sola operación o con problemas que implican la realización de dos o más operaciones para llegar al resultado final.

Como se mencionaba anteriormente, en la cotidianidad nos vemos evocados a resolver todo tipo de problemas y ello requiere de la aplicación de conocimientos para solucionarlos (Gagné, 1965).

Estos conocimientos implican la aplicación de métodos y estrategias adecuados para resolverlos, el desconocimiento de estos métodos y estrategias para solucionar problemas genera muchas veces en los estudiantes frustración, por lo cual, optan por

evadir el problema o terminan por tener animadversión por la materia en la que se presenta el problema que no es capaz de resolver exitosamente.

Esta reflexión tiene plena validez para el caso de las matemáticas donde el docente tiene la necesidad y la obligación de buscar estrategias pedagógicas que ayuden al estudiante a dar solución a los problemas enseñándole a encontrar las características y generalidades, la forma como están dispuestas las incógnitas a fin de que logre una compresión del problema como lo plantea Polya (1965).

La generalidad es una de las características importantes de las preguntas y sugerencias que contiene nuestra lista. Tómense las preguntas: ¿Cuál es la incógnita?; ¿cuáles son los datos?; ¿cuál es la condición? Esas preguntas son aplicables en general, podemos plantearlas eficazmente en toda clase de problemas.

Su uso no está restringido a un determinado tema. Ya sea un problema algebraico o geométrico, matemático o no, teórico o práctico, un problema serio o una mera adivinanza, las preguntas tienen un sentido y ayudan a esclarecer el problema.

Sin embargo, como lo advierte Pozo (1994) en el uso de las estrategias para resolución de problemas en la educación se pueden identificar dos tendencias, la primera, parte de las estrategias generales para resolver cualquier tipo de problema independiente del área; la segunda, dice que las estrategias para resolución de problemas dependen del contexto del área o de los contenidos específicos.

Ahora bien, en la literatura se pueden encontrar diferentes métodos para resolver y utilizar la resolución de problemas como estrategia pedagógica, como es el caso del aprendizaje basado en problemas planteado por Barrell (1992) puede definirse como un proceso de indagación que resuelve preguntas, curiosidades, dudas e incertidumbres sobre fenómenos complejos de la vida. Un problema es cualquier duda, dificultad o incertidumbre que se debe resolver de alguna manera.

En esta revisión se ha podido evidenciar que la mayoría de autores comparte algunos pasos para resolución de problemas; en este sentido se ha tomado los pasos o fases de Polya para la resolución de problemas, tomando en cuenta los aportes de autores como Pozo y Postigo (1994), a continuación se presentan los pasos que se utilizan a la hora de resolver problemas, en el caso particular de esta investigación los problemas matemáticos de naturaleza verbal que involucren la aplicación de los algoritmos básicos (suma, resta, multiplicación y división) para solucionarlos.

#### <span id="page-21-0"></span>2. Resolución de problemas según Polya

Polya (1965) generalizó se método en cuatro pasos. Primero, comprender el problema, ver lo que se pide. Segundo, configurar un plan, "tenemos que captar las relaciones que existen entre los diversos elementos, ver lo que liga a la incógnita con los datos a fin de encontrar la idea de la solución y poder trazar un plan". Tercero, ejecutar el plan. Cuarto, volver atrás, revisar la solución y discutirla.

#### 1. Comprensión del problema

<span id="page-21-1"></span>La comprensión del problema es una parte vital en su solución, dado que no es posible encontrar una respuesta a algo que no se conoce y comprende, por tal Razón el docente debe empeñarse en que su estudiante entienda muy bien el problema y generar en el estudiante el interés por resolver el problema.

Polya (1965) afirma que "no solo debe comprenderlo, sino también debe desear resolverlo. Si hay falta de comprensión o de interés por parte del alumno, no siempre es su culpa; el problema debe escogerse adecuadamente, ni muy difícil ni muy fácil, y debe dedicarse un cierto tiempo a exponerlo de un modo natural e interesante."

Por su parte el maestro debe concebir el problema de forma clara, concisa en su enunciado, con las notaciones y gráficas adecuadas para no crear confusiones a sus estudiantes y hacerlo comprensible y asimilable de tal manera que se familiarice con él, enseñándole las preguntas que se debe hacer para resolverlo.

Para comprender el problema es necesario comprender el lenguaje (Pozo, 1994) y haber adquirido conocimientos previos sobre el problema, si se requiere que de este se apliquen ciertas operaciones matemáticas, el estudiante debe conocer los algoritmos con anterioridad.

2. Configurar un plan

<span id="page-22-0"></span>Según Polya (1965, p 30) "Tenemos un plan cuando sabemos, al menos a 'grosso modo', qué los cálculos, qué razonamientos o construcciones habremos de efectuar para determinar la incógnita."

El plan nos genera una línea que nos ayuda a resolver el problema, debemos determinar cada uno de los detalles hasta que cada una de las partes del problema quede claro. El docente debe acompañar en este proceso al estudiante y procurar que no olvide su plan, así como procurar que se verifique el paso a paso del plan.

3. Ejecución del plan

<span id="page-22-1"></span>Si el plan está bien pensado, la ejecución es realizable. Lo importante no es tener un plan sino llevarlo a cabo, es primordial que el estudiante no olvide su plan.

El docente debe estar dispuesto a recordarle por dónde empezar y el estudiante debe comprender que la ejecución del plan obtendrá mejores resultados. Para ejecutar el plan el estudiante debe preguntarse ¿por dónde debo empezar? ¿Qué debo hacer? Y así determinar el punto de partida correcto y a continuación asegurarse de tener una buena comprensión del problema.

Después debe realizar los cálculos y operaciones que previamente reconoció que lo llevan a la solución del problema y estar convencido de la exactitud de los razonamientos tanto formales como intuitivos. Así mismo debe buscar resolver el problema por pasos y finalmente comprobar los pasos. Si el estudiante realiza este procedimiento llegará a una solución por lo cual la exactitud y corrección de cada paso no deja duda alguna.

<span id="page-22-2"></span>4. Volver atrás, revisión del plan

Revisar el plan y la solución permite al estudiante consolidar sus conocimientos y mejorar sus habilidades para resolver problemas, siempre puede quedar algo por resolver o por mejorar. Es tarea del docente permitirle al estudiante incitarlo a revisar la solución ya que como plantea (Polya 1965) "Aún los buenos alumnos, una vez que han obtenido la solución y expuesto claramente el razonamiento, tienden a cerrar sus cuadernos y a dedicarse a otra cosa.

El maestro debe entender que la enseñanza de la matemática debe ser una elaboración intelectual, donde interviene la comprensión, el razonamiento, la creatividad y con ellas los procesos de generalización, analogía y comparación así como la especialización (entendida esta última como el pasar de una serie de objetos o conjuntos determinada a la serie más pequeña contenida en la anterior) porque de lo contrario sería rebajar las matemáticas por debajo de un libro de recetas de cocina, ya que las recetas matemáticas no hay espacio para la imaginación y la creatividad. (Polya 1965).

<span id="page-23-0"></span>3. Objetivos de aprendizaje orientados al análisis y resolución de problemas matemáticos.

Los problemas matemáticos, propiamente dichos están compuestos por tres tipos de información: la información relacionada con los datos, la información relacionada con las operaciones que transforma una o más expresiones en una o más nuevas expresiones y la información relacionada con los objetivos (Wickelgren, 2012).

Algunos investigadores identifican diferentes dificultades que se presentan en los estudiantes en cuanto a la resolución de problemas:

> 1. Dificultades en la comprensión de los problemas que no permiten una adecuada búsqueda de la vía de solución (CAPOTE, 2003).

> 2. Incoherencias en las respuestas a los problemas y bloqueos en el proceso de búsqueda de la vía de solución (VILA-CORTS, 2001).

> 1. Escasa autorregulación de los procesos mentales por los estudiantes en la resolución de problemas (ZUFFI; ONUCHIC, 2007).

Atendiendo estos elementos Müller (1978) y Jungk (1982) conciben un sistema denominado instrucción heurística, que permite acercar más al estudiante al problema matemático y que pueda buscar vías de solución haciendo los siguientes pasos:

- a. Orientación hacia el problema.
- b. trabajo en el problema.
- c. solución del problema.
- d. evaluación de la solución y la vía.

Es aquí donde se identifica la importancia de construir de un ambiente virtual - educativo pertinente al contexto en el cual se encuentran los estudiantes, que facilita el proceso enseñanza-aprendizaje dejando una experiencia significativa.

<span id="page-24-0"></span>1. Las Tic en el ámbito Educativo

En la actualidad, el uso de las tecnologías de la información y la comunicación (TIC) contribuyen al mejoramiento de la calidad educativa, debido a que estas generan espacios de aprendizaje colaborativo, propiciando el encuentro de saberes.

En este sentido es necesario promover el desarrollo y creación de contenidos digitales, con el objetivo de favorecer la adquisición del conocimiento, cerrando la brecha del acceso a la información (Campo, Martínez, Ruíz, & Rendón, 2012).

No obstante, también es necesario un cambio en el rol del docente, en este proceso debe generar las condiciones objetivas para la construcción del conocimiento mediado por las TIC. El docente es un mediador entre el mundo y los contenidos escolares, es productor y posibilitador de saberes.

El estudiante, el docente y los contenidos cumplen un papel fundamental en la situación de enseñanza y aprendizaje.

En primer lugar, el estudiante tiene una participación decisiva en el proceso de alfabetización en la medida en que haya una actitud activa, crítica y creativa con la cual aprende los contenidos gracias a un proceso de construcción personal. Ello permite hablar de construcción de conocimiento y no de copia: "aprender es elaborar una representación personal del contenido objeto del aprendizaje" (Coll, 2007).

En segundo lugar, el docente debe aportar en lo que el estudiante no conoce, a manera de retos, pero al mismo tiempo, debe ayudar con soportes tanto intelectuales como morales para que el estudiante asuma esos retos.

Para Coll (2008), las tecnologías más que herramientas que entran a solucionar todos los problemas, son posibilitadores para la transformación y mejoramiento de la educación, esto puede hacerse realidad, según su uso; son los contextos de uso los que determinan la capacidad de las TIC para transformar la educación y mejorar el aprendizaje.

En la construcción de estrategias pedagógicas para el uso y apropiación de las TIC y para pasar de la instrumentalización de las TIC al uso y apropiación de estas, se deben pensar en función del contexto en el que son efectivamente utilizadas y en el marco de estos contextos la finalidad que se persigue con la incorporación de estas.

<span id="page-25-0"></span>2. Que papel tienen los Problemas matemáticos hoy en día:

Tres roles que juegan los problemas:

1. Como justificación para la enseñanza de las matemáticas, según Ortega y Pecharroman (2011) manifiestan que:

> *"Históricamente, la resolución de problemas se ha incluido en el plan de estudios de matemáticas en parte porque los problemas proporcionan una justificación para la enseñanza de las matemáticas. Presumiblemente, al menos algunos problemas relacionados de alguna manera con experiencias del mundo real se incluyeron en el plan de estudios para convencer a estudiantes y profesores del valor de las matemáticas" (p.13).*

2. Proporcionan una motivación específica para los temas de la asignatura. Los problemas se utilizan a menudo para introducir temas con el entendimiento implícito o explícito de que una vez que haya aprendido la lección que sigue, podrá resolver problemas de este tipo.

3. Como recreación. Los problemas recreativos están destinados a ser motivadores en un sentido más amplio que en el número 2 anterior. Demuestran que "las matemáticas pueden ser divertidas" y que existen usos entretenidos para las habilidades que los estudiantes han dominado.

#### <span id="page-26-0"></span>1. Normatividad

Uno de los pilares que permite la creación de estos espacios son las orientaciones generales del Ministerio de Educación Nacional para la educación en tecnología, permitiendo que en el contexto en el que se encuentren los estudiantes sean más significativos, Según la Serie Guías N° 30 (Ministerio de Educación Nacional de Colombia, 2008),estas orientaciones se organizan en cuatro componentes, 1. Naturaleza y evolución de la tecnología enfatizando a las Características y objetivos de la tecnología, es el reconocimiento de su evolución a través de la historia y la cultura. 2. Apropiación y uso de la tecnología, busca Optimizar, aumentar la productividad, facilitar la realización de diferentes tareas y potenciar los procesos de aprendizaje, 3. Solución de problemas con tecnología Manejo de estrategias en y para la identificación, formulación y solución de problemas con tecnología. 4. Tecnología y sociedad: orientada en tres líneas: a). Búsqueda, manejo de información y deseo de informarse. b). Valoración social que el estudiante hace de la tecnología para reconocer el potencial de los recursos y la c). La ética y responsabilidad social, la comunicación, la interacción social, las propuestas de soluciones, cada uno de estos componentes plantea estrategias para identificar, formular y solucionar problemas haciendo uso de la tecnología de forma compleja según el grado de escolaridad. El docente jugará un papel fundamental al ser el orientador y apoyar la construcción de ese conocimiento que el estudiante va realizando a través de la interacción con el medio, a partir de estos procesos de enseñanza aprendizaje estarán en la capacidad de analizar situaciones y a la vez generar alternativas críticas, reflexivas y propositivas en la búsqueda de soluciones para la vida diaria, mediante las opciones educativas relacionadas al conocimiento tecnológico.

Otro pilar fundamental es el generar ambientes de aprendizajes propicios que se adapten al contexto y necesidades del estudiante, es fundamental entender que el proceso educativo debe orientarse de forma diferente, este sistema se encuentra inmerso en un proceso de cambios e innovación tecnológica y sobre todo por las tecnologías de la información y de la comunicación, permitiendo evidenciar otros escenarios. Jesús Salinas (1997, p.3) expresa que: "Describir escenarios de aprendizaje proporcionados por las nuevas tecnologías nos ayudará en el diseño y creación de ambientes de aprendizaje adecuados a las nuevas coordenadas espacio – temporales, a los nuevos objetivos educativos".

Enmarcados en el contexto actual y  contrastado con las diferentes opiniones de los docentes, podemos ver que en Colombia las políticas educativas  impuestas,  pretenden llegar al niño con un proceso forzado y ya planificado, acometiendo que la educación solo sea pruebas y resultados, que un estudiante se limite sólo a unos conocimientos básicos, desconoce realmente lo que siente el estudiante, la educación no se articula con el contexto, con lo que en la actualidad se vive y se utiliza, el  medio en el que se desenvuelve el niño, es desconocido y no atiende a las necesidades ni hace un uso adecuado de las herramientas que se proporcionan, es aquí donde la Tecnología de la información y comunicación  surgen como un medio que aporta a una integración lo que tradicionalmente vemos en el aula de clase y lo  transformarlo.

Atendiendo a las dificultades anteriormente nombradas, en esta lógica es necesario plantear la creación de lo que suponen estos cambios, puede entenderse mejor mediante lo que Rhodes (1994) describe como construcción de escenarios. La implementación de estos propiciados por las nuevas tecnologías nos permite crear y diseñar ambientes adecuados donde interactúan estudiantes, docentes, padres de familia y en general los diferentes miembros de la comunidad educativa.

Involucrar la utilización de diversos espacios físicos, tecnológicos, educativos, sociales donde se aprende en momentos y lugares diferentes, la escuela, la casa, momentos de esparcimiento, permitiendo un aprendizaje en red y construcción colaborativa de conocimiento con amigos, padres de familia, compañeros de trabajo, profesores de diferentes áreas. Dentro de estos ambientes encontraremos elementos relevantes para su construcción como: objetivos del aprendizaje, las estrategias didácticas, los procesos de colaboración y comunicación, actividades de aprendizaje, organizados según el avance, de tal manera que se pueda interactuar con los diferentes contenidos.

#### 4. Metodología

<span id="page-28-0"></span>El desarrollo del presente trabajo se ha tenido presente una Investigación aplicada, que permita a través de sus fases evidenciar el proceso realizado en la construcción de una herramienta orientada a móviles que pretende desarrollar y fortalecer la habilidad de resolución de problemas con operaciones básicas en matemáticas**.**

A continuación, se describen cada una de las fases llevadas a cabo:

<span id="page-28-1"></span>Fase I. Planeación.

Para el desarrollo del presente proyecto se realizó la planeación empezando con la elaboración del mapa de navegación, que permitió identificar la ruta a seguir en un primer nivel encontramos la pantalla home que nos dirige al menú principal, en el segundo nivel encontramos diferentes problemas con las operaciones básicas (suma, resta, multiplicación y división), en el tercer nivel aparecen diferentes operaciones donde el usuario puede seleccionar en cuál de ellas quiere hacer refuerzo, en el cuarto nivel se ubica la práctica de lo aprendido a través de diferentes juegos que permiten fortalecer aspectos en cuanto al análisis y resolución de problemas.

El proceso de planeación permitió establecer las herramientas tecnológicas que se utilizaron en el desarrollo del proyecto. Es así como, el uso de Lucid chart permitió la elaboración de los Wireframe (bosquejos) de los diferentes esquemas. Dada a su versatilidad de herramientas, se planifico de manera rigurosa ya que al identificar errores o aspectos negativos facilitaba modificarlos hasta llegar al resultado deseado.

Dentro del proceso de planeación se establecieron las etapas de la metodología en el desarrollo de software orientado a móviles, las cuales son descritas a continuación.

#### <span id="page-29-0"></span>1. Etapa descriptiva

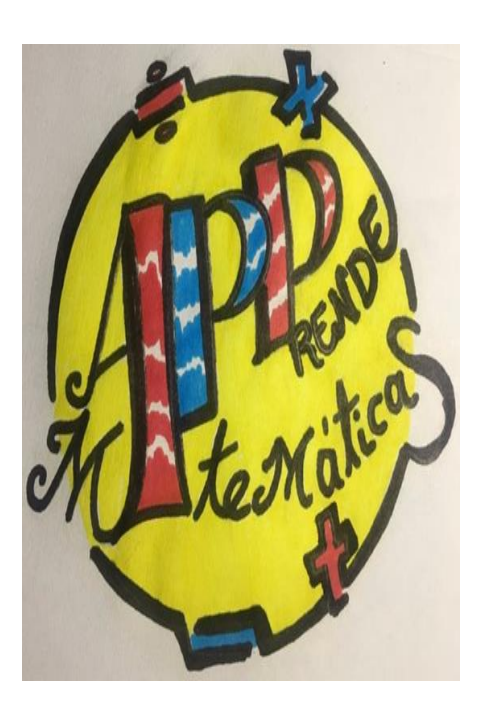

<span id="page-29-2"></span><span id="page-29-1"></span>Figura 2. Logo

# **LOGO DESCRIPCION**

El logo fue diseñado en forma circular y rodeado de los símbolos de las operaciones básicas (suma, resta, multiplicación y división) para que visualmente cause una buena impresión al estudiante – usuario.

Se ubicaron las letras APP, para referirnos al funcionamiento de ésta y la acompañan las palabras Aprendo – matemáticas, tratando de invitar al estudiante – usuario a interactuar.

Los colores de fuente fueron los primarios ya que estos producen emociones e influyen en nuestra percepción. Color rojo dinamismo, energía. Azul: calma, tecnología. Amarillo: amabilidad, estimulante.

1. Mapa de navegación

Se realizó el mapa de navegación, ver figura 3, que permitió orientar las diferentes fases e ir identificando la funcionalidad de la aplicación.

Aquí encontraremos el direccionamiento de la aplicación con las diferentes rutas.

En un primer momento al ingresar se encuentra la precarga y botón para continuar.

Se ingresa al menú principal (home) el cual muestra diferentes opciones, el jugador o usuario podrá ingresar a: inducción a las operaciones básicas, pasos para solucionar problemas matemáticos, conceptos básicos. Después de identificar estas opciones podrá ingresar a la siguiente ruta.

En cada una de ellas podrá ingresar a cualquier nivel de operaciones (suma, resta, multiplicación, división) o escoger problemas cotidianos que le permitirán identificar en qué nivel se encuentra o si es necesario ver la operación anterior para reforzar sus conocimientos en cuanto a la resolución de problemas.

Una nueva ruta le permitirá solucionar diferentes operaciones de suma, resta, multiplicación o división dependiendo el nivel y operaciones escogidas. Escogerán diferentes ejercicios que le permitirán ahondar en conceptos claves de dichas operaciones.

En un último nivel podrá poner en práctica lo aprendido con diferentes juegos, cada uno propio de la operación escogida (suma, resta, multiplicación, división) e identificando problemas propios del contexto de pruebas saber tercero. Estos juegos contribuirán a fortalecer aspectos en cuanto al análisis y resolución de problemas también a identificar dificultades que haciendo uso de la misma aplicación podrá superar.

En un último nivel el jugador o usuario podrá compartir la aplicación con sus compañeros o familiares en redes sociales.

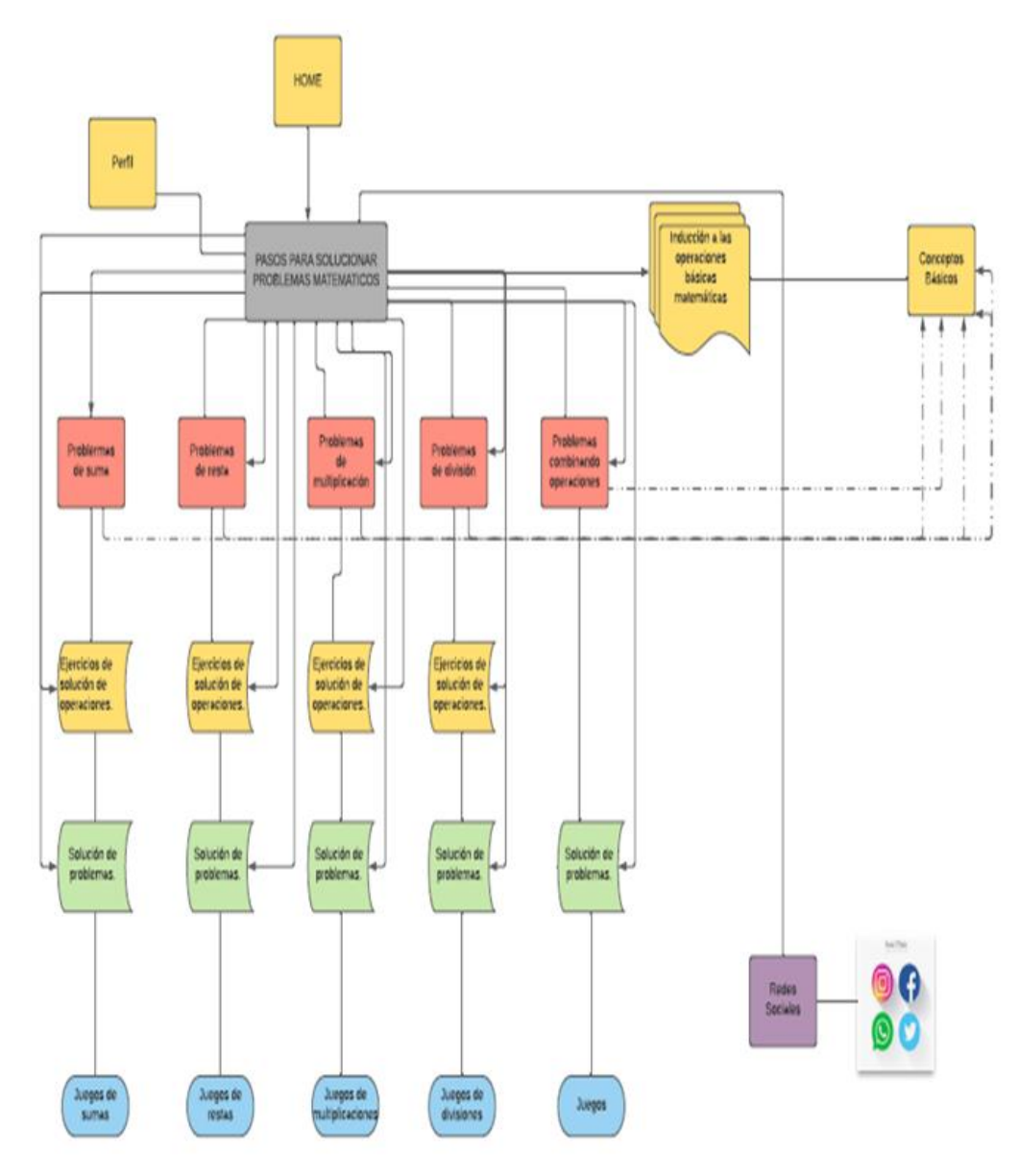

<span id="page-31-1"></span><span id="page-31-0"></span>Figura 3. Mapa de Navegación

2. Diseño estructural Wireframe

El programa utilizado para la elaboración de los Wireframes es MARVEL APP, ya que unas de las ventajas que tiene es permitir agregar interactividad a los prototipos y discutir en línea mediante notas y comentarios.

También se pueden crear prototipos de aplicaciones y revisar su visualización en los dispositivos, analizando desde el ícono en la pantalla de inicio hasta las funciones más detalladas.

Los elementos interactivos no solo nos permiten tener una idea más clara de cómo funcionará el proyecto, sino que también ayudan a visualizar una experiencia de uso y navegación más fidedigna al resultado final.

Para la elaboración de la Aplicación se realizó un plan de pantalla o Wireframe ya que este nos permite obtener un esqueleto o boceto de los diferentes botones e interfaces que se pueden configurar con el objetivo de definir el contenido y la disposición de los diferentes bloques. Así se construyó el aplicativo, en las tablas de la 4 hasta la 22 se muestra dicho proceso.

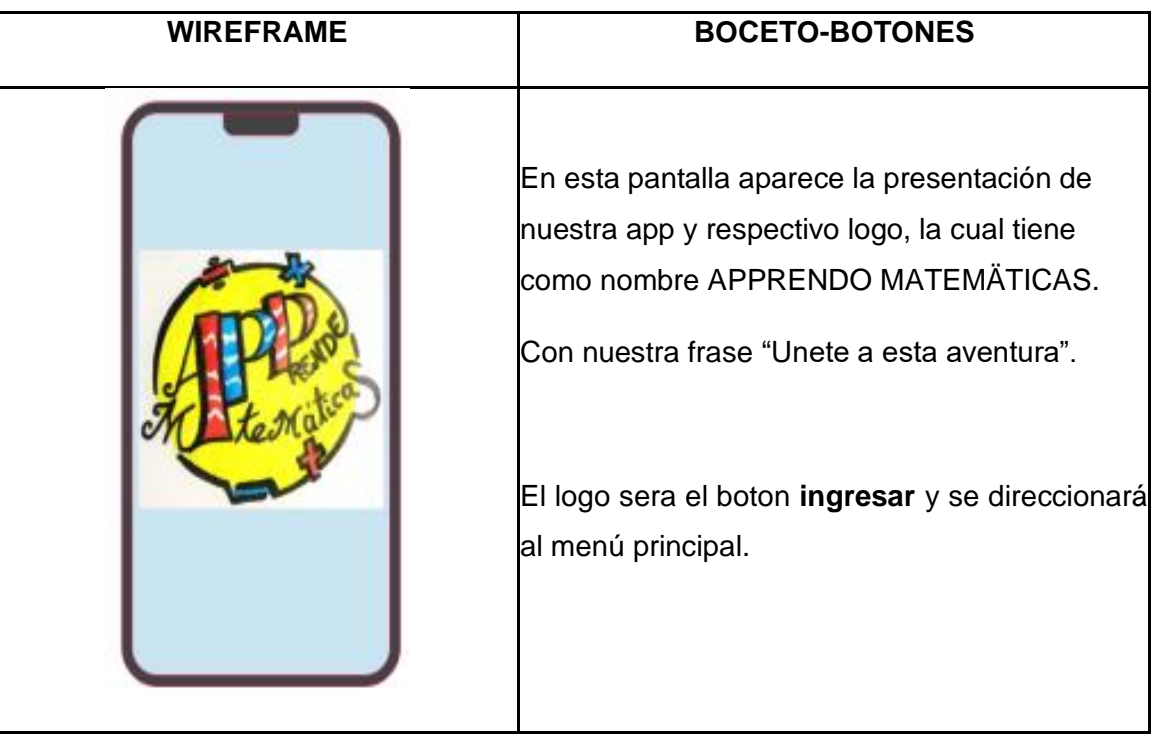

<span id="page-32-0"></span>Tabla 4. Wireframe inicio.

**WIREFRAME BOCETO-BOTONES** APP\_RENDO MATEMATICAS En esta pantalla aparecerá el menú, el cual ۵ **DIVISIÓN MATIFICACIÓN** consta de los siguientes botones: æ **1. Botón de suma. 2. Botón de resta.** ۵ RESTA  $\odot$  suma **3. Botón de multiplicación. 4. Botón de división.** INDUCCION OPERACIONES ⋒ **5. Botón de inducción a operaciones.**

<span id="page-33-0"></span>Tabla 5. Wireframe menú

<span id="page-33-1"></span>Tabla 6. Wireframe conceptos básicos suma.

# **WIREFRAME - SUMA BOCETO-BOTONES**

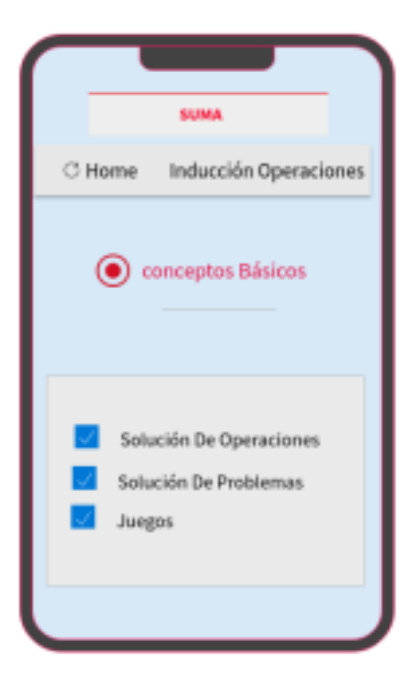

Para que el estudiante o usuario pueda ingresar a esta pantalla, debió hacer clic en el botón de suma del menú, aquí aparecen los siguientes botones.

- 1. **Botón home**.
- 2. **Botón de Inducción de operaciones.**
- 3. **Botón de Concepto básicos.**
- 4. **Botón de solución de operaciones.**
- 5. **Botón de solución de problemas.**
- 6. **Botón de juegos**.

Se diseñará con color rosado, todas las pantallas de la operación de suma.

<span id="page-34-0"></span>Tabla 7. Wireframe suma.

| <b>WIREFRAME</b> | <b>BOCETO-BOTONES</b> |
|------------------|-----------------------|
|------------------|-----------------------|

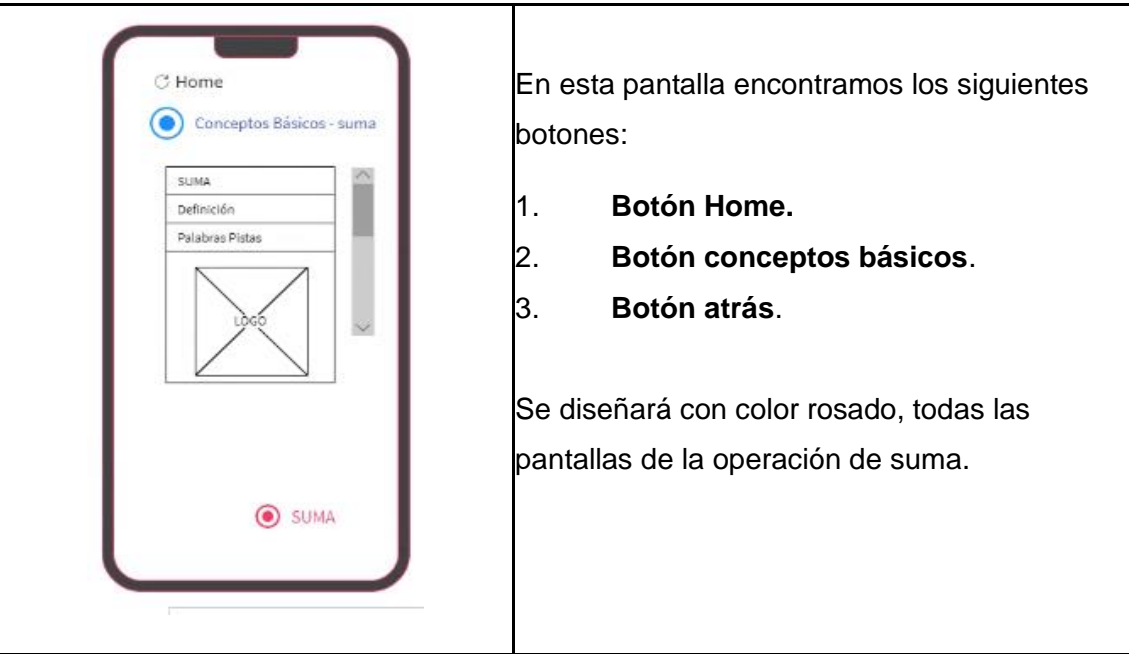

<span id="page-35-0"></span>Tabla 8. Wireframe operaciones suma.

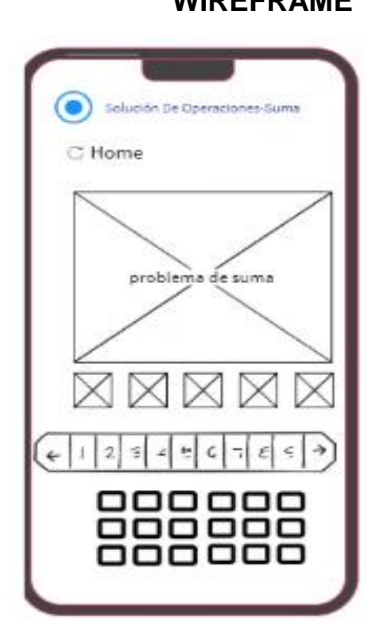

# **WIREFRAME BOCETO-BOTONES**

En esta pantalla aparecen los botones Home, solución de operaciones y atrás.

- **1. Botón solución de operaciones.**
- 2. **Botón Home**.
- 3. **Botón atrás.**

Se diseñará con color rosado, todas las pantallas de la operación de suma.
Tabla 9. Wireframe problemas suma.

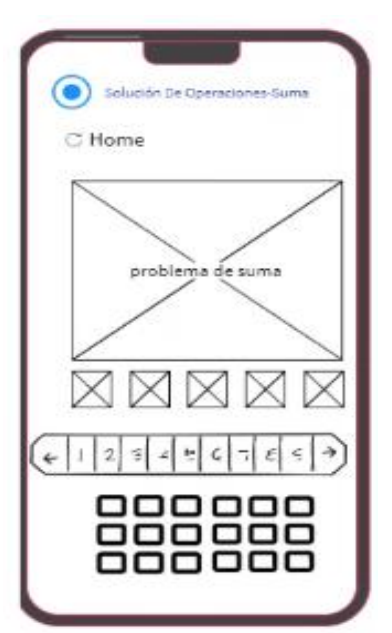

### **WIREFRAME BOCETO-BOTONES**

En esta pantalla aparecen los botones Home, solución de operaciones y atrás.

- **4. Botón solución de problemas.**
- 5. **Botón Home**.
- 6. **Botón atrás.**

Se diseñará con color rosado, todas las pantallas de la operación de suma.

Tabla 10. Wireframe home y atrás suma.

### **WIREFRAME BOCETO-BOTONES**

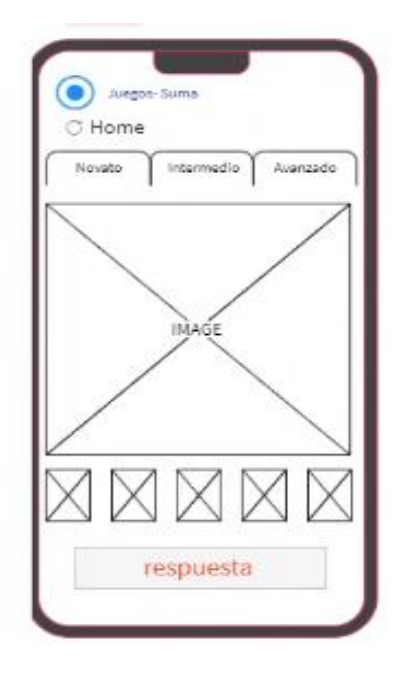

En esta pantalla aparecen los botones Home, Juegos y Atrás.

- **1. Home**.
- 1. **Botón Juegos.**
- 2. **Botón Atrás.**

Se diseñará con color rosado, todas las pantallas de la operación de suma.

Tabla 11. Wireframe pantalla resta.

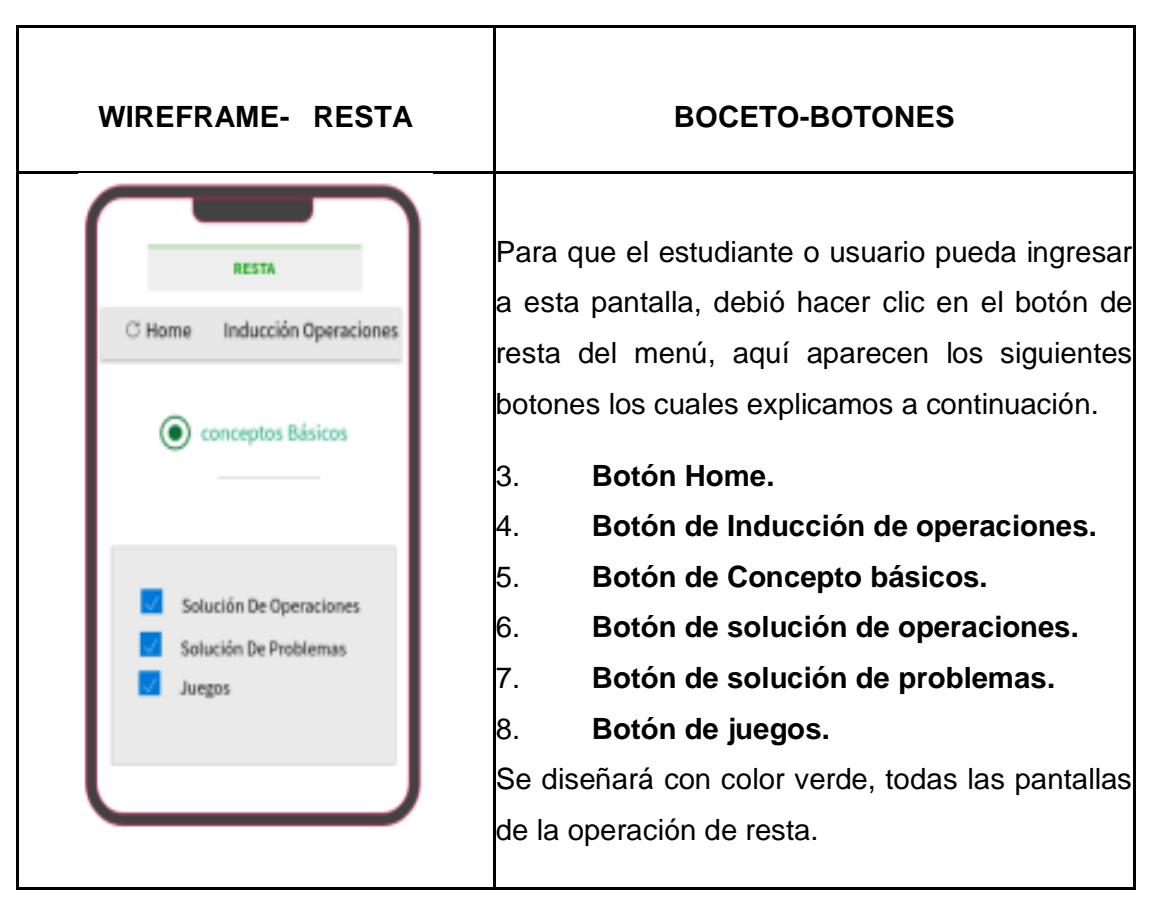

### **WIREFRAME BOCETO-BOTONES**

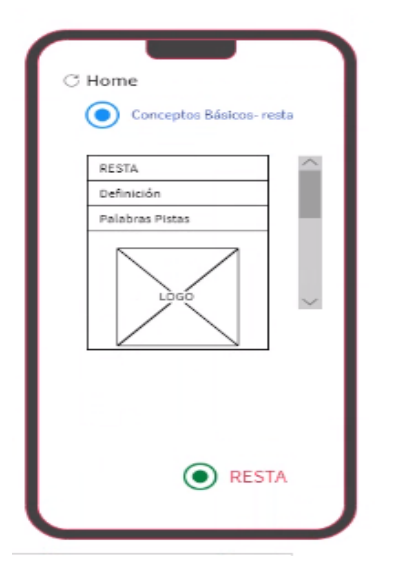

En esta pantalla encontramos los siguientes botones:

- 9. **Botón Home.**
- 10. **Botón conceptos básicos Resta.**
- 11. **Botón atrás**.

Se diseñará con color verde, todas las pantallas de la operación de resta.

### Tabla 13. Wareframe problemas resta

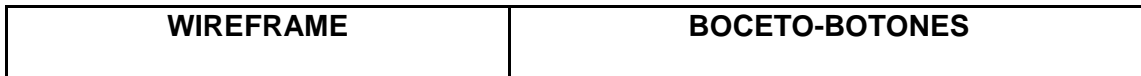

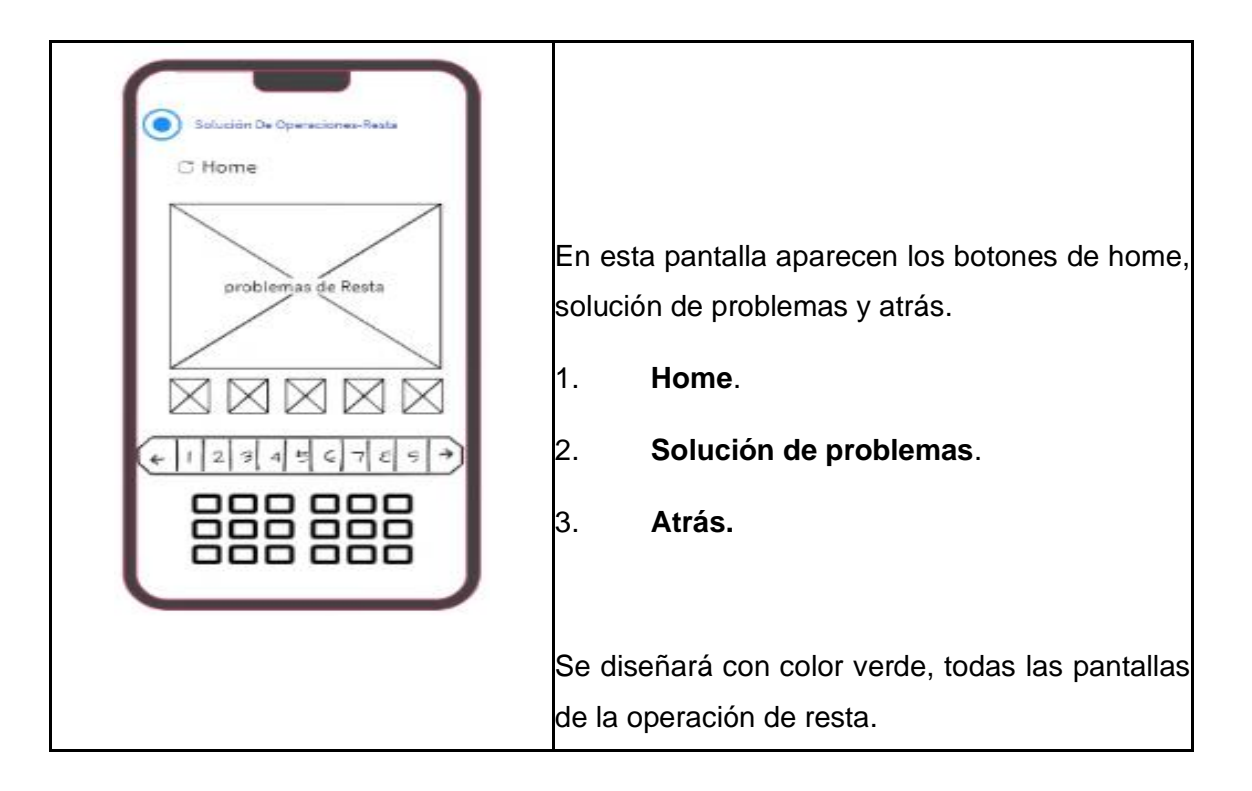

Tabla 14. Wareframes operaciones.

**WIREFRAME BOCETO-BOTONES**

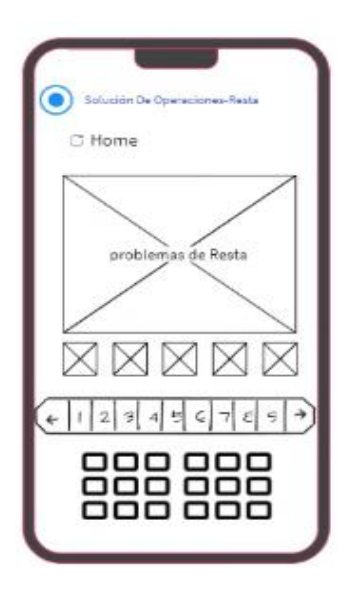

En esta pantalla aparecen los botones de home, solución de problemas y atrás.

- 1. **Home**.
- 2. **Solución de problemas**.
- 3. **Atrás**.

Se diseñará con color verde, todas las pantallas de la operación de resta.

Tabla 15. Wareframe operaciones resta

| <b>WIREFRAME</b> | <b>BOCETO-BOTONES</b> |
|------------------|-----------------------|
|                  |                       |

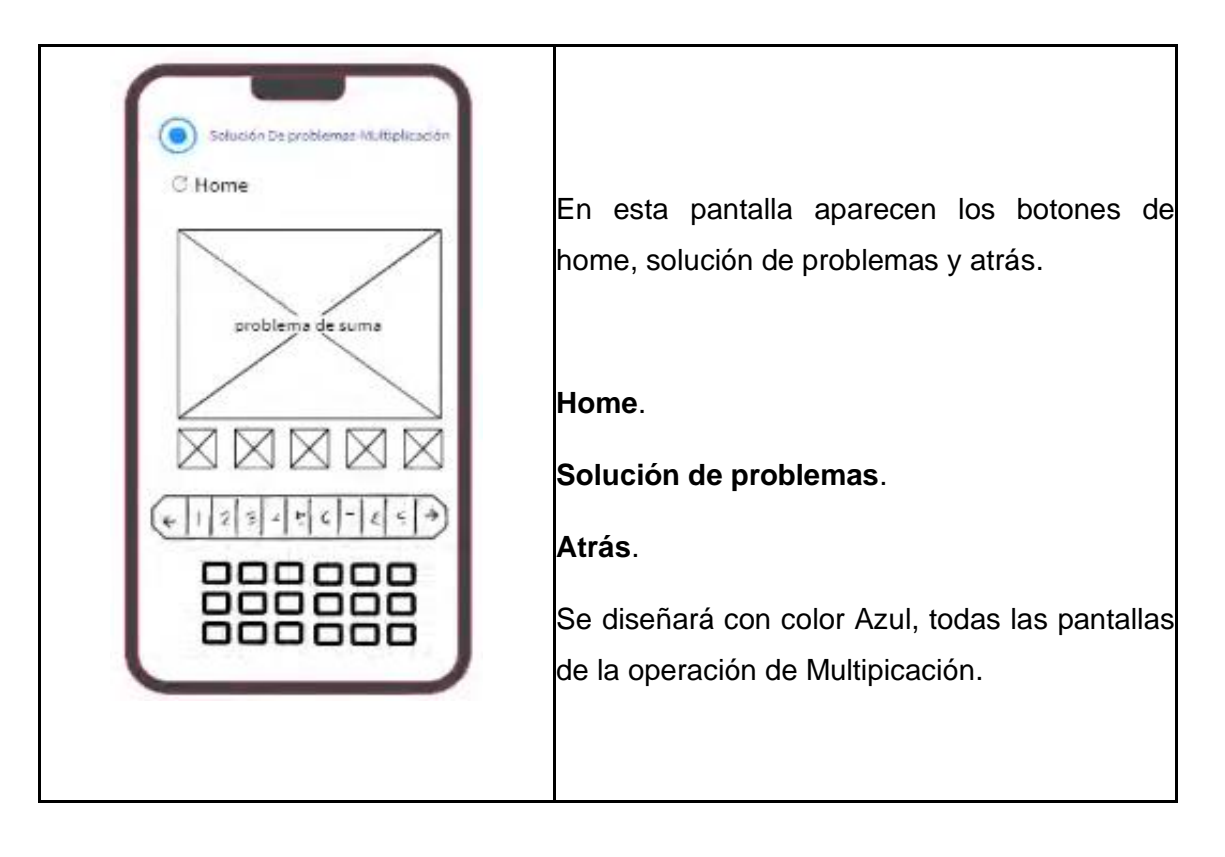

Tabla 16. .Wareframe hoe y atrás multiplicación

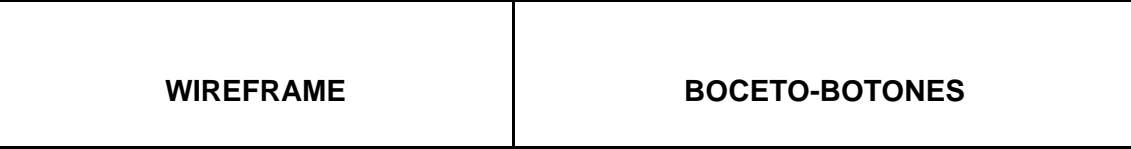

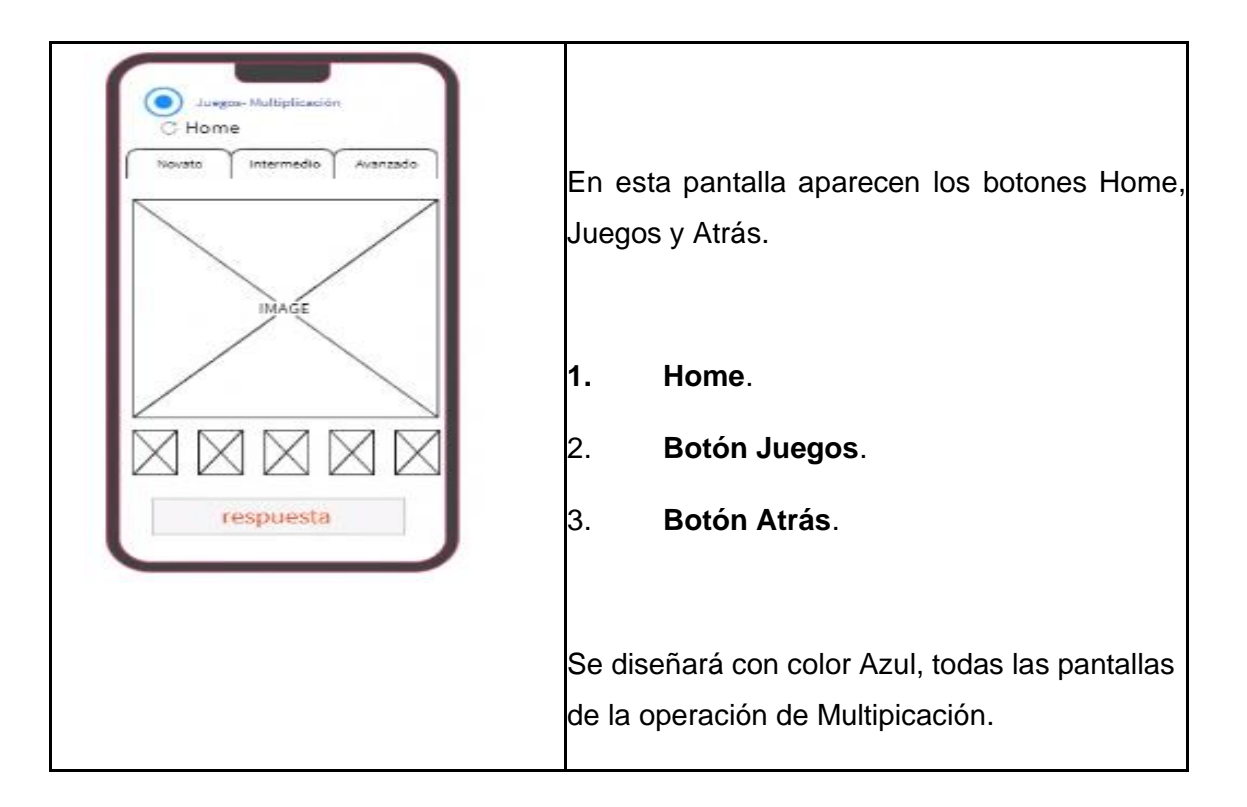

Tabla 17. Wareframe división

**WIREFRAME – DIVISIÓN BOCETO-BOTONES**

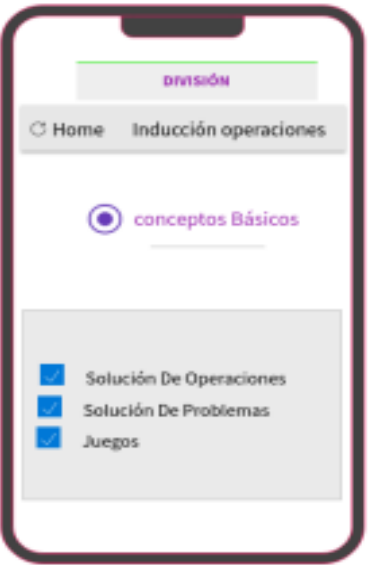

Para que el estudiante o usuario pueda ingresar a esta pantalla, debió hacer clic en el botón de división del menú, aquí aparecen los siguientes botones.

- 4. **Botón Home.**
- 5. **Botón de Inducción de operaciones**.
- 6. **Botón de Concepto básicos**.
- 7. **Botón de solución de operaciones**.
- 8. **Botón de solución de problemas**.
- 9. **Botón de juegos**.

Se diseñará con color morado, todas las pantallas de la operación de divisón.

### Tabla 18. Wareframe conceptos básicos división

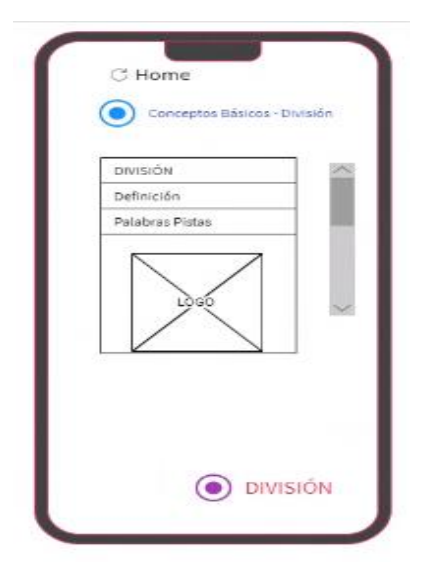

### **WIREFRAME BOCETO-BOTONES**

En esta pantalla encontramos los siguientes botones:

- 10. **Botón Home**.
- 11. **Botón conceptos básicos**.
- 12. **Botón Atrás**.

Se diseñará con color morado, todas las pantallas de la operación de divisón.

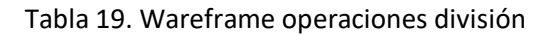

# Solución De Operaciones-División C Home problemas De División ÷, ę ÷ 000 ooo ooo ooo 000 000

### **WIREFRAME BOCETO-BOTONES**

En esta pantalla aparecen los botones Home, solución de operaciones y atrás.

- **1. Botón Home**.
- **2. Botón atrás**.
- 3. **Botón solución de operaciones**.

Se diseñará con color morado, todas las pantallas de la operación de divisón.

Tabla 20. Wareframe problemas división.

### **WIREFRAME BOCETO-BOTONES**

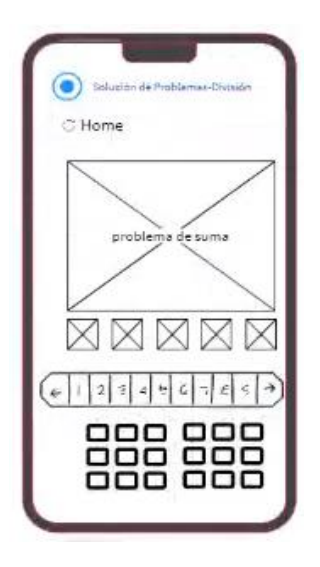

En esta pantalla aparecen los botones de home, solución de problemas y atrás.

- **1. home**
- 2. **Solución de problemas**.
- 3. **Atrás**.

Se diseñará con color morado, todas las pantallas de la operación de divisón.

Tabla 21. Wareframe home y atrás división.

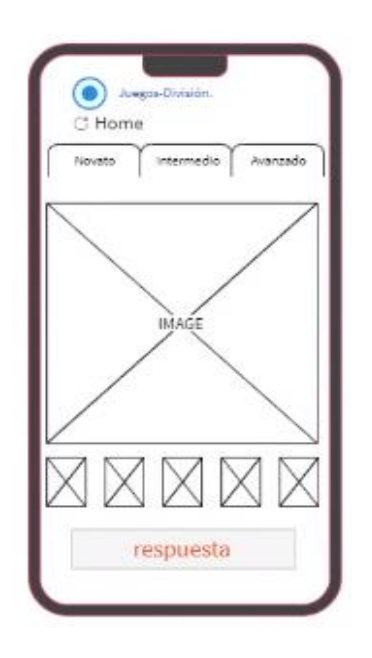

En esta pantalla aparecen los botones Home, Juegos y Atrás.

- **1. Home**.
- 2. **Botón Juegos**.
- 3. **Botón Atrás**.

Se diseñará con color morado, todas las

pantallas de la operación de divisón.

Tabla 22. Pantalla redes.

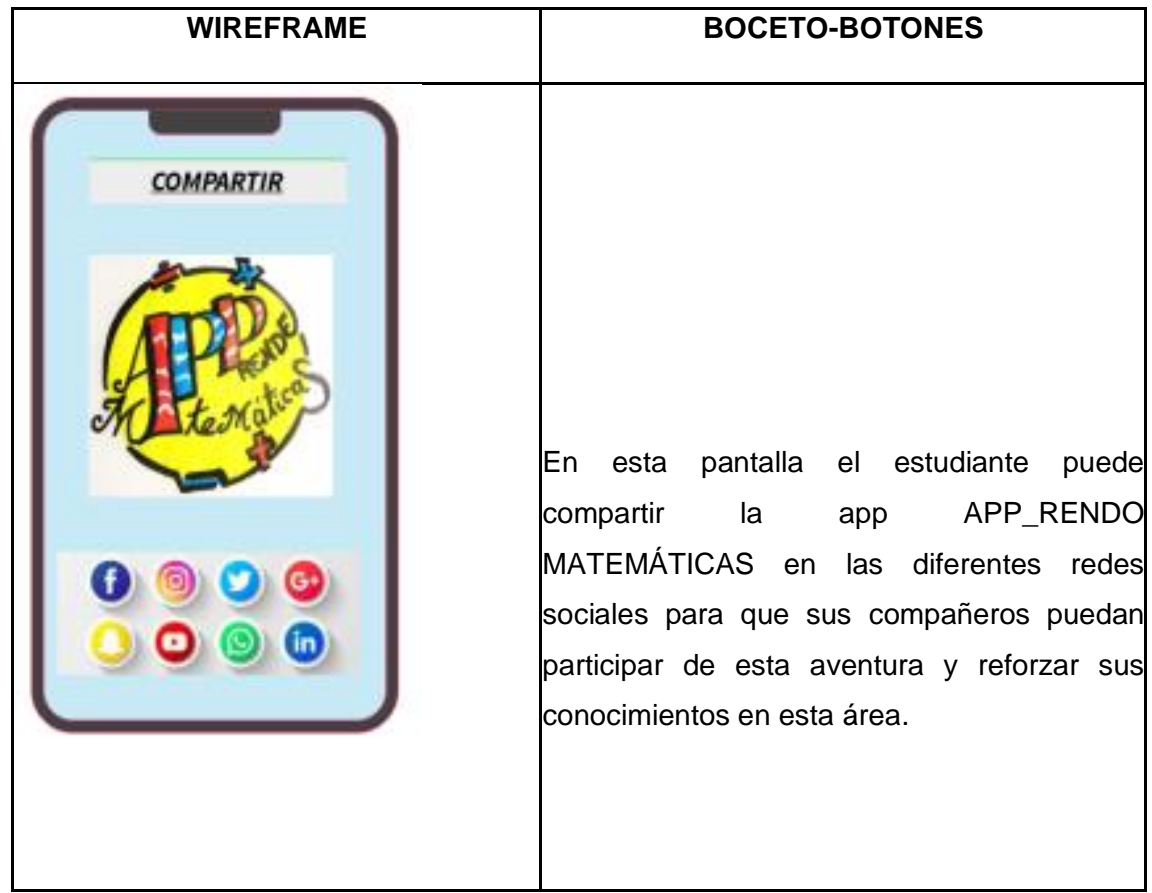

Fase II Ejecución.

Una vez realizada la Fase de planeación, utilizando las herramientas tecnológicas requeridas para el diseño de los bocetos a implementar, se continuó con la elaboración de los prototipos y de la codificación de éstos en un lenguaje de programación por bloques. En esta fase se utilizó la aplicación Marvel APP, con la cual se elaboraron los prototipos interactivos de las pantallas del proyecto conforme se había planeado el mapa de navegación y los bocetos en Wireframe. Ello, permitió evidenciar la funcionalidad del aplicativo, lo que permitió identificar los elementos requeridos. De ahí se pudo diseñar las imágenes mirando su compatibilidad con otras plataformas computacionales.

Para la codificación de las diversas ventanas se empleó APP INVENTOR. El cual es un entorno de desarrollo de software para la elaboración de aplicaciones destinadas al sistema operativo Android, donde permite ir enlazando una serie de bloques para crear una aplicación con muchas funcionalidades. Una de sus características es el hecho de no requerir el conocimiento de un lenguaje de programación, aunque si se necesita tener desarrollada habilidades para solución de problemas, de abstracción, de lógica y de reconocimiento de patrones, en otras palabras, de habilidades de pensamiento computacional. Esta APP permite que el usuario pueda navegar de forma más sencilla ya que se asemeja a aplicaciones de uso cotidiano.

En ese sentido, se inician las etapas de prototipado y codificación, tal como se describen a continuación.

1. Etapa de prototipo

Para elaborar nuestra aplicación utilizamos el diseño de la aplicación se puede observar desde la tabla 23 hasta la 45.

Se escogió esta aplicación por las siguientes razones:

- 1. Se puede acceder en cualquier momento y cualquier lugar siempre que estemos conectados a internet.
- 2. Nos ofrece varias formas de conectividad: directa, wi fi o por medio del emulador.
- 3. Nos permite descargar la aplicación mediante el .apk a nuestro pc.

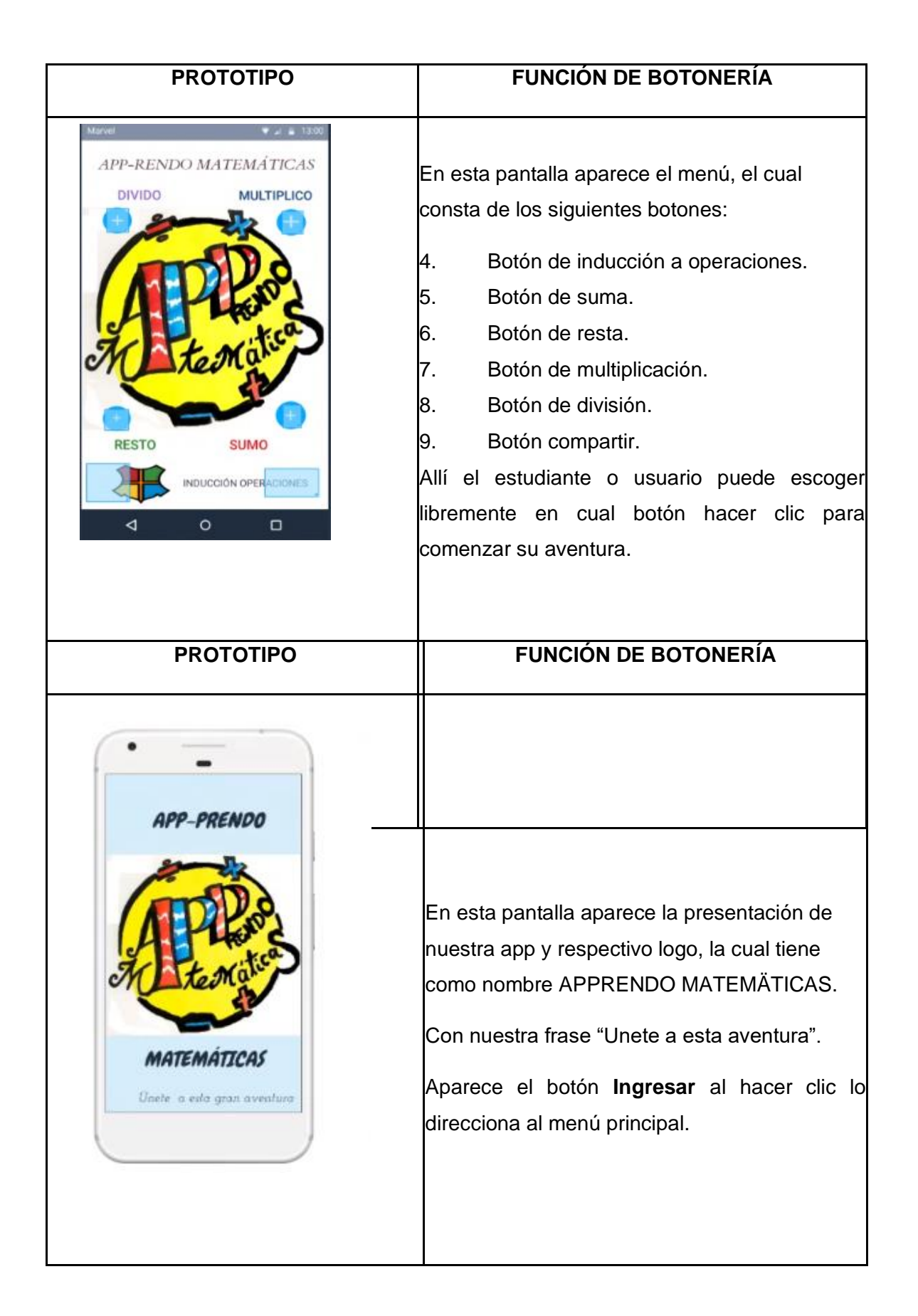

Tabla 25. Prototipo Conceptos básicos suma.

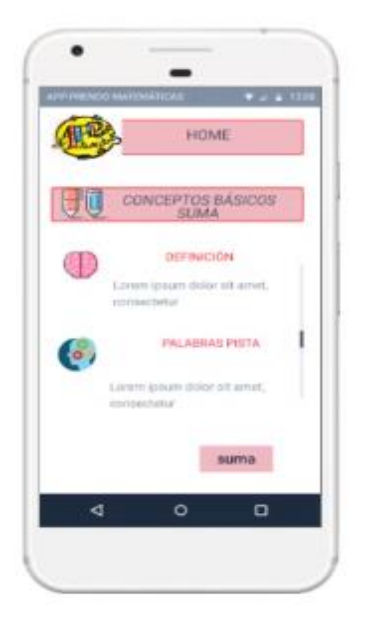

# **PROTOTIPO FUNCIÓN DE BOTONERÍA**

En esta pantalla encontramos los siguientes botones:

- 10. **Botón Home:** Al hacer clic en este botón lo envía al menú principal.
- 11. **Botón conceptos básicos**: Al hacer clic en el botón encontrará la definición de suma, las palabras claves para poder resolver los problemas con ésta operación.

**Botón atrás:** al hacer clic en el botón, lo envía a la pantralla menú de suma.

Tabla 26. Prototipo pantalla suma.

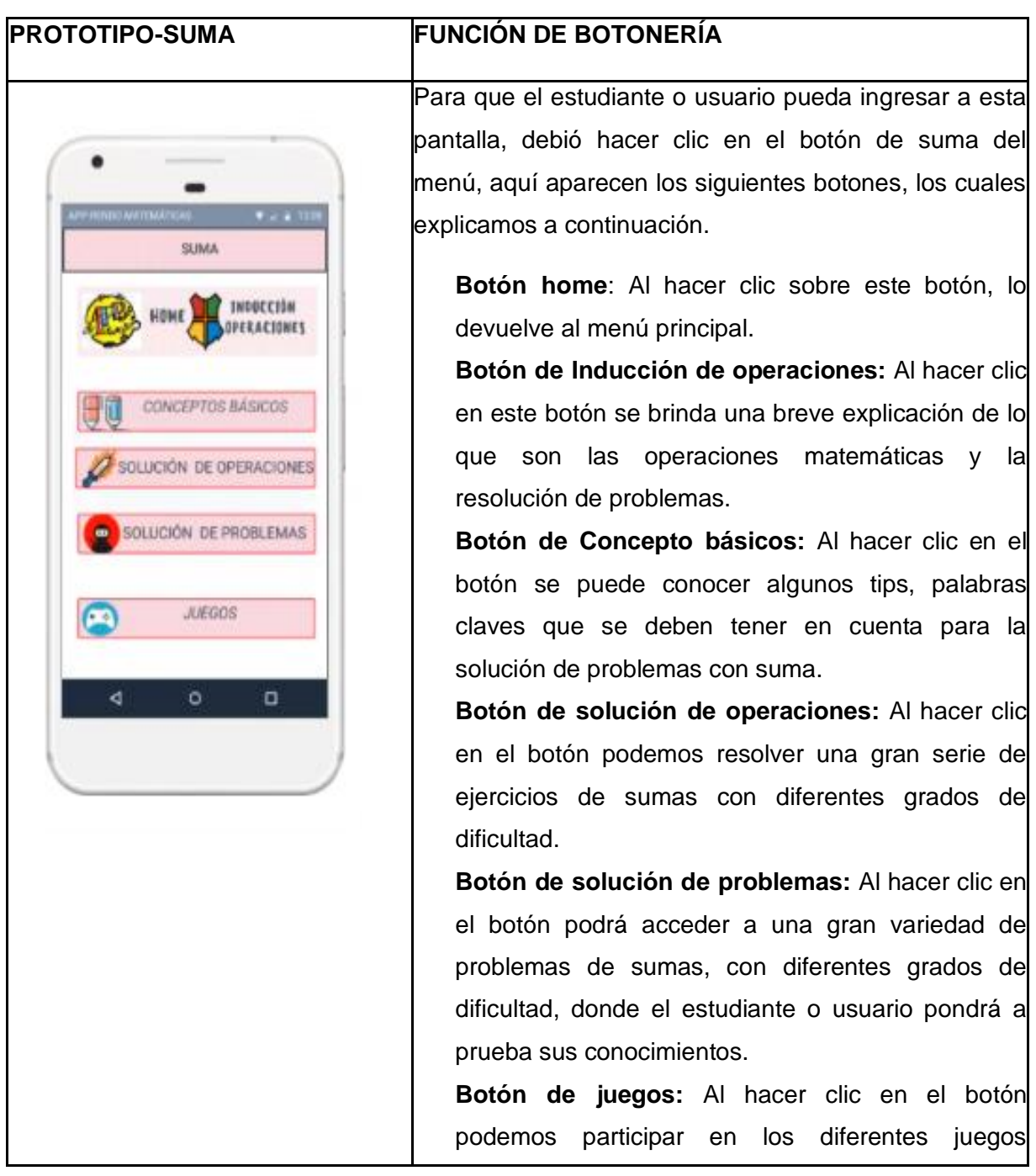

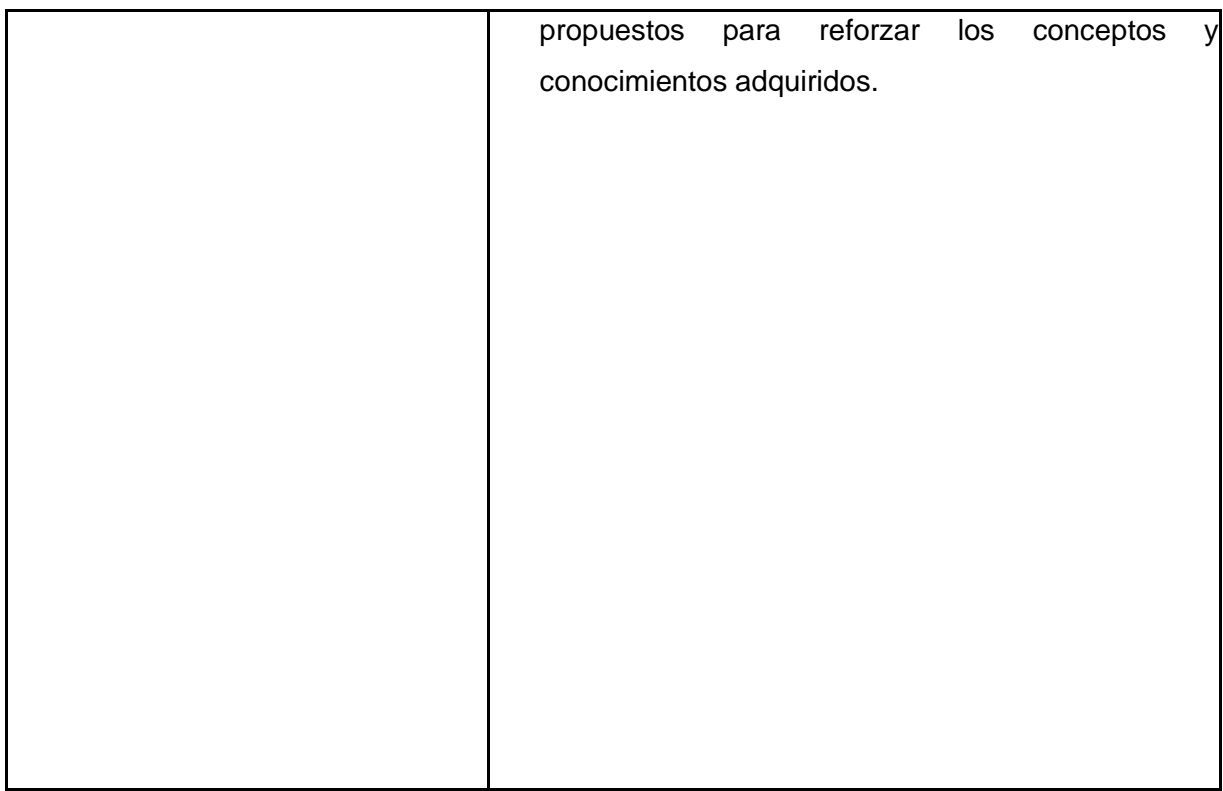

Tabla 27. Prototipo operaciones suma.

**PROTOTIPO FUNCIÓN DE BOTONERÍA**

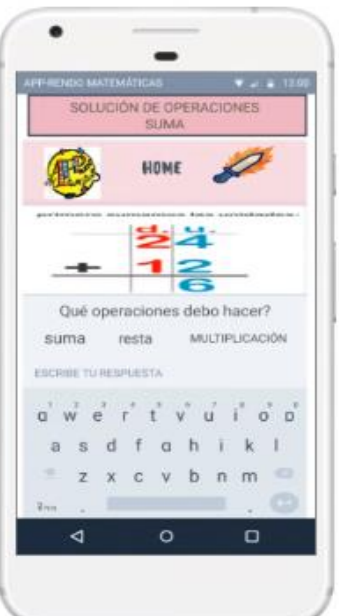

En esta pantalla aparecen los botones Home, solución de operaciones y atrás, los cuales al hacer sobre ellos clic tienen las siguientes funciones:

**Botón solución de operaciones**: muestra una variedad de ejercicios de operaciones de sumas donde el usuario o estudiante tiene varias opciones para responder entre ellas:

- 1. Arrastrar la respuesta a la casilla correspondiente.
- 2. Selección multiple con única respuesta.
- 3. Buscar parejas.

**Botón Home**: al hacer clic en el botón lo envía al menú principal

.**Botón atrás:** lo envía a la pantalla de conceptos básicos de suma.

Tabla 28. Prototipo problemas suma.

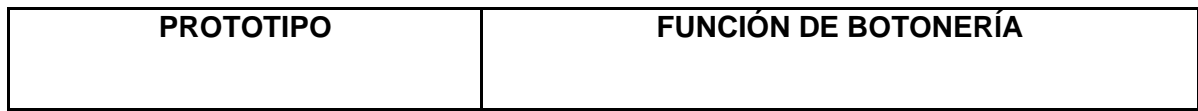

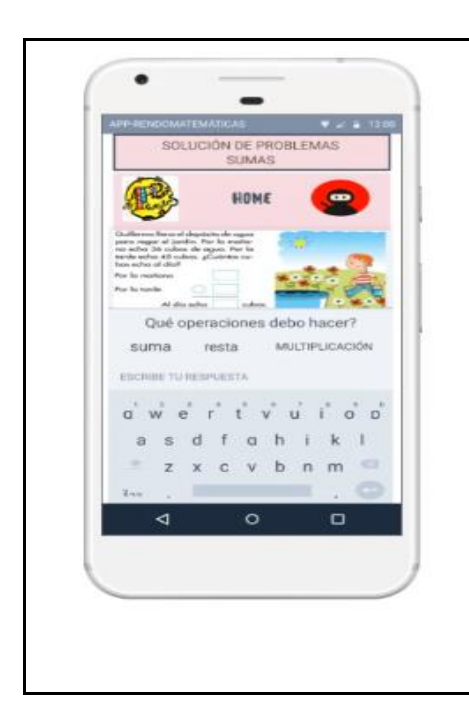

En esta pantalla aparecen los botones de home, solución de problemas y atrás, los cuales al hacer clic sobre ellos tienen las siguientes funciones:

**Home**: lo envía al menu principal.

**Solución de problemas**: abre un link donde debe solucionar una serie de problemas de suma, de selección multiple con única respuesta, con diferentes grados de dificultad.

**Atrás:** lo envía a la pantalla de solución de operaciones de suma.

Tabla 29. Prototipo juegos suma.

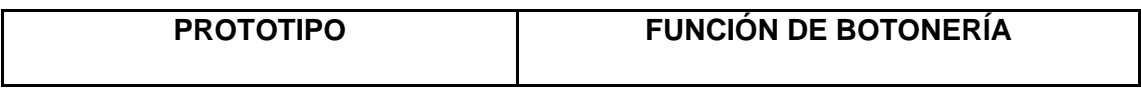

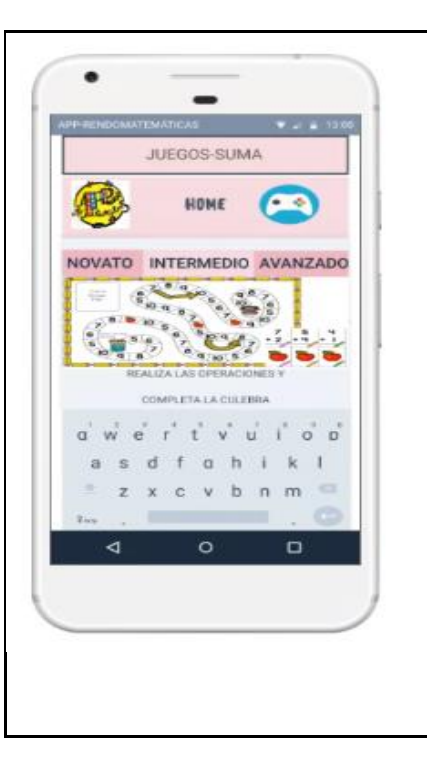

En esta pantalla aparecen los botones Home, Juegos y Atrás al hacer clic sobre ellos tienen las siguientes funciones:

**Home:** lo lleva al menú principal.

**Botón Juegos:** el estudiante o usuario puede escoger haciendo clic en el botón del respectivo juego, participa, se divierte y refuerza los conceptos y conocimientos adquiridos.

**Botón Atrás:** lo envía a la pantalla de solución de problemas de suma.

Tabla 30. Prototipo pantalla resta

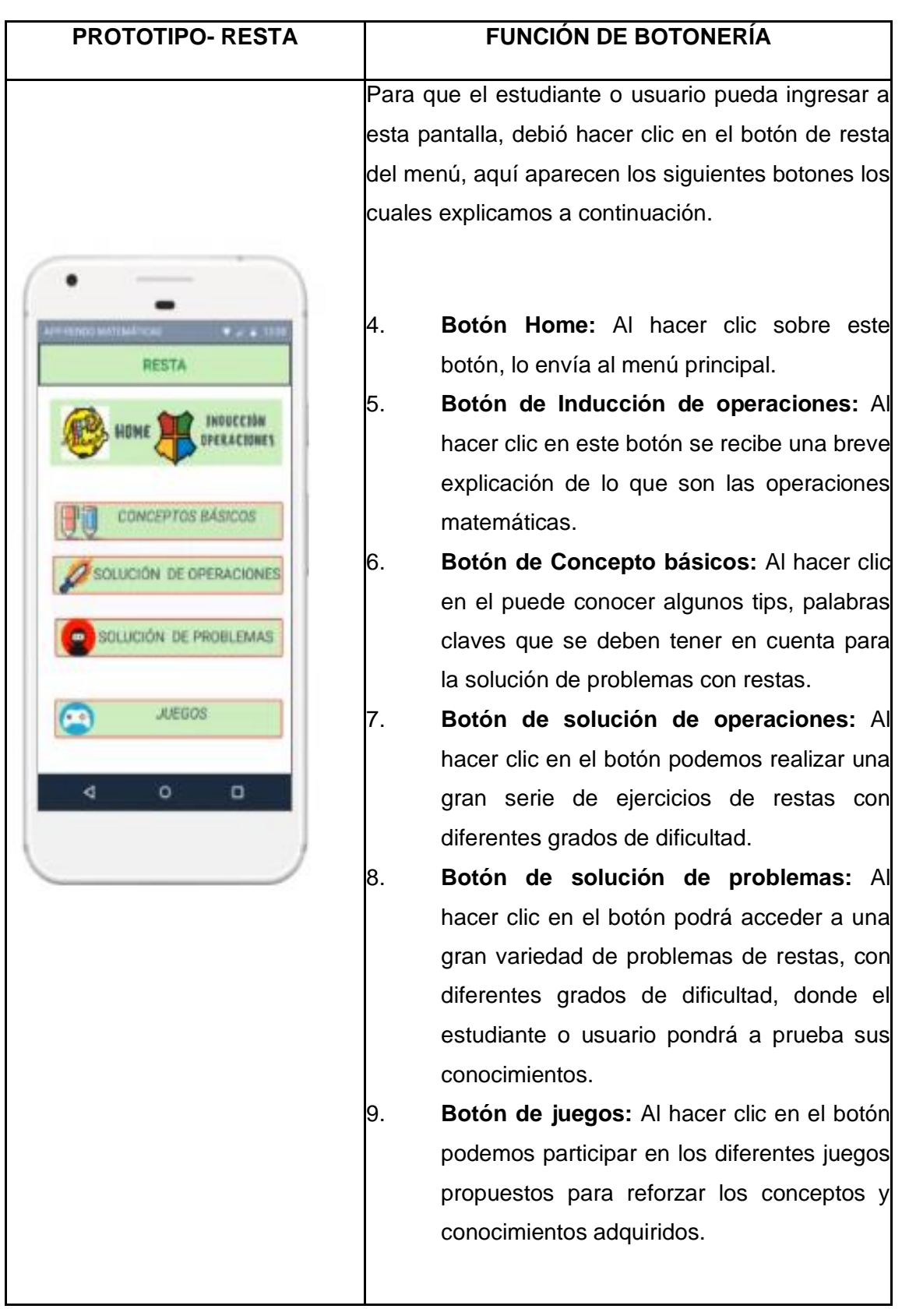

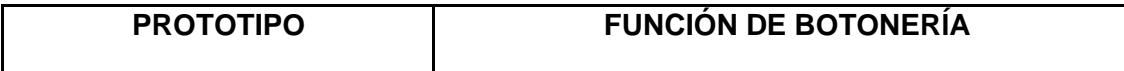

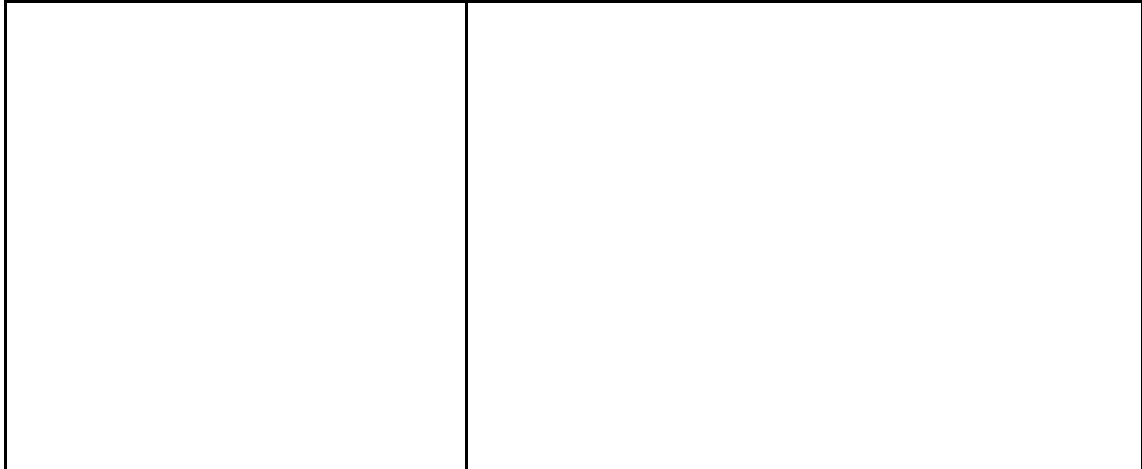

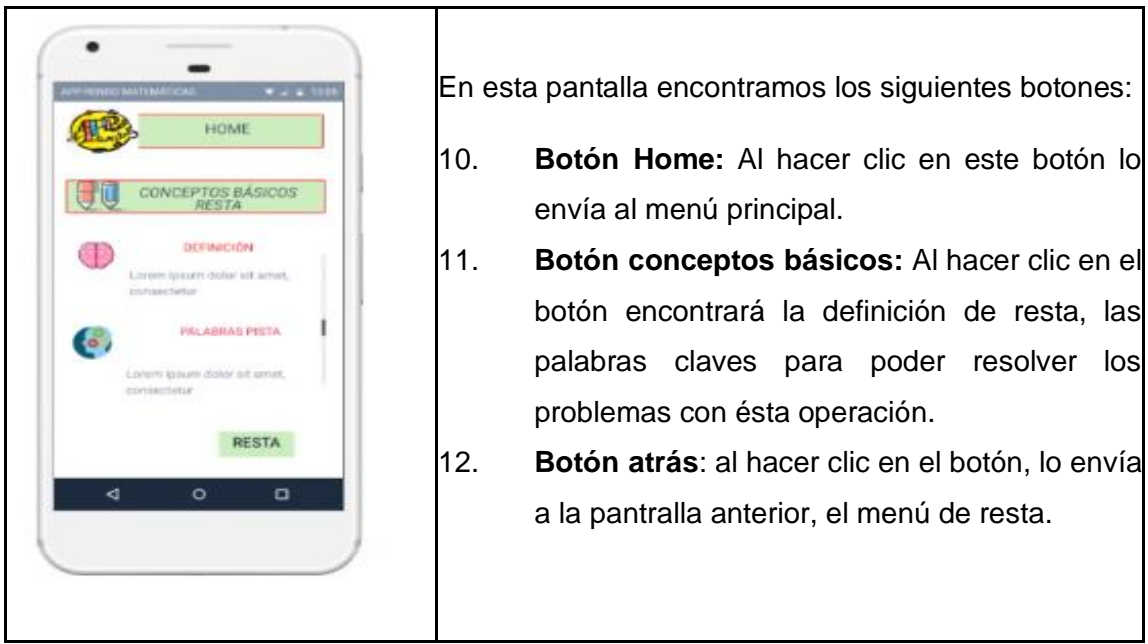

Tabla 31. Prototipo operaciones resta

Tabla 32. Prototipo conceptos básicos resta

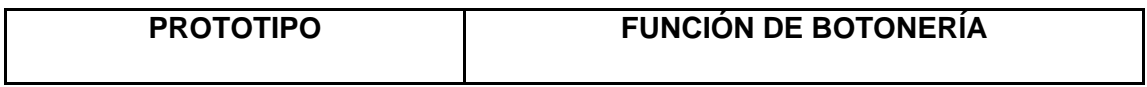

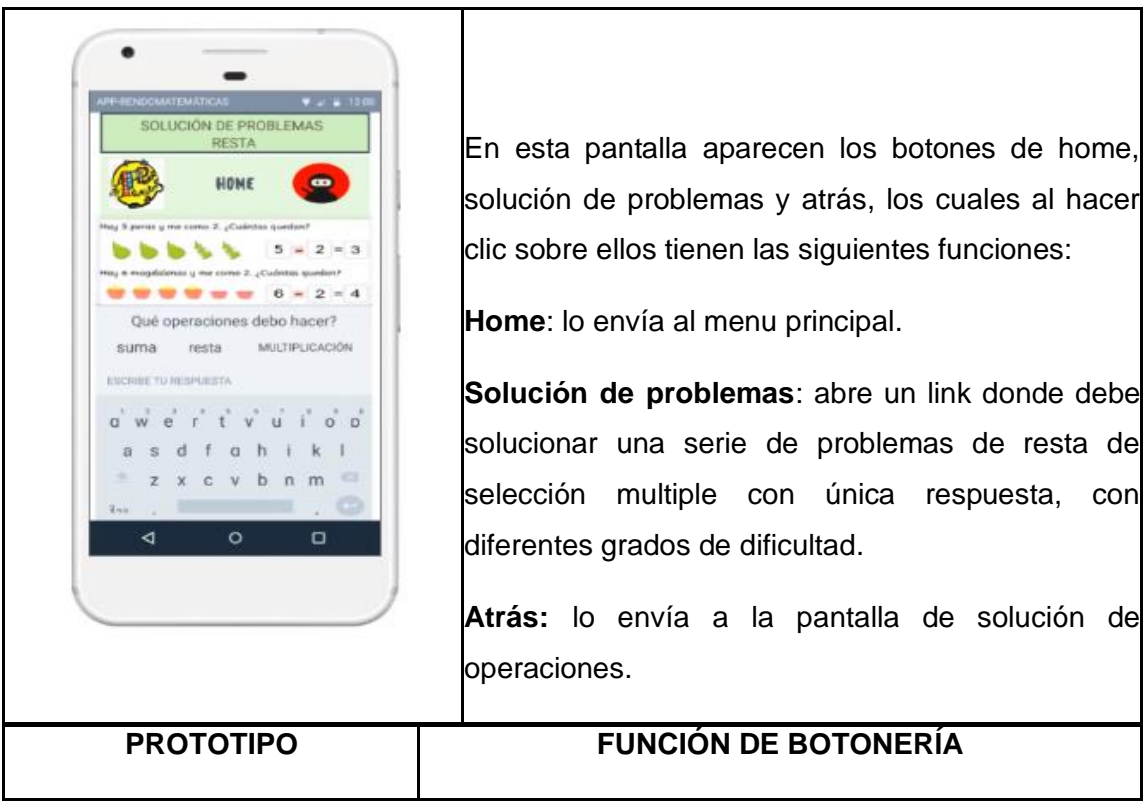

Tabla 33. Prototipo problemas resta.

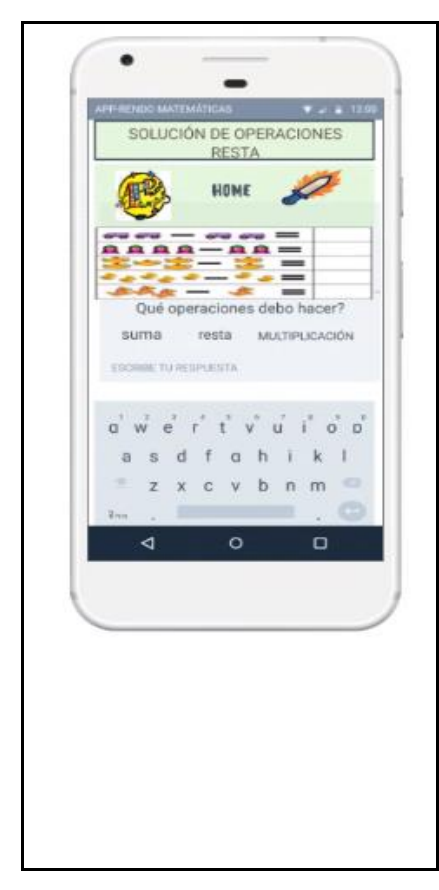

En esta pantalla aparecen los botones Home, solución de operaciones y atrás, los cuales al hacer clic tienen las siguientes funciones:

**Botón solución de operaciones**: muestra una variedad de ejercicios de operaciones de sumas donde el usuario o estudiante tiene varias opciones para responder entre ellas:

- 13. Completar casillas usando el teclado.
- 14. Arrastrar la respuesta a la casilla correspondiente.
- 15. Buscar parejas.

**Botón Home**: al hacer clic en el botón se regresa al menú principal.

**Botón atrás**: lo envía a la pantalla de conceptos básicos de la resta.

Tabla 34. Prototipo juegos resta

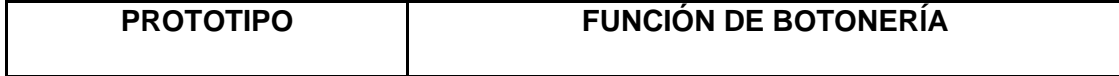

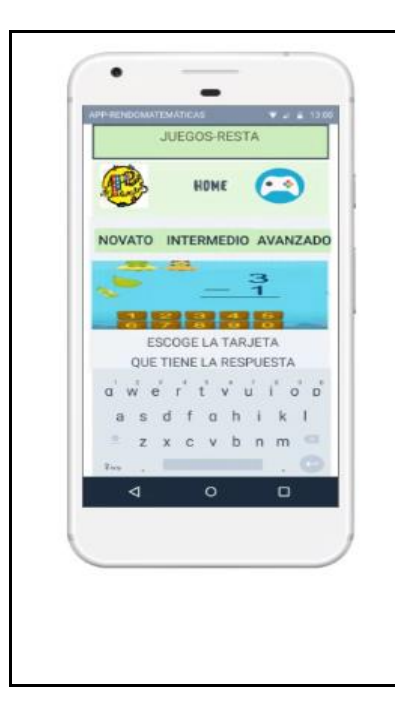

En esta pantalla aparecen los botones Home, Juegos y Atrás al hacer clic sobre ellos tienen las siguientes funciones:

**Home:** lo lleva al menú principal.

**Botón Juegos:** el estudiante o usuario puede escoger haciendo clic en el botón del respectivo juego, participa, se divierte y refuerza los conceptos y conocimientos adquiridos sobre la resta.

**Botón Atrás:** lo envía a la pantalla de solución de problemas de resta.

Tabla 35. Prototipo pantalla multiplicación.

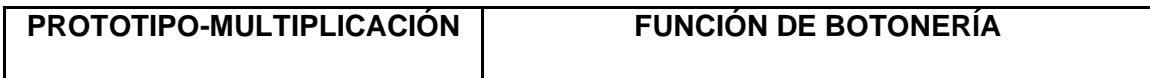

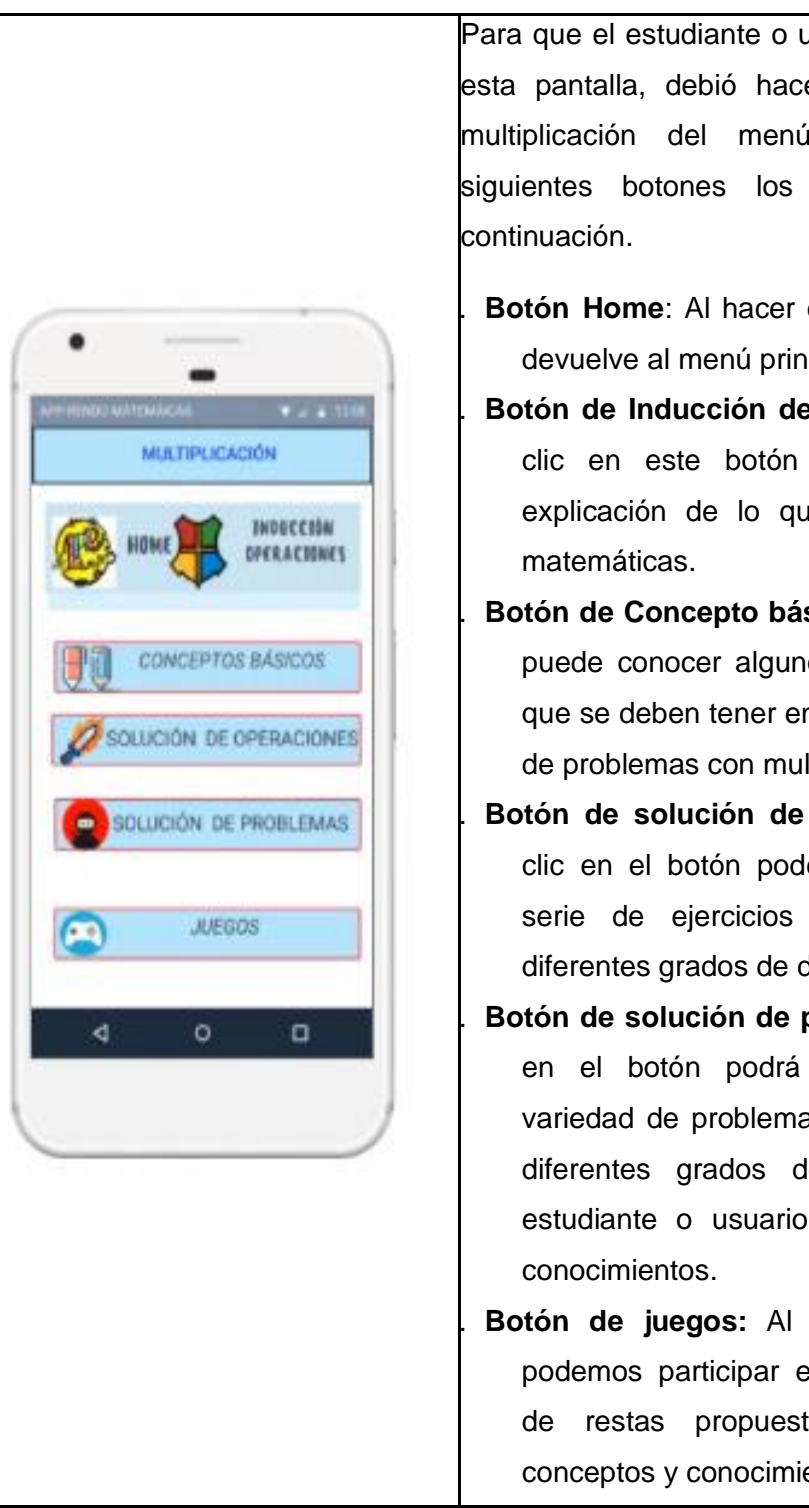

Para que el estudiante o usuario pueda ingresar a esta pantalla, debió hacer clic en el botón de multiplicación del menú, aquí aparecen los siguientes botones los cuales explicamos a

- Botón Home: Al hacer clic sobre este botón, lo devuelve al menú principal.
- **Botón de Inducción de operaciones:** Al hacer clic en este botón se recibe una breve explicación de lo que son las operaciones
- Botón de Concepto básicos: Al hacer clic en el puede conocer algunos tips, palabras claves que se deben tener en cuenta para la solución de problemas con multiplicación.
- Botón de solución de operaciones: Al hacer clic en el botón podemos realizar una gran serie de ejercicios de multiplicación con diferentes grados de dificultad.
- Botón de solución de problemas: Al hacer clic en el botón podrá acceder a una gran variedad de problemas de multiplicación, con diferentes grados de dificultad, donde el estudiante o usuario pondrá a prueba sus
- 21. **Botón de juegos:** Al hacer clic en el botón podemos participar en los diferentes juegos de restas propuestos para reforzar los conceptos y conocimientos adquiridos.

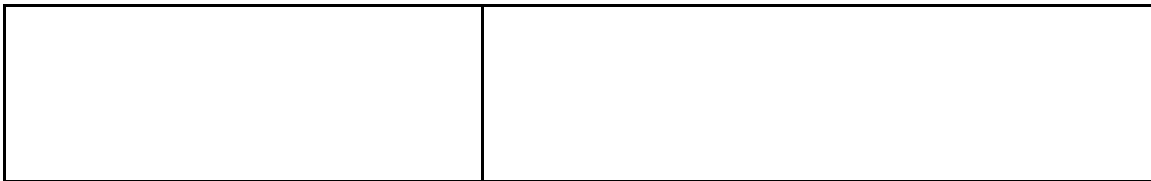

Tabla 36. Prototipo operaciones multiplicación.

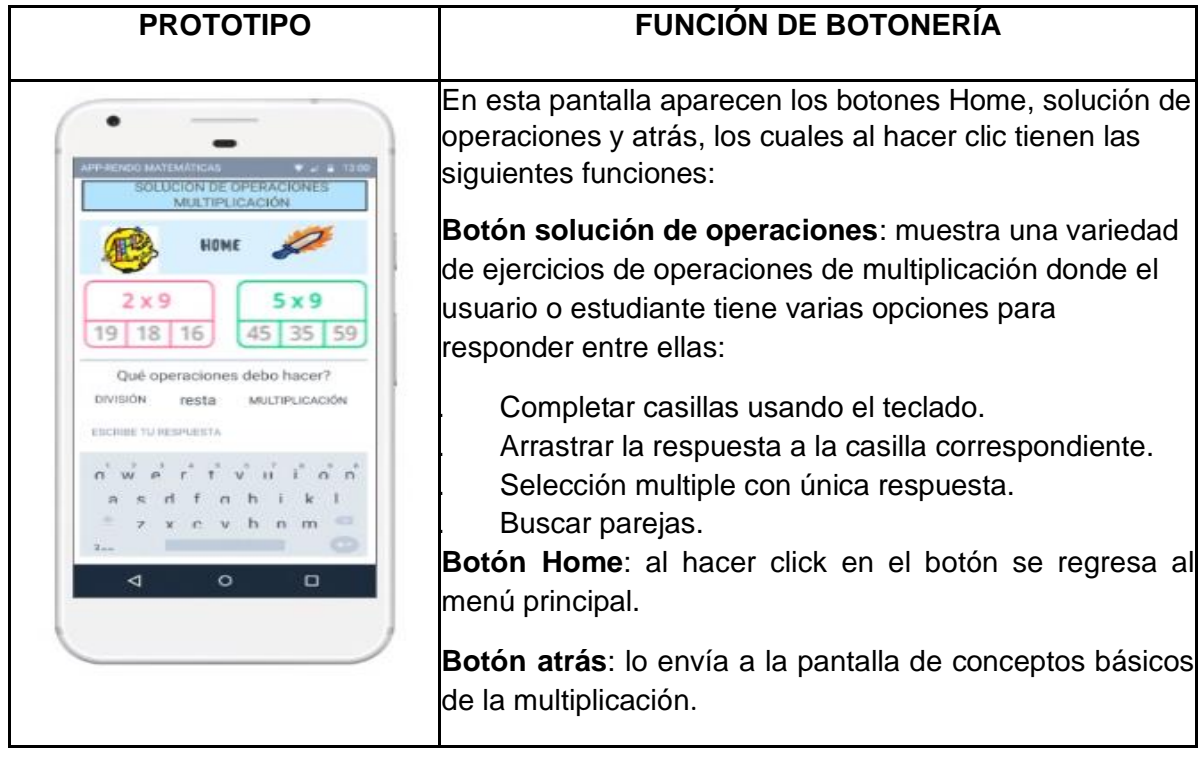

Tabla 37. Prototipo operaciones multiplicación.

Tabla 38. Prototipo operaciones multiplicación.

# **PROTOTIPO FUNCIÓN DE BOTONERÍA**

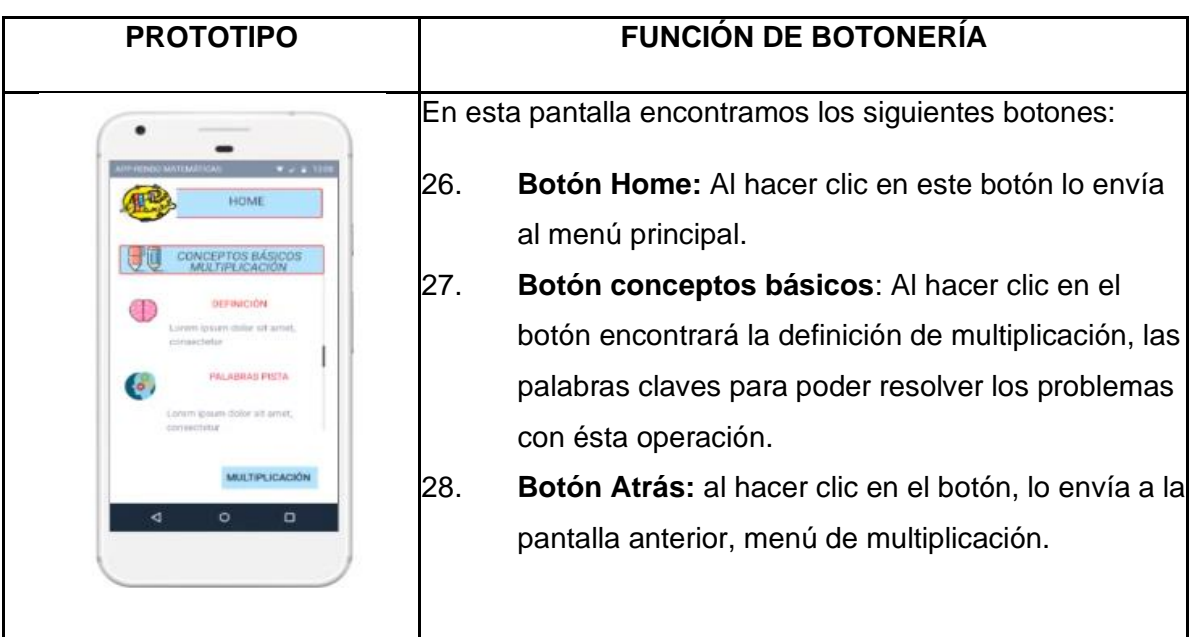

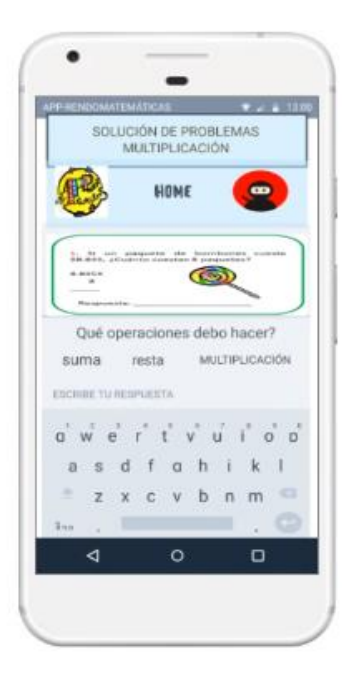

En esta pantalla aparecen los botones de home, solución de problemas y atrás, los cuales al hacer clic sobre ellos tienen las siguientes funciones:

**Home**: lo envía al menu principal.

**Solución de problemas**: abre un link donde debe solucionar una serie de problemas de multiplicación de selección multiple con única respuesta, con diferentes grados de dificultad.

**Atrás:** lo envía a la pantalla de solución de operaciones de multiplicación.

Tabla 39. Prototipo operaciones multiplicación.

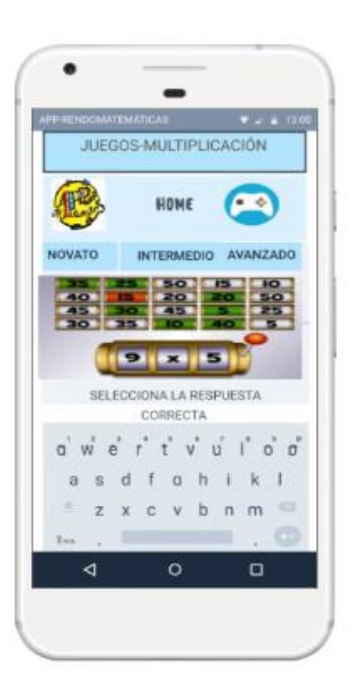

### **PROTOTIPO FUNCIÓN DE BOTONERÍA**

En esta pantalla aparecen los botones Home, Juegos y Atrás al hacer clic sobre ellos tienen las siguientes funciones:

**Home:** lo lleva al menú principal.

**Botón Juegos:** el estudiante o usuario puede escoger haciendo clic en el botón del respectivo juego, participa, se divierte y refuerza los conceptos y conocimientos adquiridos sobre la multiplicación.

**Botón Atrás:** lo envía a la pantalla de solución de problemas de multiplicación.

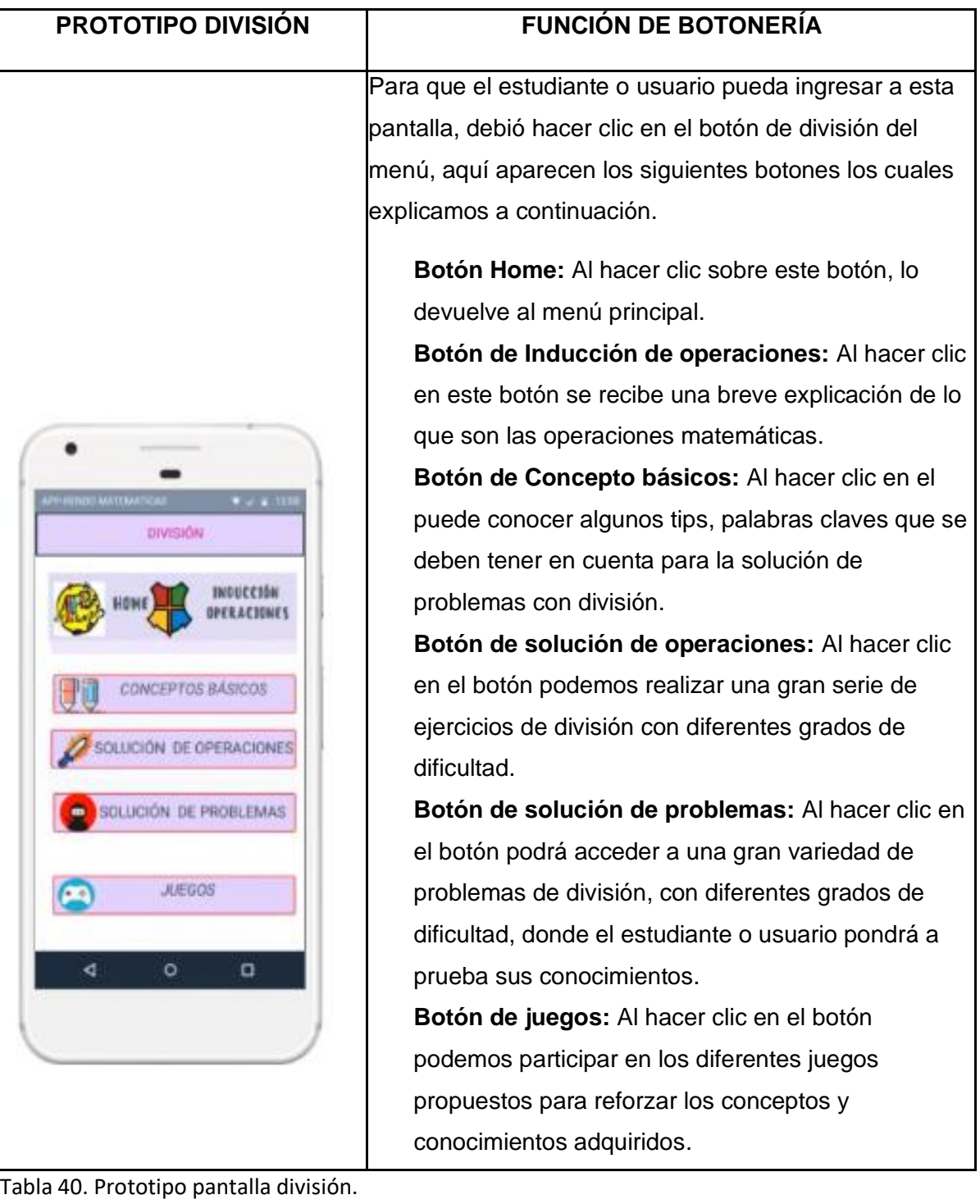

Tabla 41. Prototipo conceptos básicos.

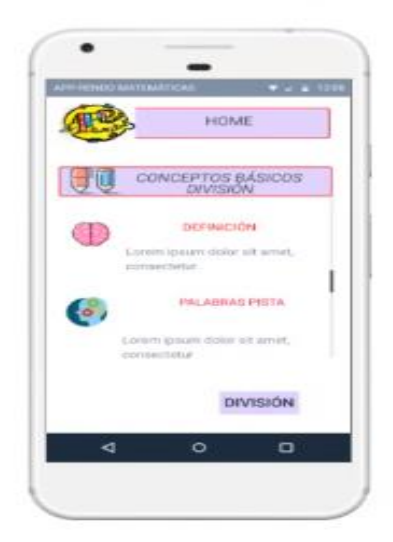

# **PROTOTIPO FUNCIÓN DE BOTONERÍA**

En esta pantalla encontramos los siguientes botones:

- 35. **Botón Home:** Al hacer clic en este botón lo envía al menú principal.
- 36. **Botón conceptos básicos:** Al hacer clic en el botón encontrará la definición de división, las palabras claves para poder resolver los problemas con ésta operación.

**Botón Atrás:** al hacer clic en el botón, lo envía a la pantralla anterior, menú de la división

Tabla 42. Prototipo operaciones división.

# **PROTOTIPO FUNCIÓN DE BOTONERÍA**

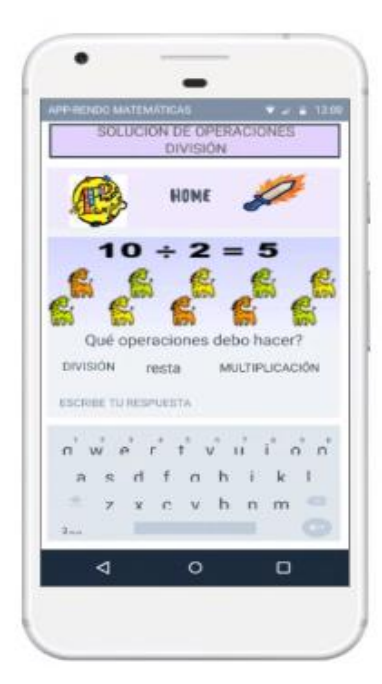

En esta pantalla aparecen los botones Home, solución de operaciones y atrás, los cuales al hacer clic tienen las siguientes funciones:

**Botón solución de operaciones**: muestra una variedad de ejercicios de operaciones de multiplicación donde el usuario o estudiante tiene varias opciones para responder entre ellas:

- 37. Completar casillas usando el teclado.
- 38. Arrastrar la respuesta a la casilla correspondiente.
- 39. Selección multiple con única respuesta.
- 40. Buscar parejas.

**Botón Home**: al hacer clic en el botón se regresa al menú principal.

**Botón atrás**: lo envía a la pantalla de conceptos básicos de la división.

Tabla 43. Prototipo problemas división.

# **PROTOTIPO FUNCIÓN DE BOTONERÍA**

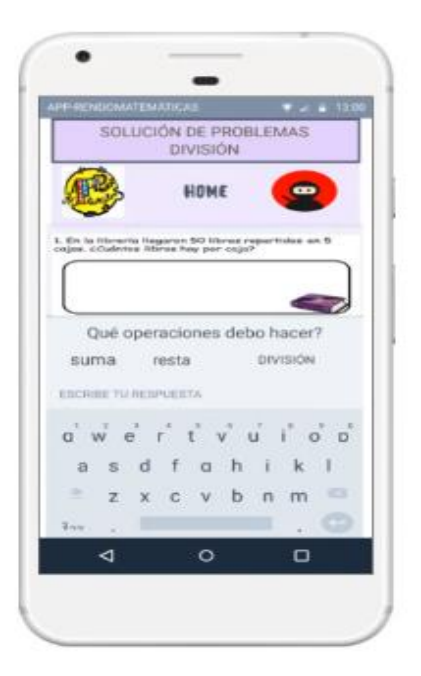

Tabla 44. Prototipo problemas división.

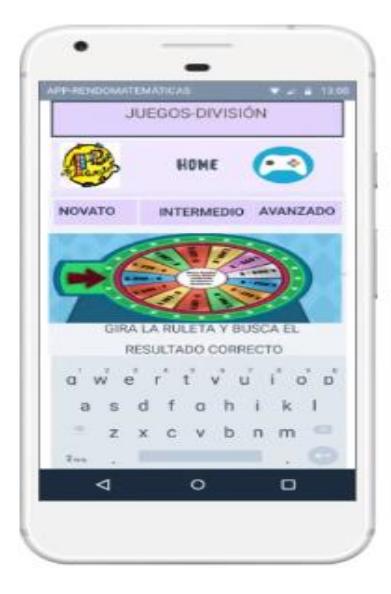

En esta pantalla aparecen los botones de home, solución de problemas y atrás, los cuales al hacer clic sobre ellos tienen las siguientes funciones:

**Home**: lo envía al menu principal.

**Solución de problemas**: abre un link donde debe solucionar una serie de problemas de división de selección multiple con única respuesta, con diferentes grados de dificultad.

**Atrás:** lo envía a la pantalla de solución de operaciones de división.

### **PROTOTIPO FUNCIÓN DE BOTONERÍA**

En esta pantalla aparecen los botones Home, Juegos y Atrás al hacer clic sobre ellos tienen las siguientes funciones:

**Home:** lo lleva al menú principal.

**Botón Juegos:** el estudiante o usuario puede escoger haciendo clic en el botón del respectivo juego, participa, se divierte y refuerza los conceptos y conocimientos adquiridos sobre la multiplicación.

**Botón Atrás:** lo envía a la pantalla de solución de problemas de división.

Tabla 45. Prototipo redes

| <b>PROTOTIPO</b>    | <b>FUNCIÓN DE BOTONERÍA</b>                |
|---------------------|--------------------------------------------|
| Wilkinson           | En esta pantalla el estudiante             |
| PP-RENDOMATEMÄTICAS | puede                                      |
| <b>COMPARTIR</b>    | la app APP_RENDO                           |
| ®                   | compartir                                  |
| N                   | MATEMÁTICAS en las diferentes redes        |
| $\circ$             | sociales para que sus compañeros puedan    |
| O                   | participar de esta aventura y reforzar sus |
| ⊲                   | conocimientos en esta área.                |

1. Etapa de Implementación o codificación

Esta aplicación ha sido una de las grandes innovaciones de los últimos años por parte de Google debido a que ha permitido a los más novatos en materia de programación realizar sus propias aplicaciones mediante el lenguaje de programación por bloques de Blockly.

Es así como, se diseño el aplicativo empezando por la ventana de inicio en donde se presenta el App con el respectivo logo, la cual tiene como nombre APPRENDO
MATEMÄTICAS, tal como aparece en la tabla 46, allí se encuentra la frase "Unete a esta

**PROGRAMACIÓN APLICACIÓN**

aventura". Además aparece el botón **Ingresar** el cual direcciona al menú principal.

Tabla 46. Programación pantalla inicio.

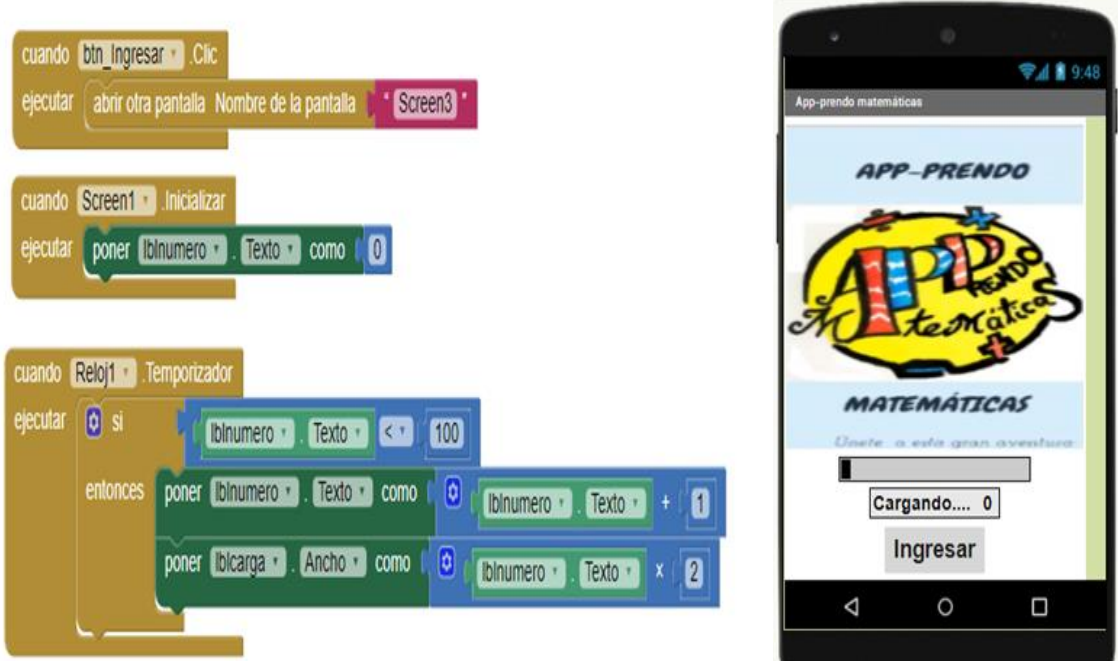

Al ingresar aparece el menú el cual está conformado de los siguientes botones, tal como aparece en la tabla 47:

- 41. Botón de inducción a operaciones.
- 42. Botón de suma.
- 43. Botón de resta.
- 44. Botón de multiplicación.
- 45. Botón de división.
- 46. Botón compartir.

Allí el estudiante o usuario puede escoger libremente en cual botón hacer clic para comenzar su aventura, ver tabla 47.

Tabla 47. Programación menú

**PROGRAMACIÓN APLICACIÓN**

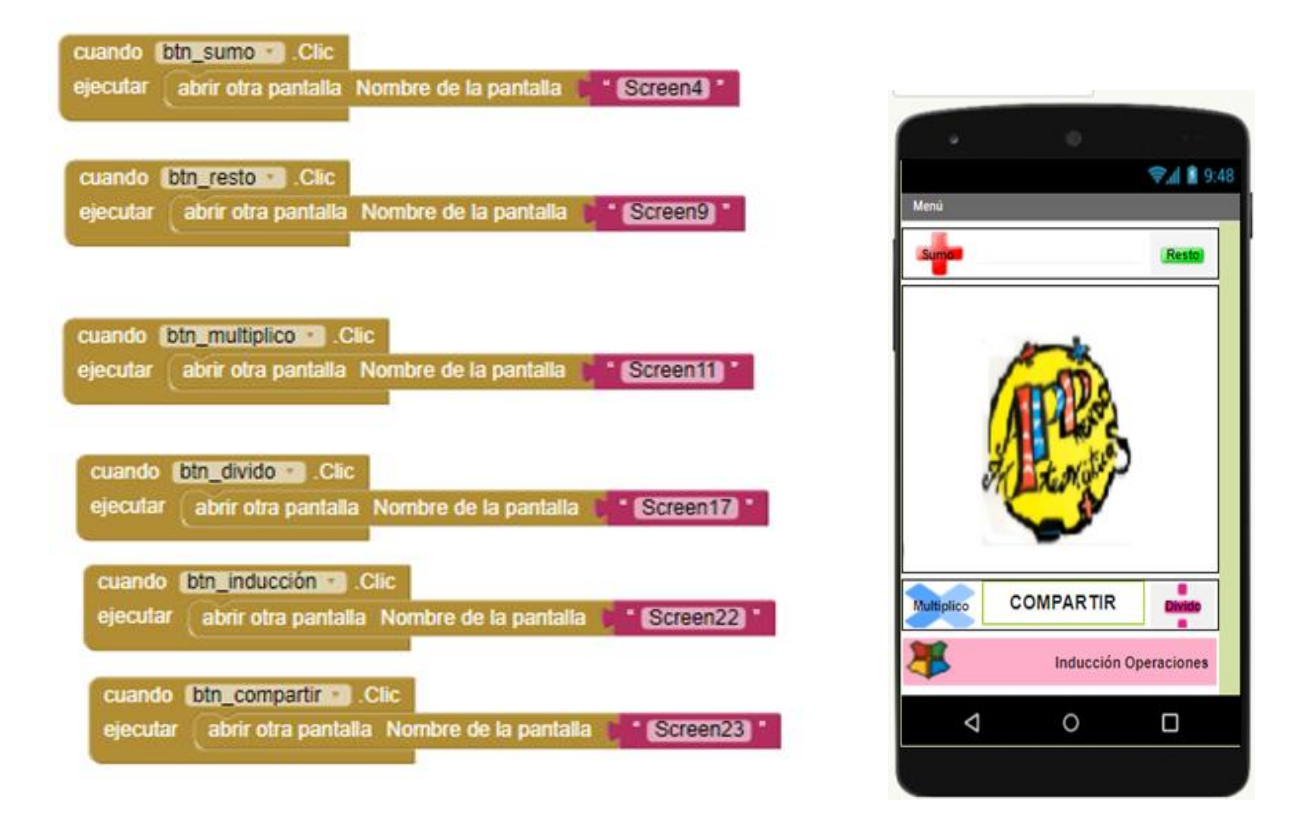

Para que el estudiante o usuario pueda ingresar a esta pantalla, debió hacer clic en el botón de suma del menú, aquí aparecen los siguientes botones, los cuales explicamos a continuación.

- 47. **Botón home**: Al hacer clic sobre este botón, lo devuelve al menú principal.
- 48. **Botón de Inducción de operaciones:** Al hacer clic en este botón se brinda una breve explicación de lo que son las operaciones matemáticas y la resolución de problemas.
- 49. **Botón de Concepto básicos:** Al hacer clic en el botón se puede conocer algunos tips, palabras claves que se deben tener en cuenta para la solución de problemas con suma.
- 50. **Botón de solución de operaciones:** Al hacer clic en el botón podemos resolver una gran serie de ejercicios de sumas con diferentes grados de dificultad.
- 51. **Botón de solución de problemas:** Al hacer clic en el botón podrá acceder a una gran variedad de problemas de sumas, con diferentes grados de dificultad, donde el estudiante o usuario pondrá a prueba sus conocimientos.
- 52. **Botón de juegos:** Al hacer clic en el botón podemos participar en los diferentes juegos propuestos para reforzar los conceptos y conocimientos adquiridos, al como aparece en la tabla 48.

Tabla 48. Programación pantalla suma

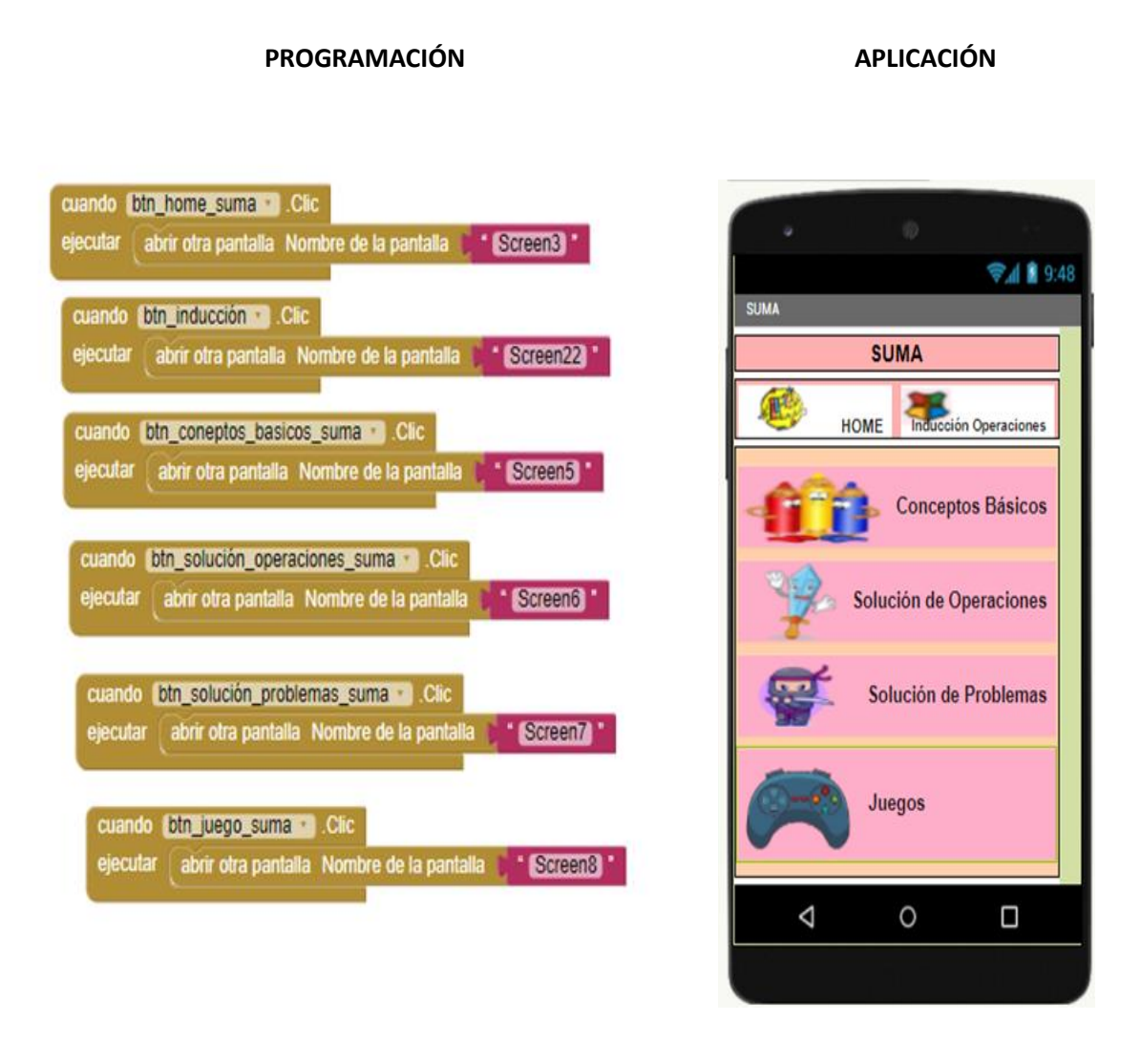

Al ingresar el usuario se encuentra con la ventana que aparece en la tabla 49, en la cual se encuentra los siguientes botones:

- 53. **Botón Home:** Al hacer clic en este botón lo envía al menú principal.
- 54. **Botón conceptos básicos**: Al hacer clic en el botón encontrará la definición de suma, las palabras claves para poder resolver los problemas con ésta operación.
- 55. **Botón atrás:** al hacer clic en el botón, lo envía a la pantralla menú de suma

Tabla 49. Programación conceptos básicos suma

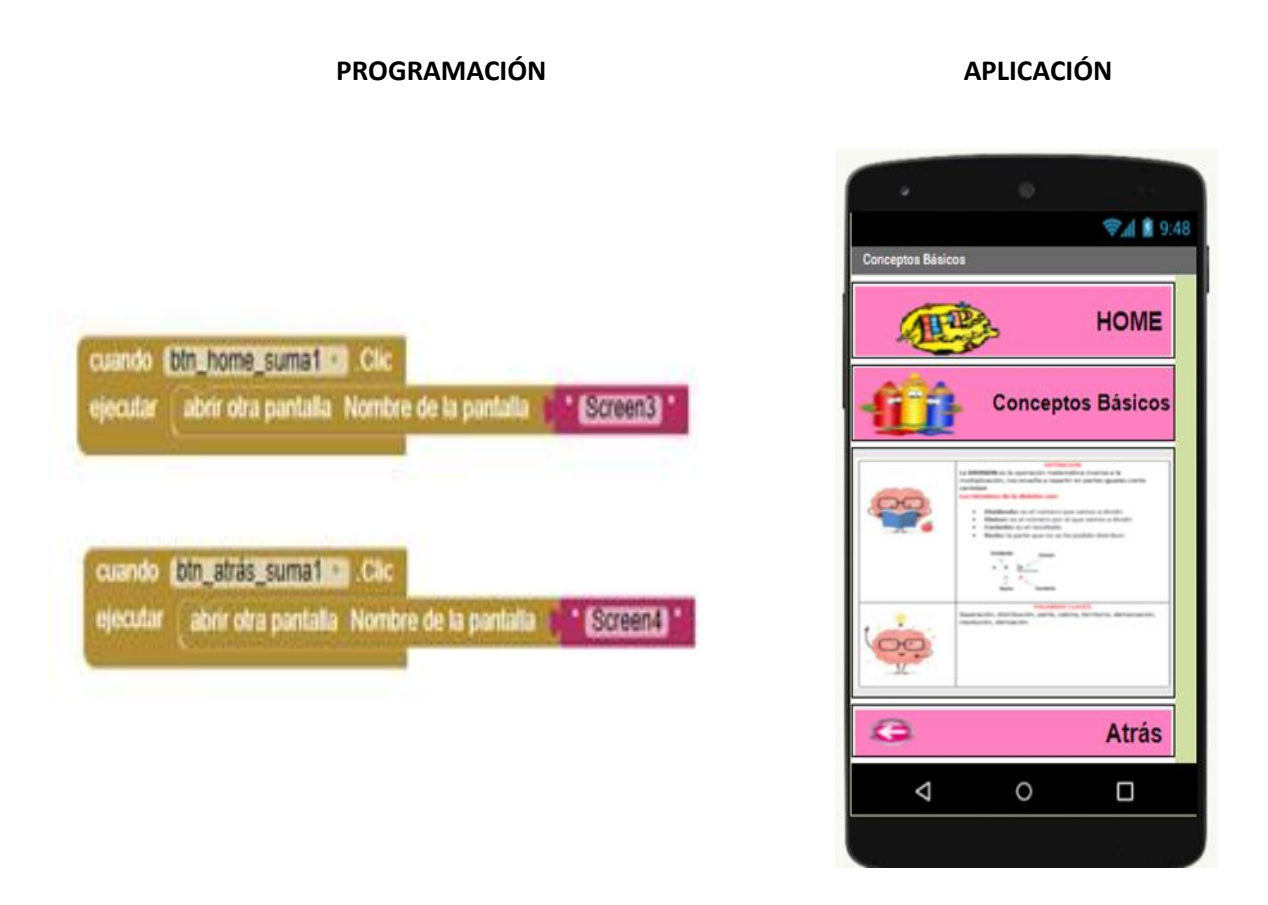

En la tabla 50 el estudiante se encontrará con la interfaz donde encontrará los botones: Home, solución de operaciones y atrás, los cuales presentan la siguiente funcionalidad:

**Botón solución de operaciones**: muestra una variedad de ejercicios de operaciones de sumas donde el usuario o estudiante tiene varias opciones para responder entre ellas:

- 56. Completar casillas usando el teclado.
- 57. Arrastrar la respuesta a la casilla correspondiente.
- 58. Selección multiple con única respuesta.
- 59. Buscar parejas.

**Botón Home**: al hacer clic en el botón lo envía al menú principal.

**Botón atrás:** lo envía a la pantalla de conceptos básicos de suma.

Tabla 50. Programación operaciones suma

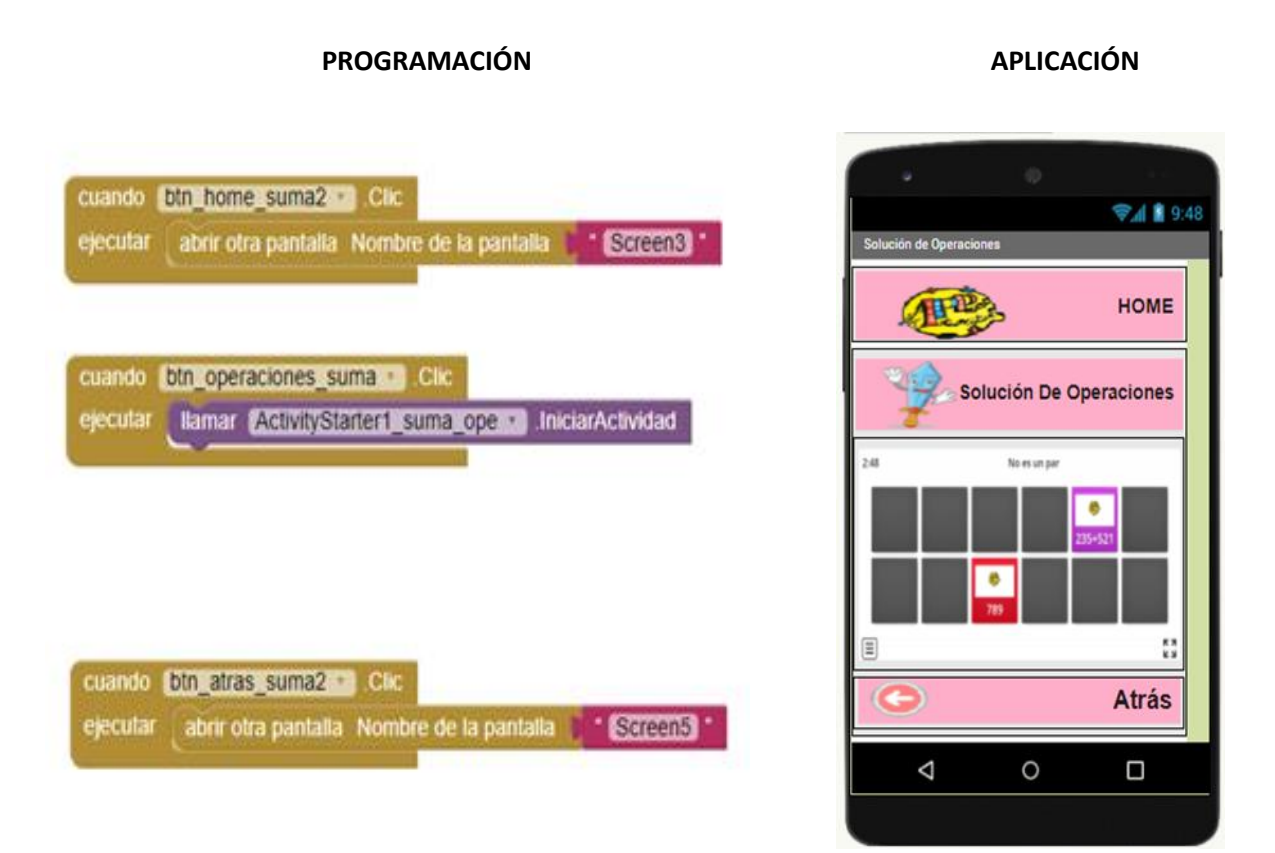

Posteriormente en la tabla 51 encontrará los botones de home, solución de problemas y atrás, los cuales al hacer clic sobre ellos tienen las siguientes funciones:

**Home**: lo envía al menu principal.

**Solución de problemas**: abre un link donde debe solucionar una serie de problemas de suma, de selección multiple con única respuesta, con diferentes grados de dificultad.

**Atrás:** lo envía a la pantalla de solución de operaciones de suma.

Tabla 51. Programación problemas suma

# cuando btn home\_suma3 · Clic → 1 8 9:48 abrir otra pantalla Nombre de la pantalla elecutar Screen3 **HOME** Solución De Problemas cuando btn problemas suma . Cita ejecutar llamar ActivityStarter1\_suma · IniciarActividad cuando bin atrás suma3 - Cic **Atrás** abrir otra pantalla Nombre de la pantalla ejecutar Screen6  $\Delta$  $\circ$  $\Box$  $\sim 10^{-1}$  $\sim$

**PROGRAMACIÓN APLICACION**

De igual manera en la tabla 52 aparecen los botones Home, Juegos y Atrás al hacer clic sobre ellos tienen las siguientes funciones:

**Home:** lo lleva al menú principal.

**Botón Juegos:** el estudiante o usuario puede escoger haciendo clic en el botón del respectivo juego, participa, se divierte y refuerza los conceptos y conocimientos adquiridos.

**Botón Atrás:** lo envía a la pantalla de solución de problemas de suma.

Tabla 52. Programación juegos suma.

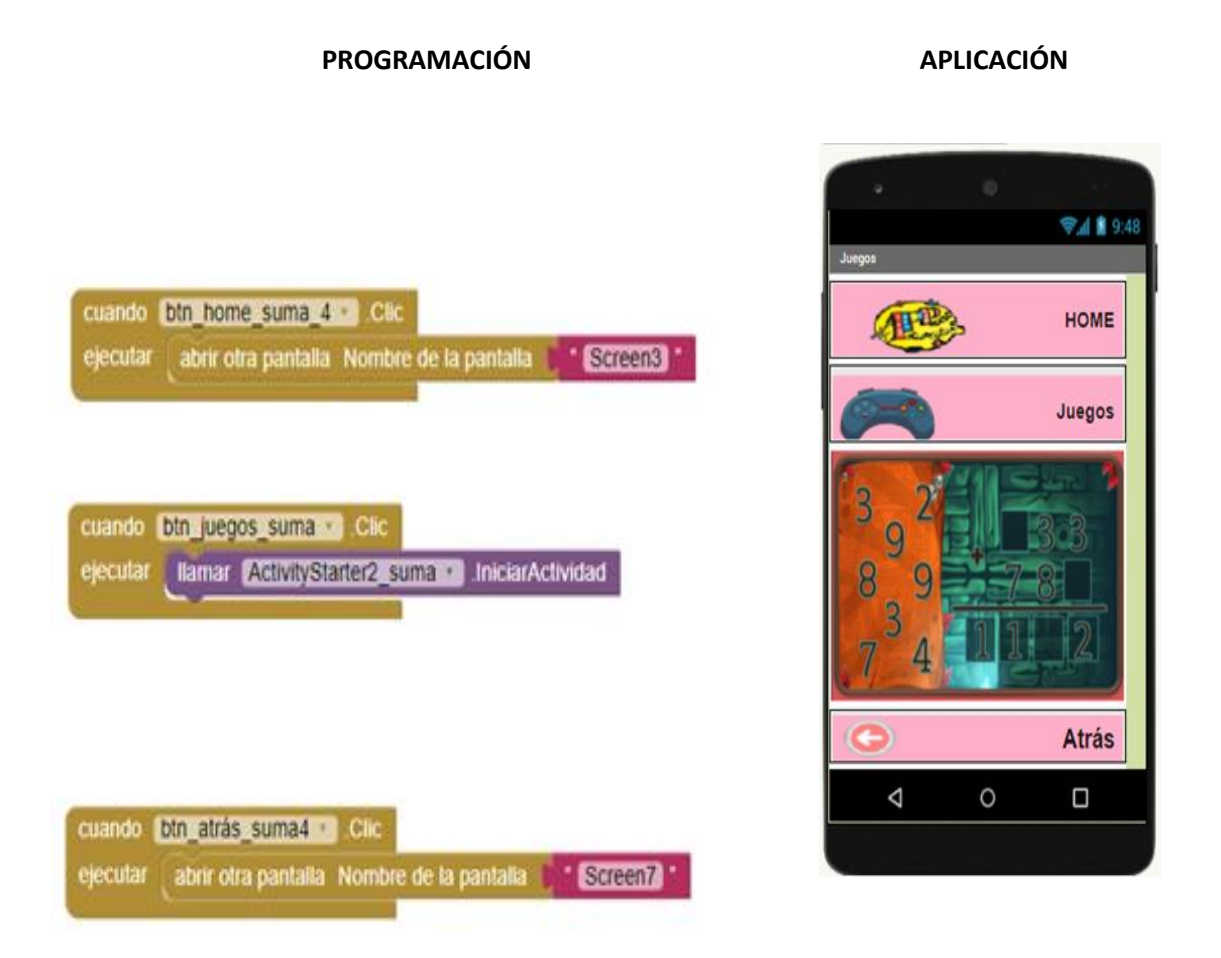

Cuando el estudiante hace clic en el botón de resta del menú aparecerá la imagen que se encuentra en la tabla 53 con los siguientes botones:

- 60. **Botón Home:** Al hacer clic sobre este botón, lo envía al menú principal.
- 61. **Botón de Inducción de operaciones:** Al hacer clic en este botón se recibe una breve explicación de lo que son las operaciones matemáticas.
- 62. **Botón de Concepto básicos:** Al hacer clic en el puede conocer algunos tips, palabras claves que se deben tener en cuenta para la solución de problemas con restas.
- 63. **Botón de solución de operaciones:** Al hacer clic en el botón podemos realizar una gran serie de ejercicios de restas con diferentes grados de dificultad.
- 64. **Botón de solución de problemas:** Al hacer clic en el botón podrá acceder a una gran variedad de problemas de restas, con diferentes grados de dificultad, donde el estudiante o usuario pondrá a prueba sus conocimientos.
- 65. **Botón de juegos:** Al hacer clic en el botón podemos participar en los diferentes juegos propuestos para reforzar los conceptos y conocimientos adquiridos.

Tabla 53. Programación pantalla resta

## **PROGRAMACIÓN APLICACIÓN**

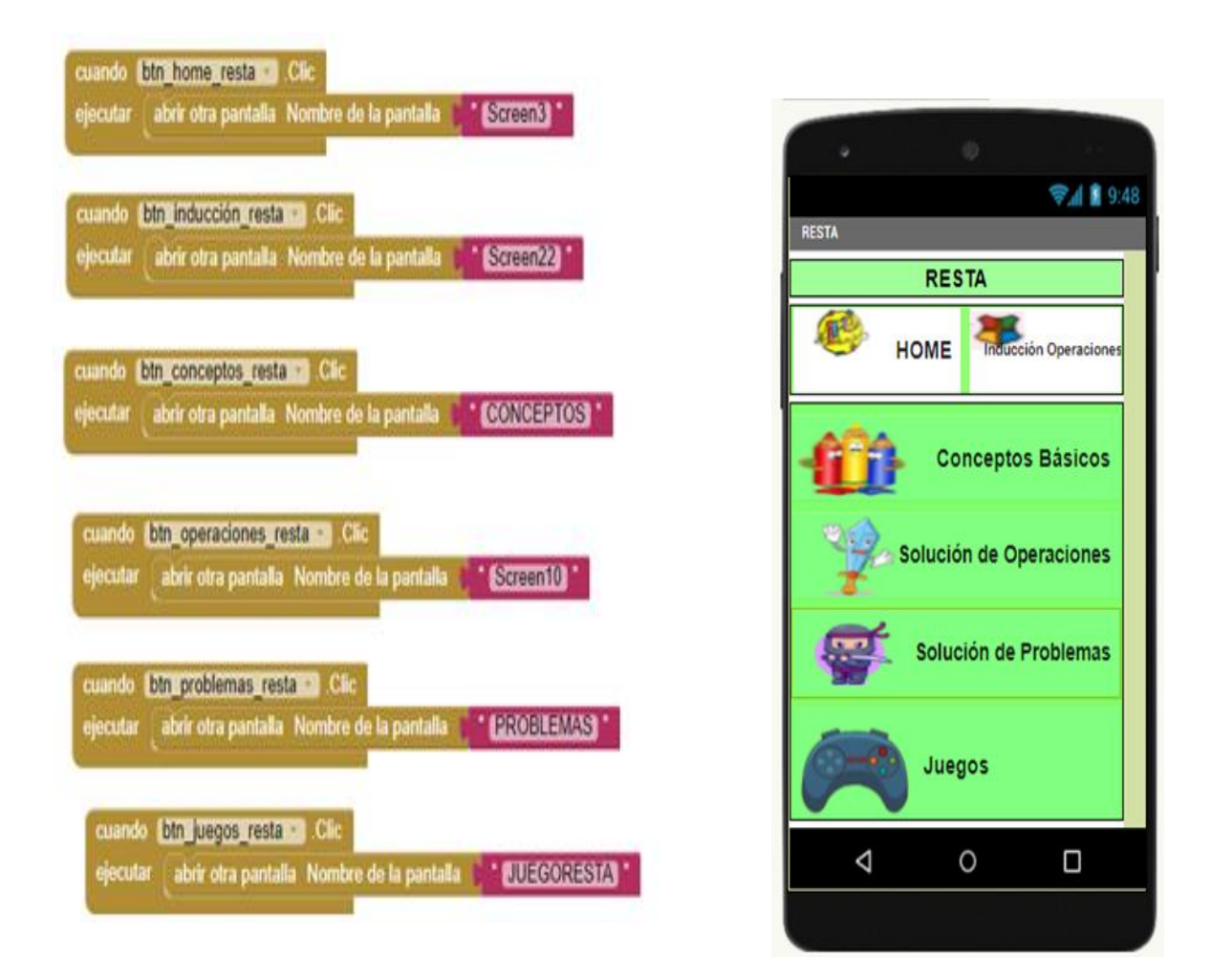

De igual manera en la tabla 54 el estudiante encontrará los siguientes botones:

- 66. **Botón Home:** Al hacer clic en este botón lo envía al menú principal.
- 67. **Botón conceptos básicos:** Al hacer clic en el botón encontrará la definición de resta, las palabras claves para poder resolver los problemas con ésta operación.
- 68. **Botón atrás**: al hacer clic en el botón, lo envía a la pantralla anterior.

Tabla 54. Programación conceptos básicos resta.

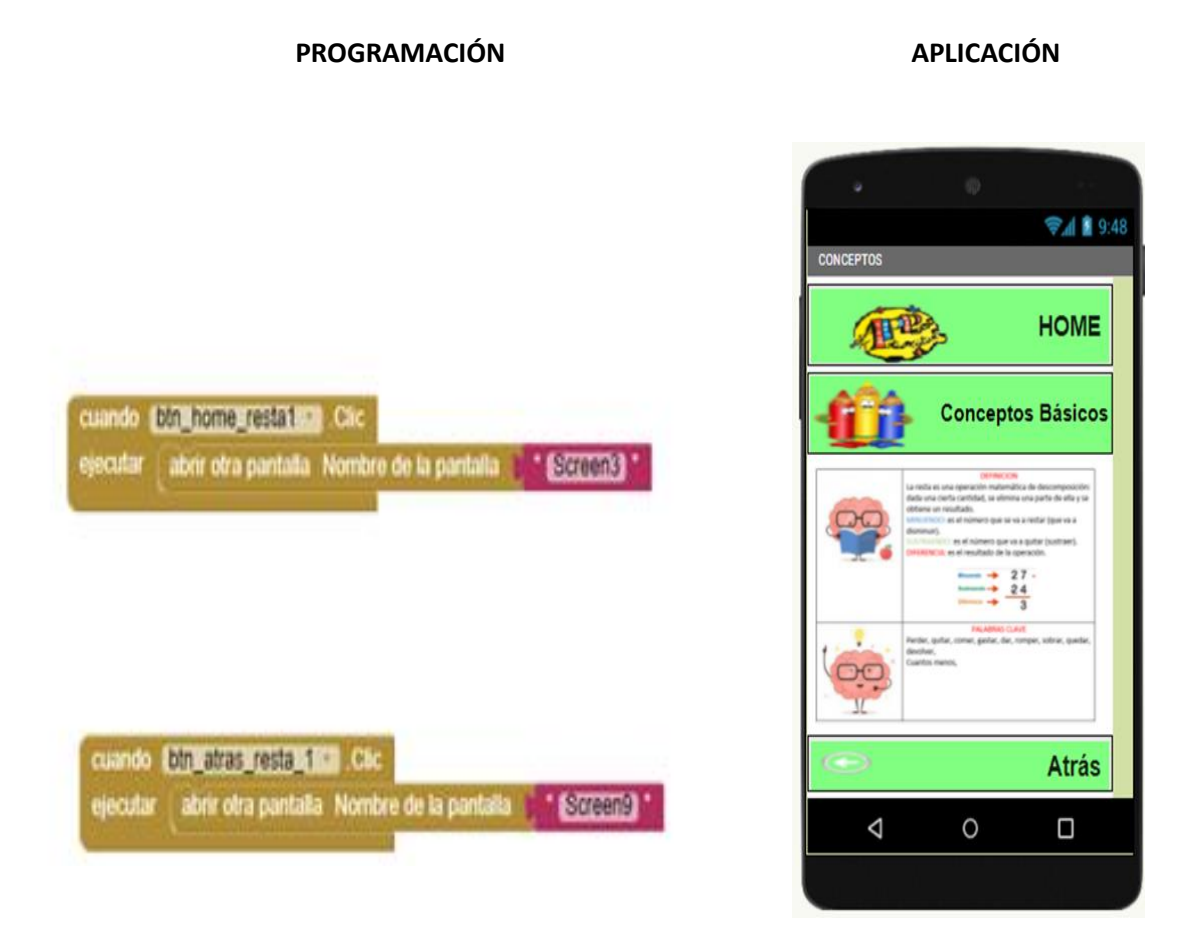

En la tabla 55 el estudiante encontrará los botones Home, solución de operaciones y atrás, los cuales al hacer clic tienen las siguientes funciones:

**Botón solución de operaciones**: muestra una variedad de ejercicios de operaciones de sumas donde el usuario o estudiante tiene varias opciones para responder entre ellas:

- 69. Completar casillas usando el teclado.
- 70. Arrastrar la respuesta a la casilla correspondiente.
- 71. Selección multiple con única respuesta.
- 72. Buscar parejas.

**Botón Home**: al hacer clic en el botón se regresa al menú principal.

**Botón atrás**: lo envía a la pantalla de conceptos básicos de la resta.

Tabla 55. Programación operaciones resta.

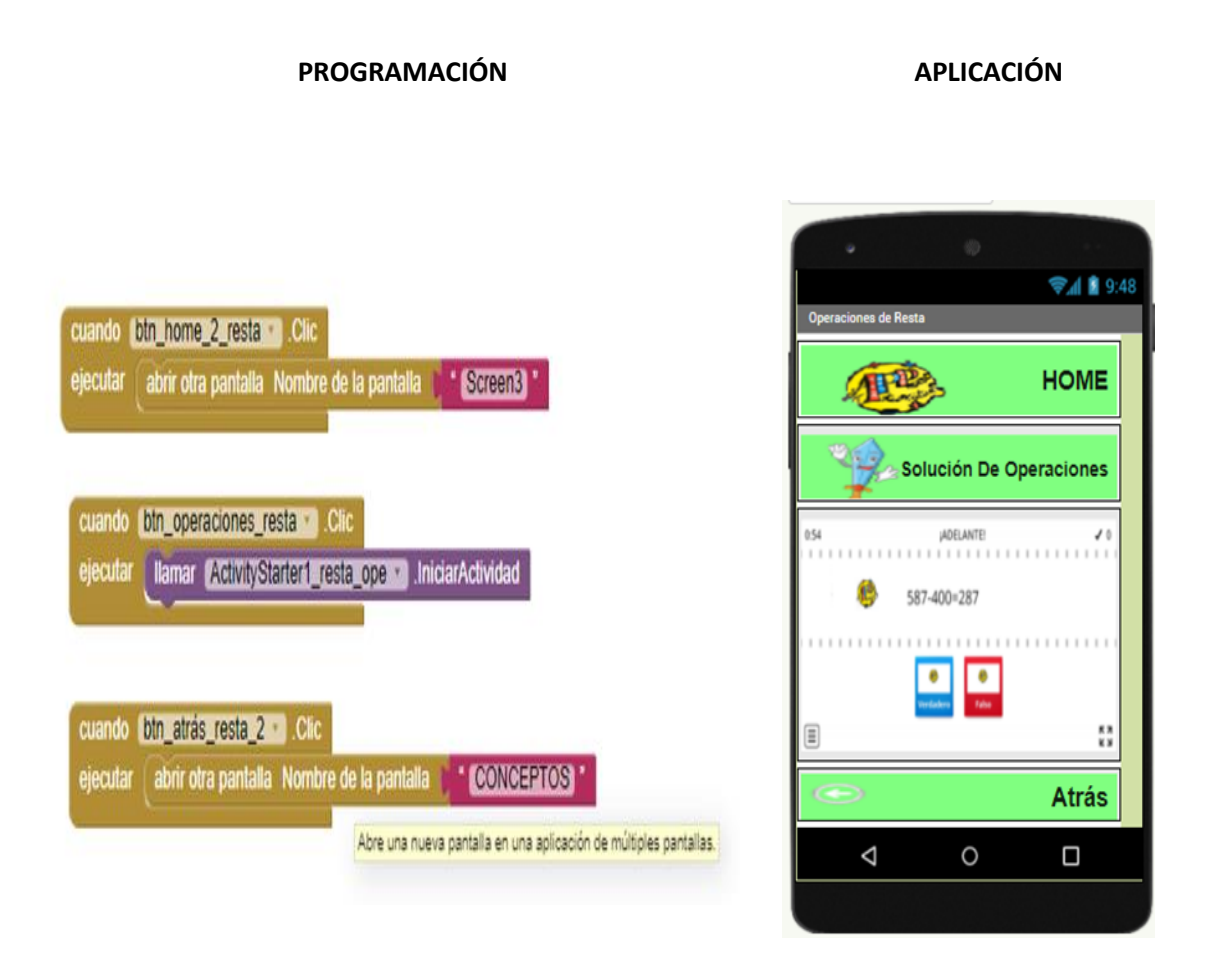

En la tabla 56 se muestra la interfaz en donde aparecen los botones de home, solución de problemas y atrás, los cuales al hacer clic sobre ellos tienen las siguientes funciones:

**Home**: lo envía al menu principal.

**Solución de problemas**: abre un link donde debe solucionar una serie de problemas de resta de selección multiple con única respuesta, con diferentes grados de dificultad. **Atrás:** lo envía a la pantalla de solución de operaciones.

De igual manera, en la tabla 57 aparecen los botones Home, Juegos y Atrás al hacer clic sobre ellos tienen las siguientes funciones:

**Home:** lo lleva al menú principal.

**Botón Juegos:** el estudiante o usuario puede escoger haciendo clic en el botón del respectivo juego, participa, se divierte y refuerza los conceptos y conocimientos adquiridos sobre la resta.

**Botón Atrás:** lo envía a la pantalla de solución de problemas de resta (imagen 56).

Tabla 56. Programación problemas resta.

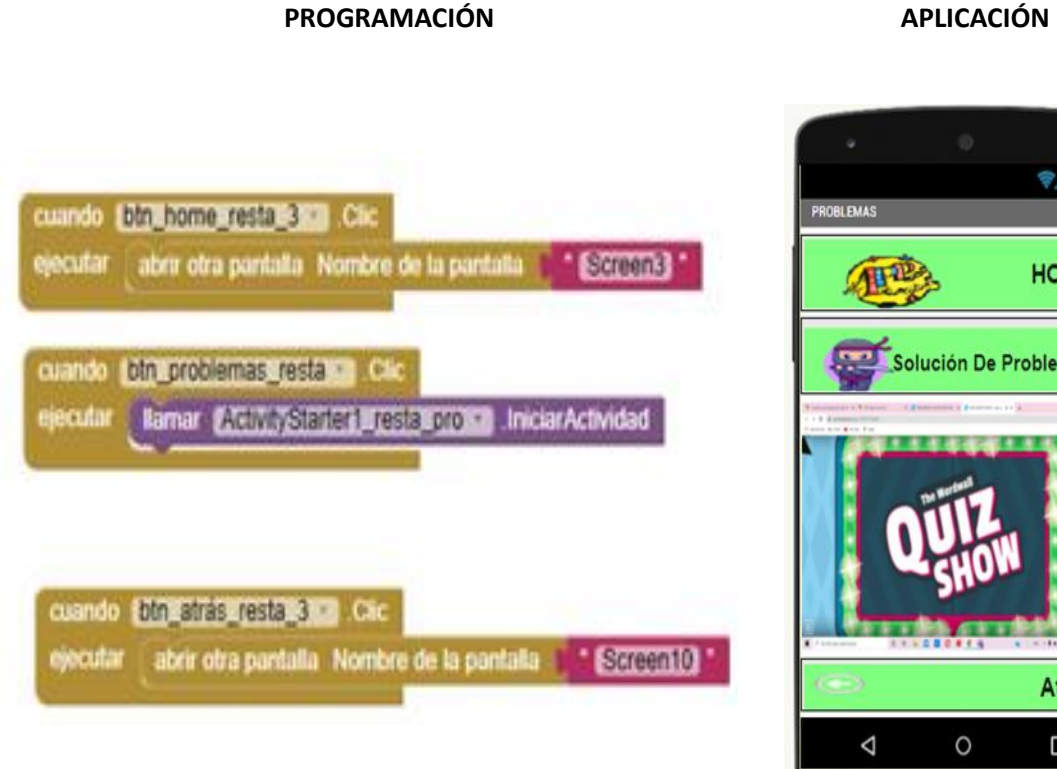

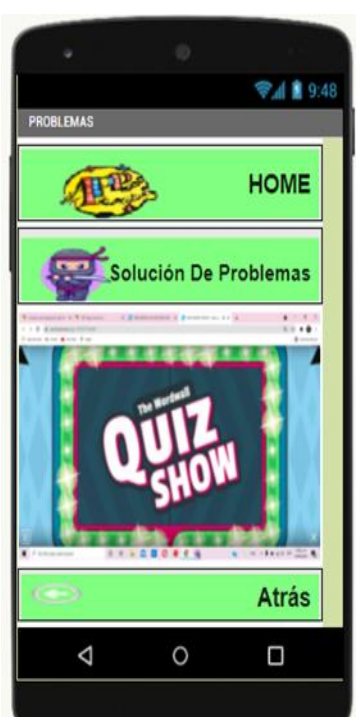

Tabla 57. Programación juegos resta.

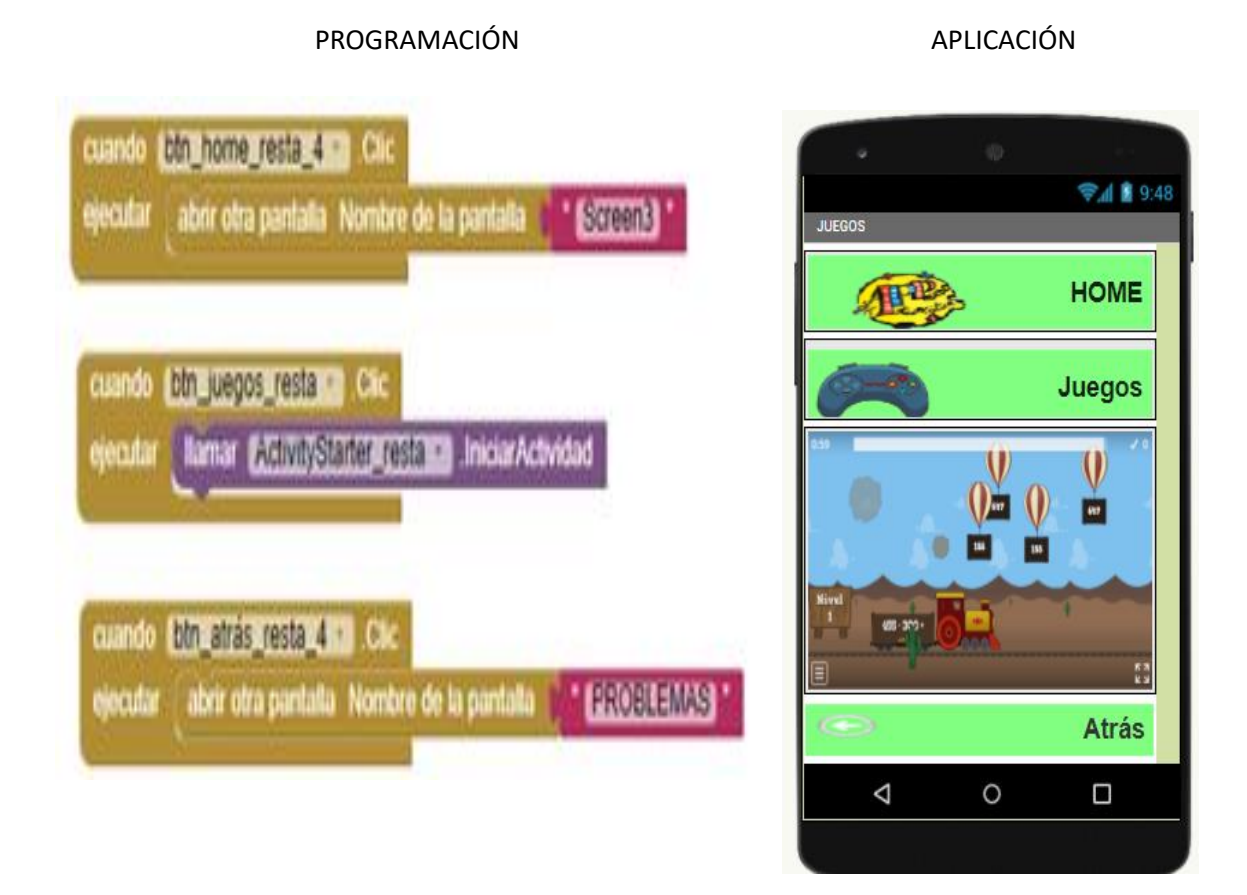

Cuando el estudiante hace clic en el botón de multiplicación le aparecerá una ventana tal como aparece en la tabla 58, aquí aparecen los siguientes botones:

- 73. **Botón Home**: Al hacer clic sobre este botón, lo devuelve al menú principal.
- 74. **Botón de Inducción de operaciones:** Al hacer clic en este botón se recibe una breve explicación de lo que son las operaciones matemáticas.
- 75. **Botón de Concepto básicos:** Al hacer clic en el puede conocer algunos tips, palabras claves que se deben tener en cuenta para la solución de problemas con multiplicación.
- 76. **Botón de solución de operaciones:** Al hacer clic en el botón podemos realizar una gran serie de ejercicios de multiplicación con diferentes grados de dificultad.
- 77. **Botón de solución de problemas:** Al hacer clic en el botón podrá acceder a una gran variedad de problemas de multiplicación, con diferentes grados de dificultad, donde el estudiante o usuario pondrá a prueba sus conocimientos.
- 78. **Botón de juegos:** Al hacer clic en el botón podemos participar en los diferentes juegos de restas propuestos para reforzar los conceptos y conocimientos adquiridos.

Tabla 58. Programación pantalla multiplicación.

## **PROGRAMACIÓN APLICACIÓN**

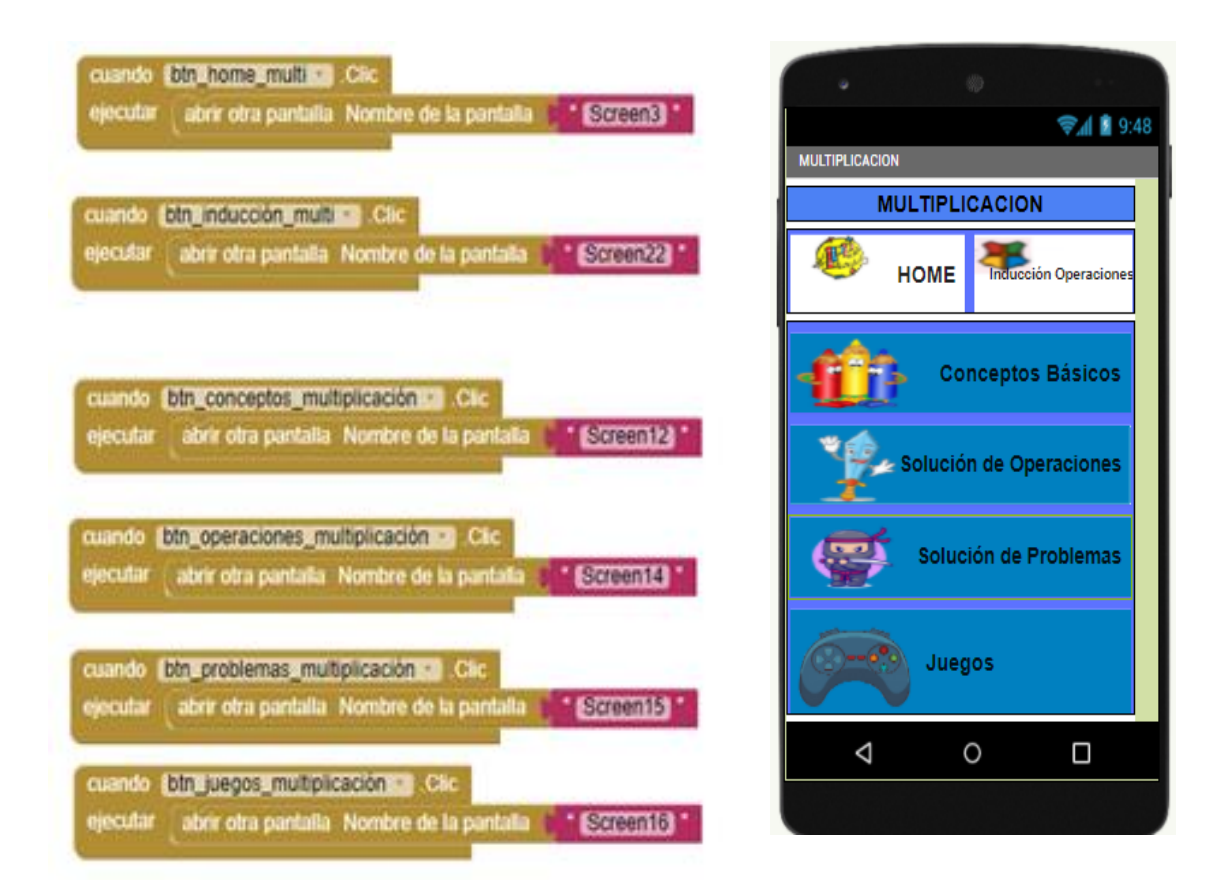

En ese sentio el estudiante podrá encontrar la definición de la multipliación, tal como se muestra en la tabla 59, en donde aparecen los siguientes botones:

- 79. **Botón Home:** Al hacer clic en este botón lo envía al menú principal.
- 80. **Botón conceptos básicos**: Al hacer clic en el botón encontrará la definición de multiplicación, las palabras claves para poder resolver los problemas con ésta operación.
- 81. **Botón Atrás:** al hacer clic en el botón, lo envía a la pantalla anterior, menú de multiplicación.

Tabla 59. Programación conceptos básicos multiplicación

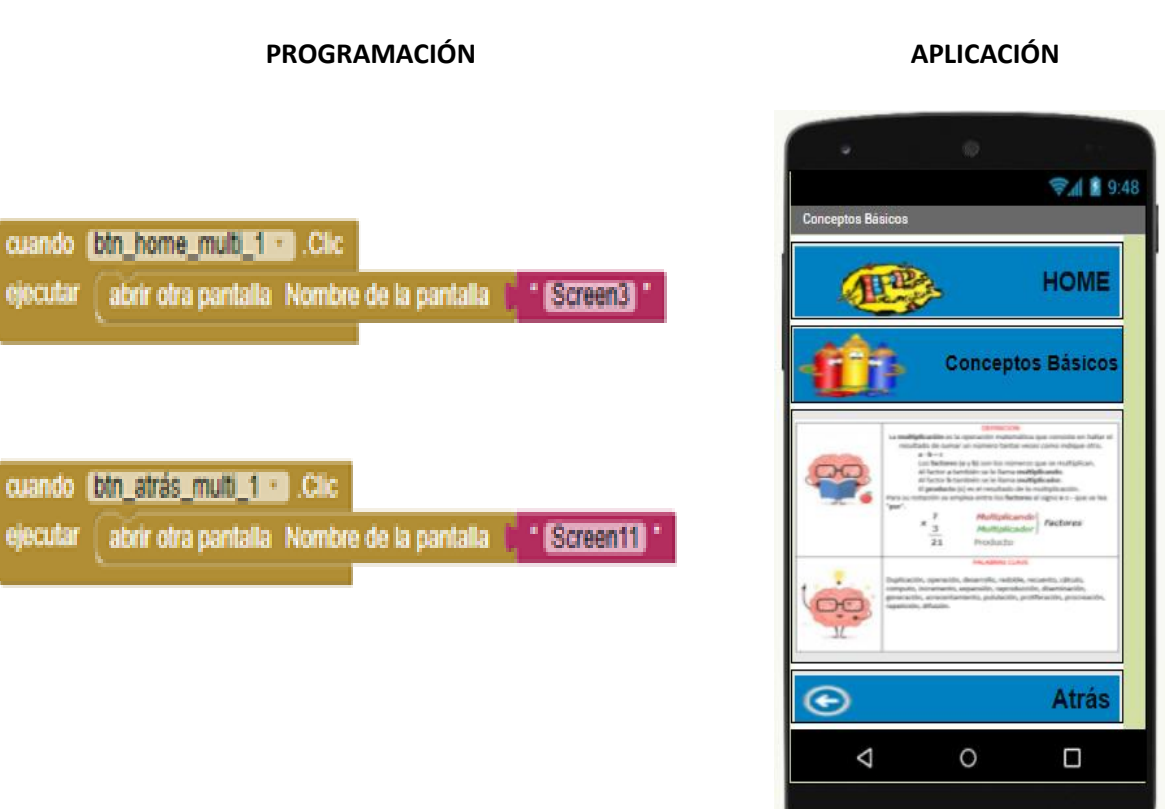

En la tabla 60 aparecen los botones Home, solución de operaciones y atrás, los cuales al hacer clic tienen las siguientes funciones:

**Botón solución de operaciones**: muestra una variedad de ejercicios de operaciones de multiplicación donde el usuario o estudiante tiene varias opciones para responder entre ellas:

- 82. Completar casillas usando el teclado.
- 83. Arrastrar la respuesta a la casilla correspondiente.
- 84. Selección multiple con única respuesta.
- 85. Buscar parejas.

**Botón Home**: al hacer click en el botón se regresa al menú principal. **Botón atrás**: lo envía a la pantalla de conceptos básicos de la multiplicación. Tabla 60. Programación operaciones multiplicación.

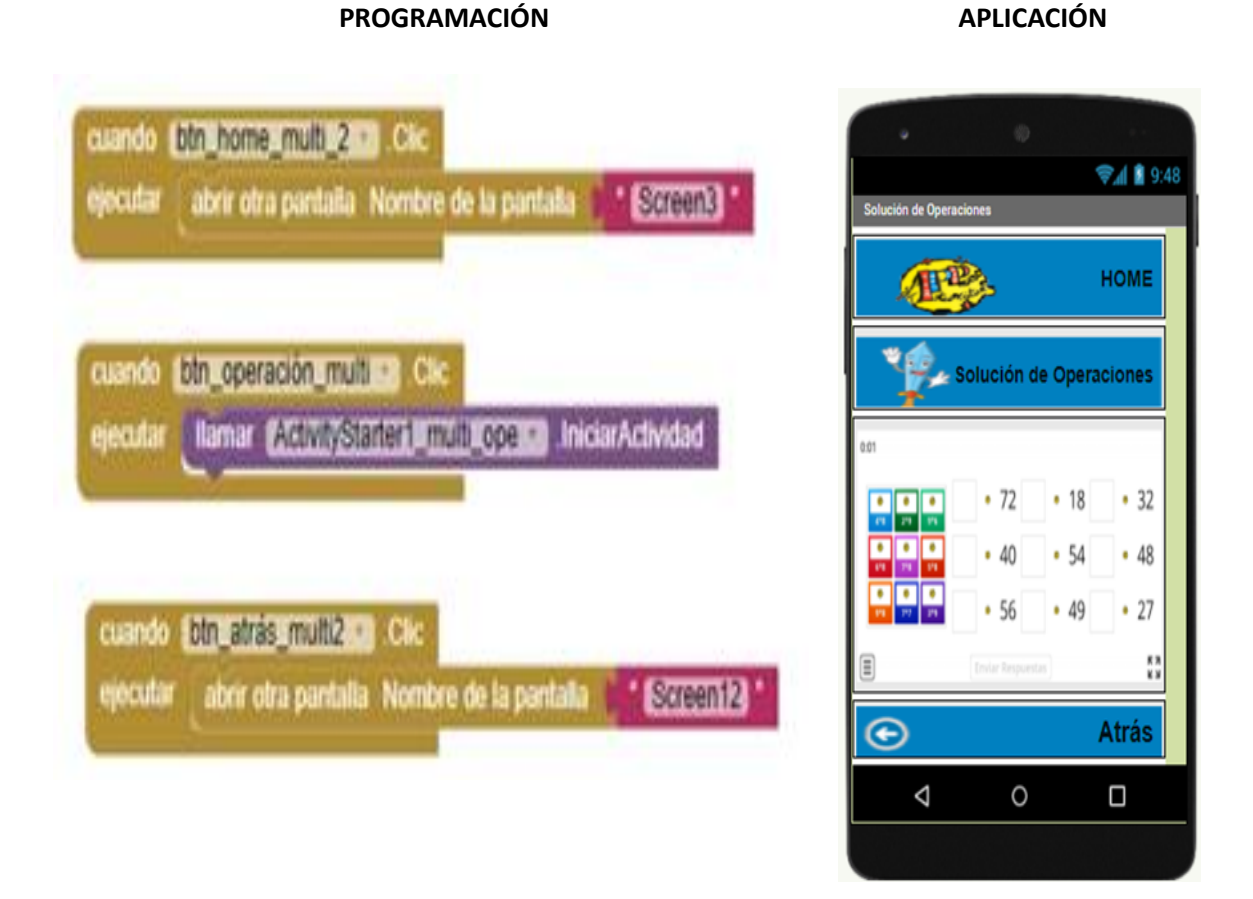

En la tabla 61, siguiendo con el tema de la multiplicación, aparecen los botones de home, solución de problemas y atrás, los cuales al hacer clic sobre ellos tienen las siguientes funciones:

**Home**: lo envía al menu principal.

**Solución de problemas**: abre un link donde debe solucionar una serie de problemas de multiplicación de selección multiple con única respuesta, con diferentes grados de dificultad.

**Atrás:** lo envía a la pantalla de solución de operaciones de multiplicación.

Tabla 61. Programación problemas multiplicación.

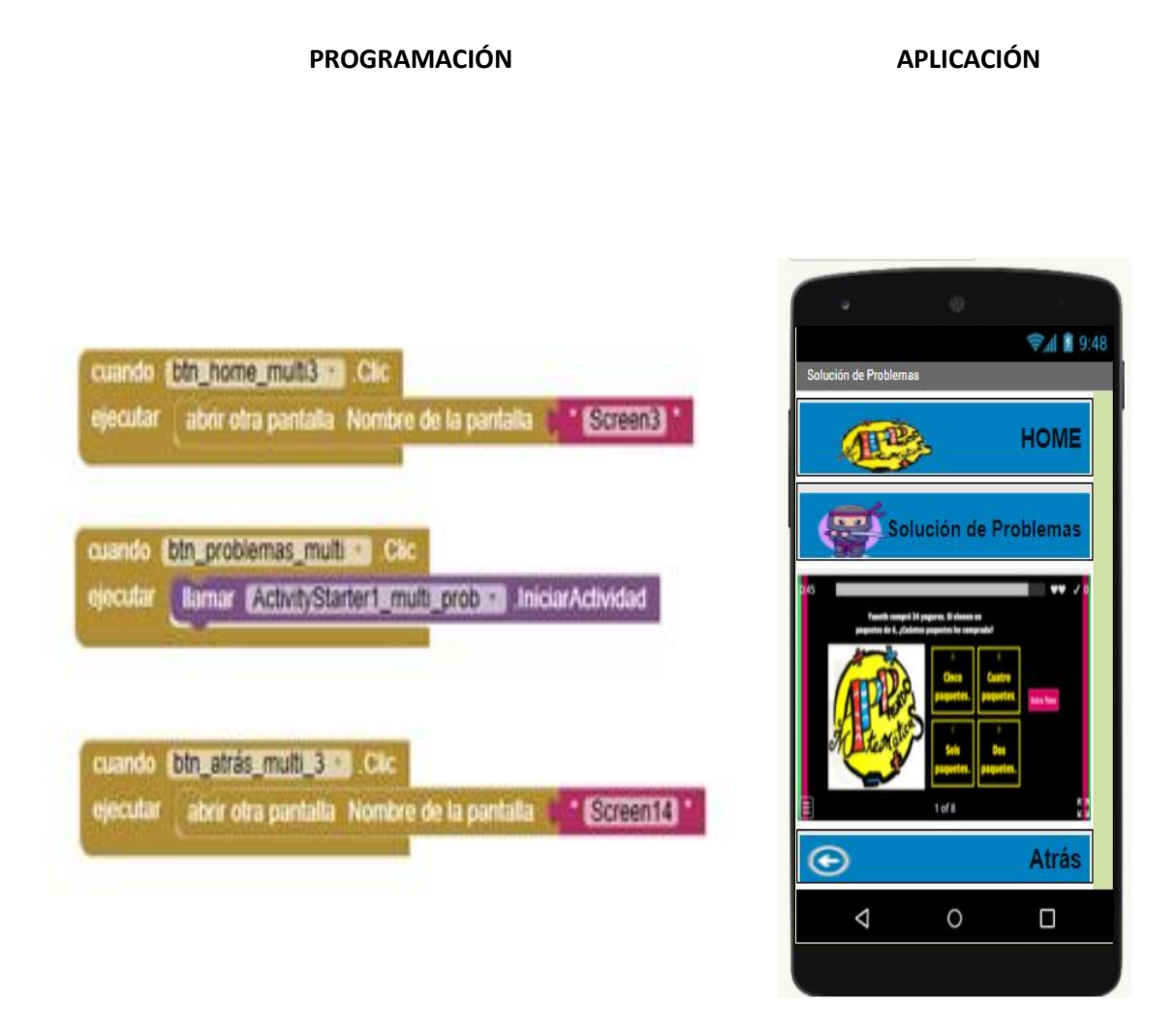

Una vez revisado los conceptos de la multiplicación el estudiante podrá ingresar a la ventana que aparece en la tabla 62 y allí encontrará los botones Home, Juegos y Atrás al hacer clic sobre ellos tienen las siguientes funciones:

**Home:** lo lleva al menú principal.

**Botón Juegos:** el estudiante o usuario puede escoger haciendo clic en el botón del respectivo juego, participa, se divierte y refuerza los conceptos y conocimientos adquiridos sobre la multiplicación.

**Botón Atrás:** lo envía a la pantalla de solución de problemas de multiplicación.

Tabla 62. Programación juegos multiplicación.

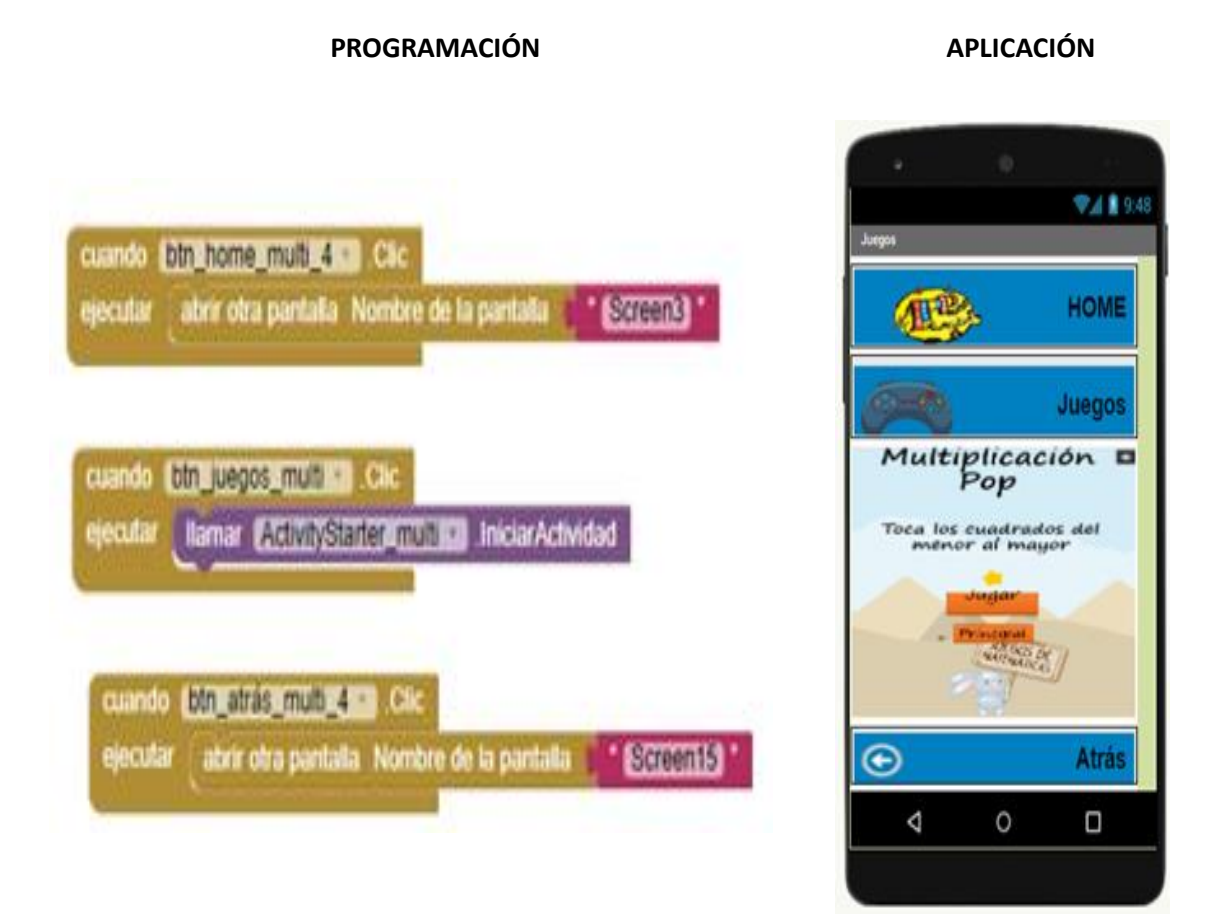

Para continuar con la operación matemática división el usuario ingresará a la ventana que aparece en la tabla 63, aquí se muestran los siguientes botones:

- 86. **Botón Home:** Al hacer clic sobre este botón, lo devuelve al menú principal.
- 87. **Botón de Inducción de operaciones:** Al hacer clic en este botón se recibe una breve explicación de lo que son las operaciones matemáticas.
- 88. **Botón de Concepto básicos:** Al hacer clic en el puede conocer algunos tips, palabras claves que se deben tener en cuenta para la solución de problemas con división.
- 89. **Botón de solución de operaciones:** Al hacer clic en el botón podemos realizar una gran serie de ejercicios de división con diferentes grados de dificultad.
- 90. **Botón de solución de problemas:** Al hacer clic en el botón podrá acceder a una gran variedad de problemas de división, con diferentes grados de dificultad, donde el estudiante o usuario pondrá a prueba sus conocimientos.
- 91. **Botón de juegos:** Al hacer clic en el botón podemos participar en los diferentes juegos propuestos para reforzar los conceptos y conocimientos adquiridos.

Tabla 63. Programación pantalla división.

**PROGRAMACIÓN APLICACIÓN**

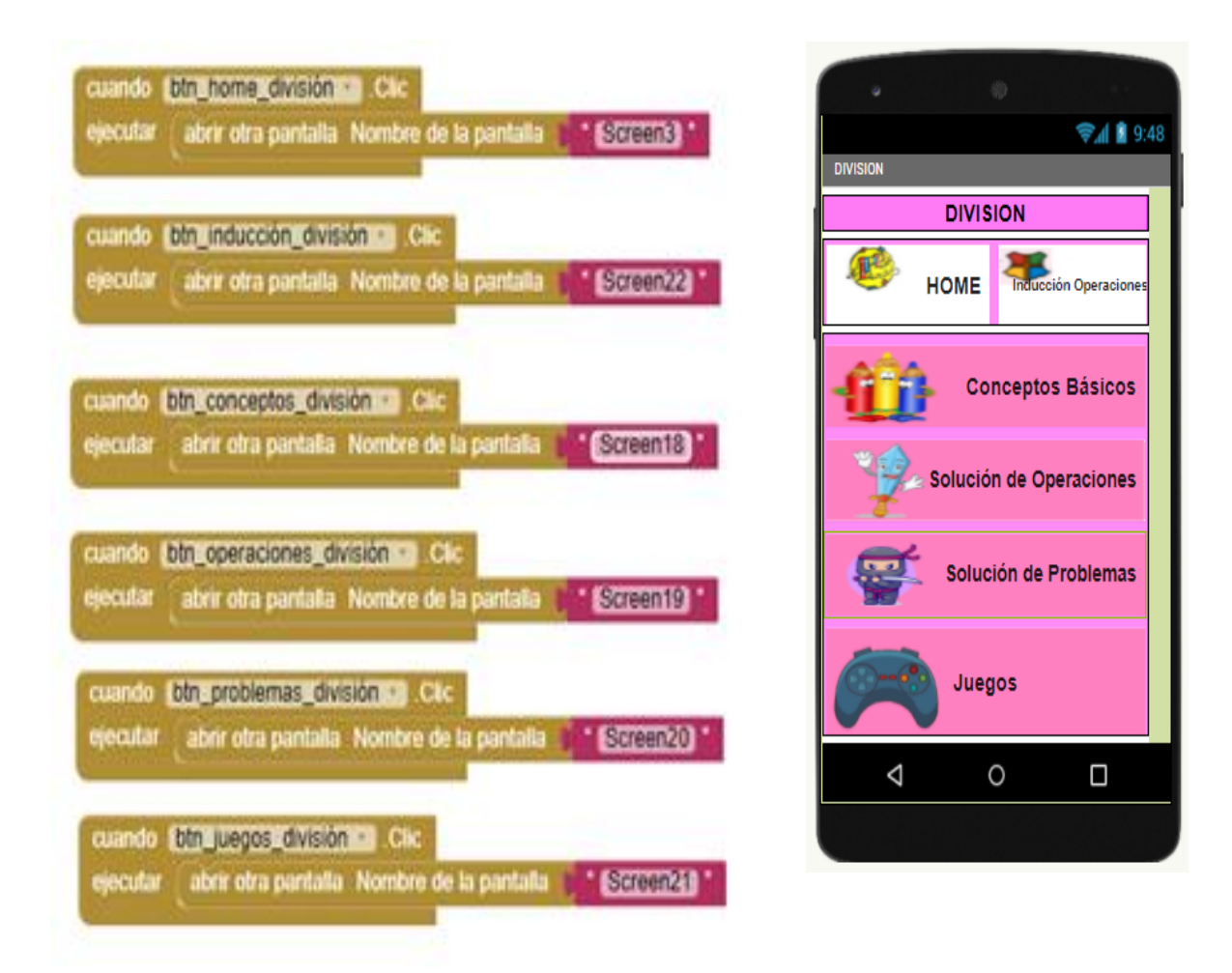

De igual forma, en la tabla 64 el estudiante encontrará la ventana en donde se conceptualiza sobre la división, allí encontrará los siguientes botones:

- 92. **Botón Home:** Al hacer clic en este botón lo envía al menú principal.
- 93. **Botón conceptos básicos:** Al hacer clic en el botón encontrará la definición de división, las palabras claves para poder resolver los problemas con ésta operación.
- 94. **Botón Atrás:** al hacer clic en el botón, lo envía a la pantralla anterior, menú de la división.

Tabla 64. Programación conceptos básicos división.

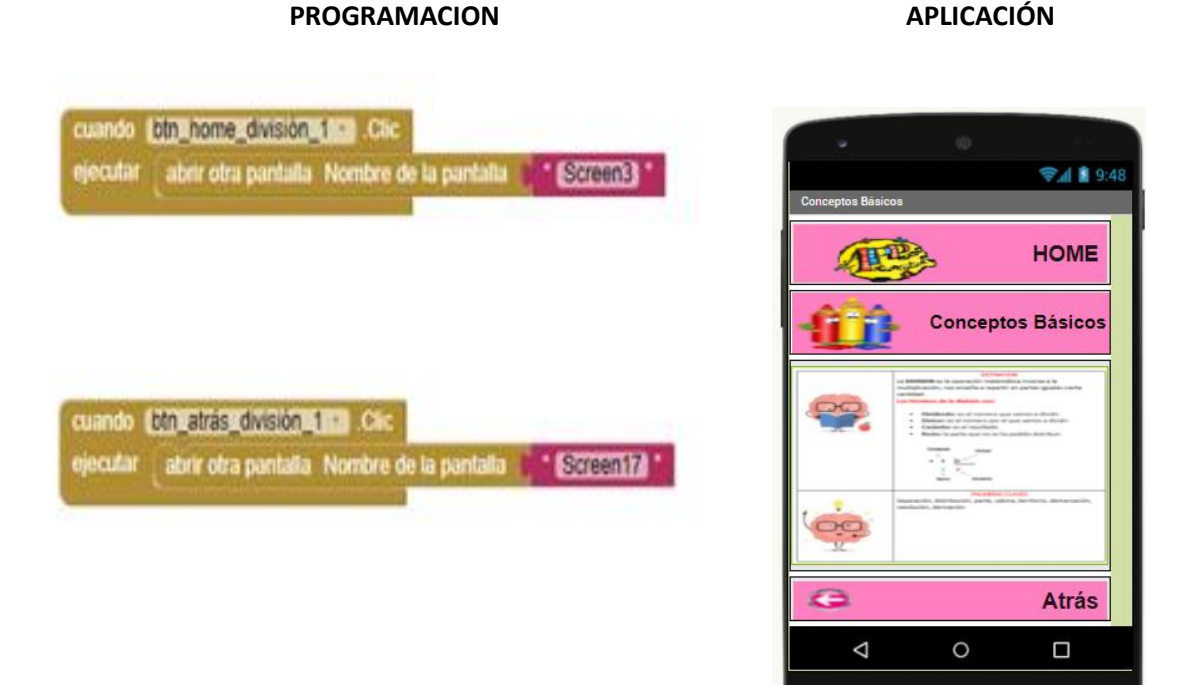

Una vez fundamentado el estudiante podrá ejercitarse con una serie de problemas que encontrará en la ventana que aparece en la tabla 65. Allí aparecen los botones Home, solución de operaciones y atrás, los cuales al hacer clic tienen las siguientes funciones:

**Botón solución de operaciones**: muestra una variedad de ejercicios de operaciones de multiplicación donde el usuario o estudiante tiene varias opciones para responder entre ellas:

- 95. Completar casillas usando el teclado.
- 96. Arrastrar la respuesta a la casilla correspondiente.
- 97. Selección multiple con única respuesta.
- 98. Buscar parejas.

**Botón Home**: al hacer clic en el botón se regresa al menú principal.

**Botón atrás**: lo envía a la pantalla de conceptos básicos de la división.

Tabla 65. Programación operaciones división.

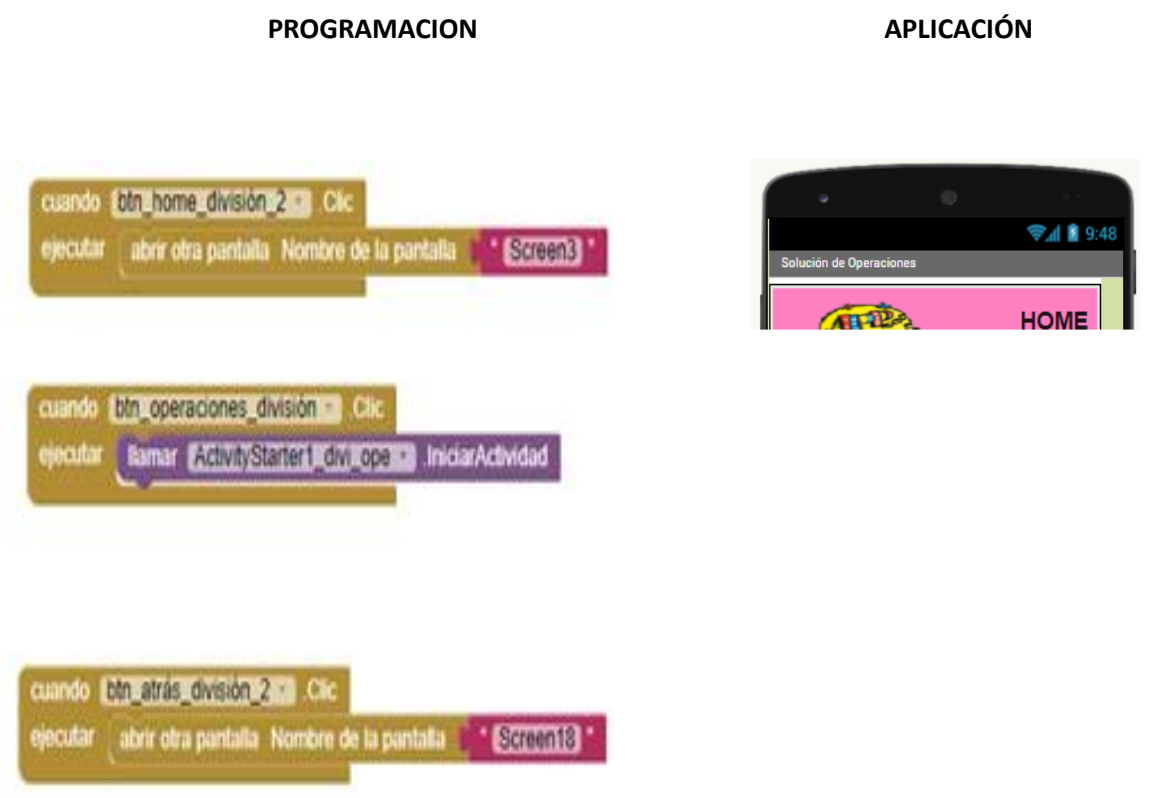

Posteriormente, podrá acceder a una actividad de revisión del aprendizaje, tal como aparece en la tabla 66, en esta pantalla aparecen los botones de home, solución de problemas y atrás, los cuales al hacer clic sobre ellos tienen las siguientes funciones:

**Home**: lo envía al menu principal.

**Solución de problemas**: abre un link donde debe solucionar una serie de problemas de división de selección multiple con única respuesta, con diferentes grados de dificultad. **Atrás:** lo envía a la pantalla de solución de operaciones de división.

Tabla 66. Programación problemas división.

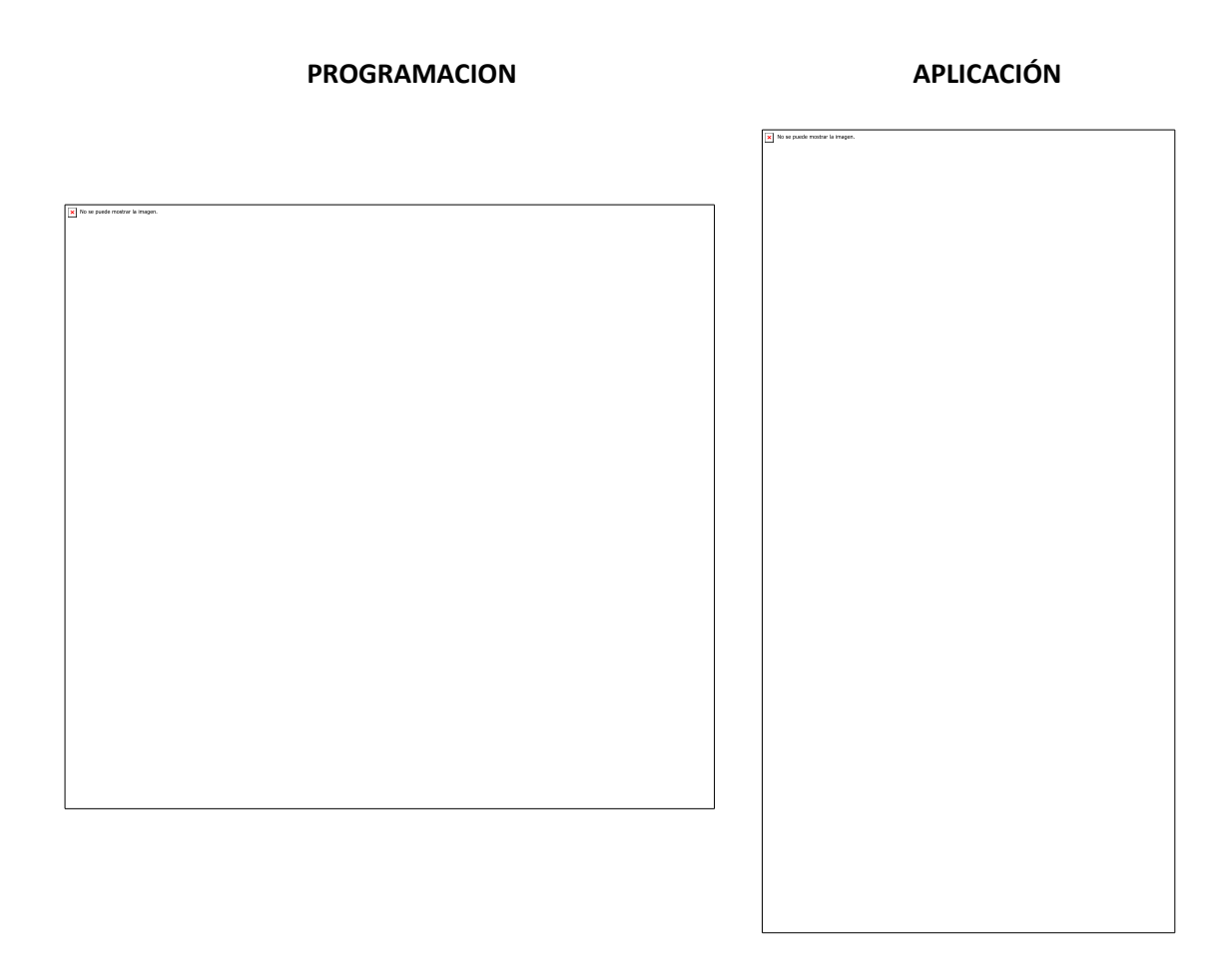

Luego el estudiante podrá entrar en un escenario más lúdico en donde encontrará un juego, tal como aparece en la tabla 67. En esta ventana encontrará los botones Home, Juegos y Atrás al hacer clic sobre ellos tienen las siguientes funciones:

**Home:** lo lleva al menú principal.

**Botón Juegos:** el estudiante o usuario puede escoger haciendo clic en el botón del respectivo juego, participa, se divierte y refuerza los conceptos y conocimientos adquiridos sobre la división.

**Botón Atrás:** lo envía a la pantalla de solución de problemas de división.

Tabla 67. Programación juegos división.

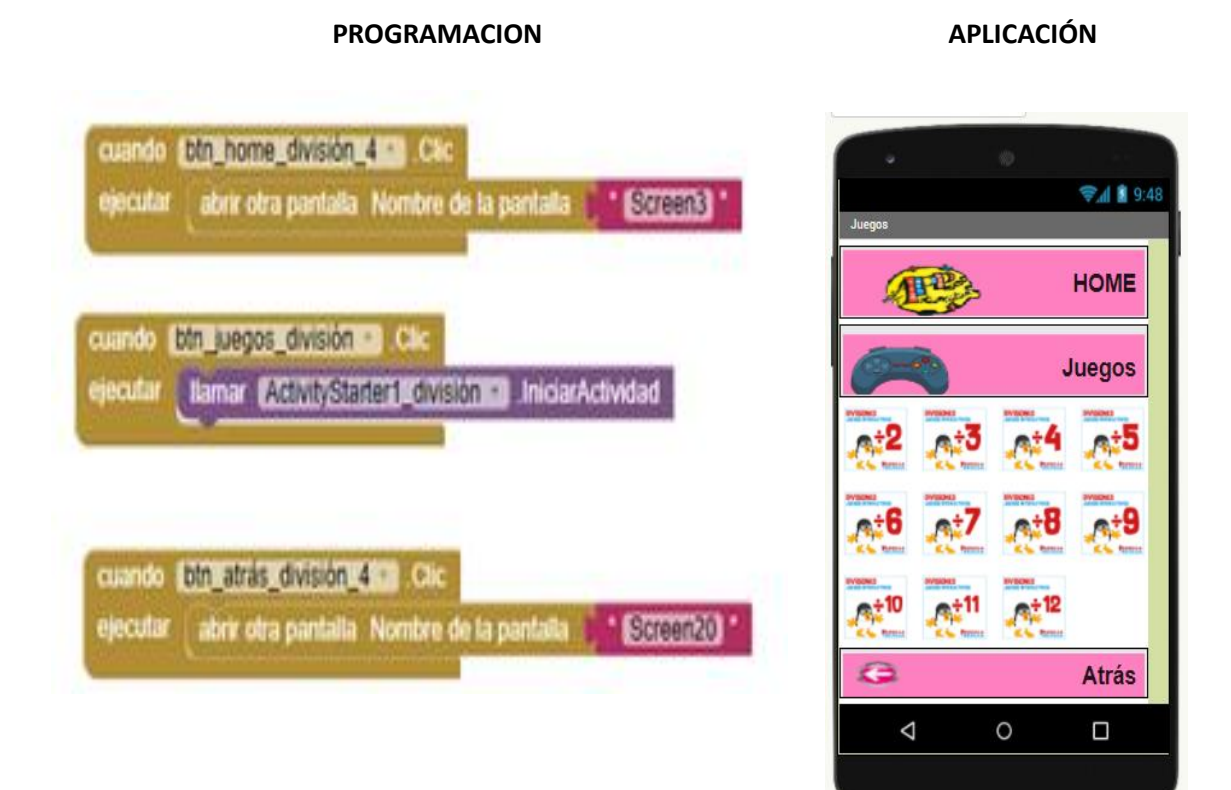

En la tabla 68 el estudiante encontrará los botones Home, Suma, Resta, Multiplicación, división y Problemas. Al hacer clic en los botones de las operaciones básicas matemáticas, serán enviados a un video tutorial donde explica brevemente la definición, características de la operación seleccionada.

**Botón Problemas:** al hacer clic en este botón lo envía a un video tutorial donde explica los pasos que se deben tener en cuenta para solucionar problemas matemáticos con cualquier operación.

Tabla 68. Programación videos tutoriales

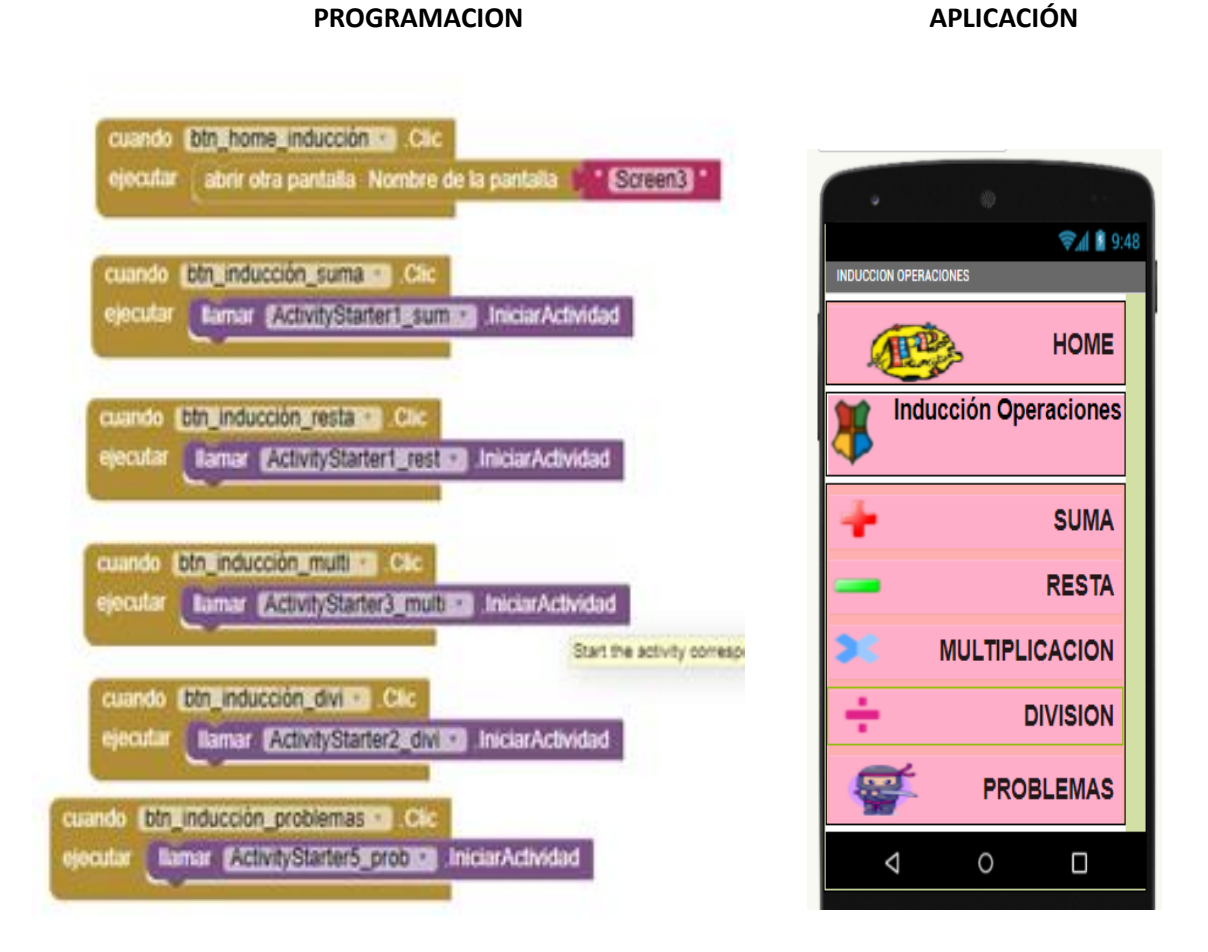

En la tabla 69 el estudiante encuentra la opción para compartir la App APP\_RENDO MATEMÁTICAS en las diferentes redes sociales para que sus compañeros puedan participar de esta aventura y reforzar sus conocimientos en esta área.

Tabla 69. Programación pantalla redes.

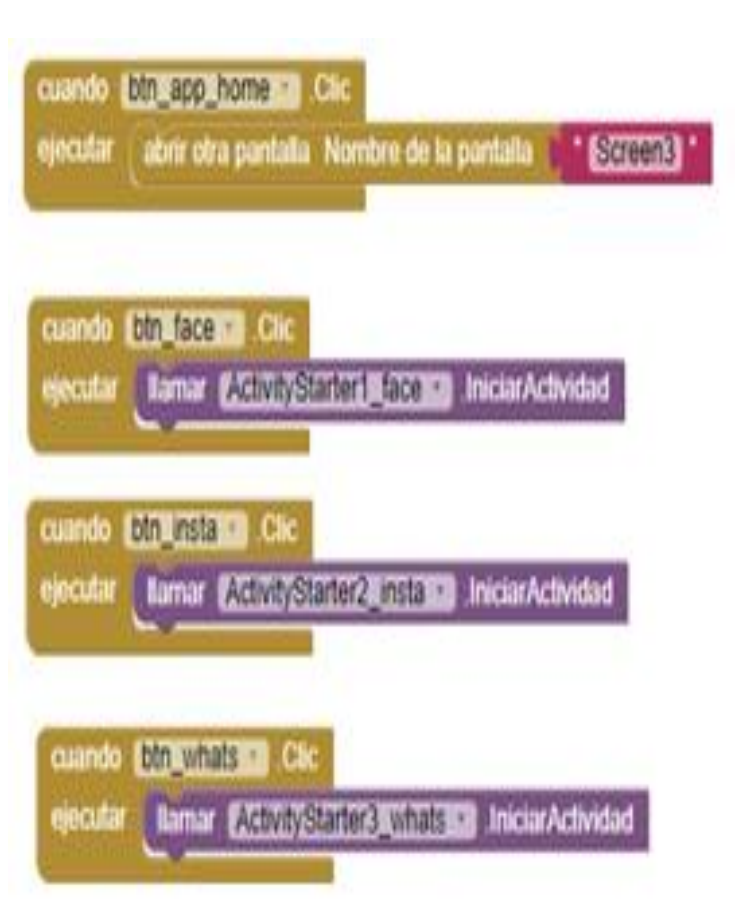

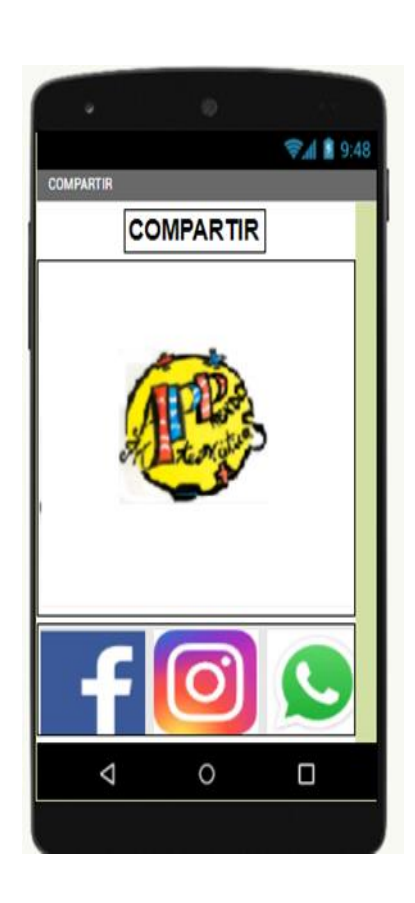

# **PROGRAMACION APLICACIÓN**

El proyecto se planeó durante el año 2021 con la idea de ser implementado en el segundo periodo del mismo año, pero, debido a la situación mundial de salud pública que obligaron a la implementación de normas de bioseguridad, establecidas por el Gobierno Nacional y Ministerio de Educación Nacional, en instituciones educativas públicas y privadas como, el distanciamiento social, esquemas de vacunación, entre otros, fue imposible llevar a cabo su puesta en marcha.

Sin embargo, se ha proyectado su aplicabilidad para el segundo periodo del año 2022, pues como se mencionó anteriormente el aplicativo desarrollado será utilizado como una estrategia pedagógica de fortalecimiento en el desarrollo de habilidades de resolución de problemas en operaciones básicas de matemáticas, la cual será un apoyo en los procesos presenciales de aula.

La población objetivo de la investigación corresponderá al grado tercero del Colegio Instituto Técnico Distrital Laureano Gómez jornada tarde. La muestra esperada es de 72 estudiantes distribuidos en dos cursos de 36 cada uno, en donde se tendrán 20 niñas y 16 niños, en edades que oscilan entre los 7 y 9 años aproximadamente.

### Limitaciones

Es preciso señalar que la aplicación contribuirá a reforzar las diferentes temáticas y conceptos vistos en la clase de matemáticas, útiles para la presentación de las pruebas saber. Dado a que el aplicativo será utilizado desde un dispositivo móvil requerirá una inducción sobre su funcionamiento y descarga en los equipos de los padres o cuidadores del estudiante. Esta se constituyó en la principal razón de no poder llevarse a cabo la experimentación en el presente año.

Otros inconvenientes que se presentaron fueron los problemas de conectividad que había en los hogares de los estudiantes, el número de dispositivos y el uso constante de los mismos por parte de los padres de familia impedía que los niños los usaran en los horarios de clase sincrónica asignados por la institución.

### 99. Conclusiones

El objetivo del presente trabajo fue crear una aplicación que contribuyera en la comprensión y análisis de situaciones problemáticas en el área de matemáticas, este se pudo llevar a cabo desde el entorno de desarrollo llamado APP INVENTOR, su programación a partir de bloques facilitó la implementación de estrategias más didácticas y motivadoras que facilitarán el aprendizaje de estas temáticas.

El diseño de la aplicación móvil como herramienta se presenta a manera de desafío ya que genera diferentes cambios en la forma de visualizar los contenidos afines al área de matemáticas entorno a las operaciones básicas lo que hace necesario considerar el uso constante de esta para el fortalecimiento del aprendizaje.

Las diferentes herramientas tecnológicas aplicadas a la educación nos brindan un sin número de estrategias que contribuyen a desarrollar diferentes tópicos de forma más didácticas y asertivas, así mismo influyen de forma positiva en el estudiante ya que le permite un propio control de su proceso de aprendizaje.

El diseño, implementación y uso de esta herramienta tecnológica, APP\_RENDO MATEMÁTICAS permitió la integración de diferentes plataformas acordes a las temáticas trabajadas con ambientes fáciles de trabajar para la persona que hace uso de ella.

Referencias Bibliográficas

Baroody, A. (1988). Principales dificultades en el aprendizaje de las Matemáticas.

Barrell John (1999). El aprendizaje basado en problemas. B. A. Manantiales.

Campo Saavedra, M. F., Martínez Barrios, P.D.P., Ruíz Rodgers, N., & Rendón Osorio, H. J. (2012). Recursos Educativos Digitales Abiertos COLOMBIA. Sistema Nacional de Innovación Educativa con Uso de TIC (Ministerio). Bogotá

Capote, M. Una estructuración didáctica para la etapa de orientación en la Solución de problemas aritméticos con texto en el primer ciclo de la escuela primaria. 2003. 120f. Tesis (Doctorado en Ciencias Pedagógicas) - Universidad "Hermanos Saíz Montes de Oca", Pinar del Rio, 2003.

Carrillo De Albornoz, A. Geogebra, mucho más que geometría dinámica. Madrid. Ra-Ma Editorial. 2009. 200p.

Castro, E. (2008a). Resolución de problemas: ideas, tendencias e influencias en España. En Luengo, Ricardo; Gómez, Bernardo; Camacho, Matías; Blanco, Lorenzo (Eds.), Investigación en educación matemática XII (p 114). Badajoz: Sociedad Española de Investigación en Educación Matemática, SEIEM Disponible en: http://funes.uniandes.edu.co/1191/

Coll, C. (2007) El Constructivismo en el Aula. 18 ed. Barcelona: editorial GRAÓ, de IRIF, S.L.

Coll, C. y Moreno, C. (2008) Psicología de la educación virtual. Madrid: Ediciones Morata, S. L.

Dussel, I. (2010), Aprender y enseñar en la cultura digital, Buenos Aires, Santillana.

Fernández, J. (2006). Algo sobre resolución de problemas matemáticos en educación primaria, 29–42. Recuperado de: http://www.grupomayeutica.com/documentos/21. ALGO SOBRE RESOLUCION DE PROBLEMAS MATEMATICOS.pdf

Gagné, (1991). La Psicología Cognitiva del Aprendizaje Escolar. Madrid: Visor

Guillén, D., & Santamaría, O. (2006). La enseñanza de la tecnología en la Educación Básica (un enfoque pedagógico). Primer Congreso Iberoamericano de Ciencia, Tecnología, Sociedad e Innovación. México.

Godino, J. Batanero C., Font. V. Matemáticas y su Didáctica para Maestros. Manual para el Estudiante. Edición febrero 2003.

Hitch, G.J. & McAuley, E. (1991). British Journal of Psychology. Working memory in children with specific arithmetical learning desabilities, 82 (3),375-386. Recuperado en: [https://onlinelibrary.wiley.com/doi/abs/10.1111/j.2044-8295.1991.tb02406.x#](https://onlinelibrary.wiley.com/doi/abs/10.1111/j.2044-8295.1991.tb02406.x)

Jungk, W. "Conferencias sobre Metodología de la enseñanza de la Matemática 2. Primera parte". Editorial Libros para la Educación. La Habana, 1982.

Magendzo, A. (2003). Transversalidad y Currículum. Bogotá D.C: Magisterio.

Martínez, J. (2009). "Curso intensivo de matemáticas de la universidad de Alcalá de Henares".

Ministerio de Educación Nacional. (1996). Educación en tecnología: Propuesta para la educación básica. Bogotá.

Müller, H. El trabajo heurístico y la ejercitación en la enseñanza de la Matemática en la enseñanza general, politécnica y laboral. 1978. 80f. Disertación (Metodología de la Enseñanza de la Matemática) - Instituto Superior Pedagógico "Frank País García", Santiago de Cuba, 1978.

Ortega, T, & Pecharroman, C. (2011). La importancia de los enunciados de los problemas matemáticos. Pag. 101.

Ostad, S.A. (1998) Mathematical Cognition. Developmental differences in solving simple arimetic Word problems and simple number-fact problems: A comparison of mathematically normaland mathematically disabled hildren,4(1), 1-19. Recuperado en: https://www.tandfonline.com/doi/abs/10.1080/135467998387389

Pateman, Dougherty, & Joseph (2003). 27th Conference of the International Group for the Psychology of Mathematics Education held jointly with the 25th Conference of PME-NA.

Polya. (1965) Cómo plantear y resolver problemas. México: Editorial Trittlas, S.A.

Pozo, Juan Ignacio. (1994) La solución de problemas. Madrid: Editorial Santillana.

Puga Peña, Luis Alberto, & Rodríguez Orozco, Jhony Mauro, & Toledo Delgado, Albamarlene (2016). Reflexiones sobre el lenguaje matemático y su incidencia en el

aprendizaje significativo. Sophia, Colección de Filosofía de la Educación, (20), 197-220. [Fecha de Consulta 12 de junio de 2021]. ISSN: 1390-3861. de 2021]. ISSN: 1390-3861.

Rhodes, D. (1994). Sharing the vision: Creating and Communicating Common Goals, and Understanding the Nature of Change in Education. En Kearsley, G. y Linch, W. (De.): Educational Technology: Leadership perspectives. Educational Technology Pub. Englewood Clifs, NJ. 29-38.

Rodríguez de Fraga, A. (2008). "Diseño Pedagógico de las Actividades Tecnológicas Escolares". Bogotá.

Rourke. B. & Conway, J (1997). Journal of Learning Desabilities. Disabilities of arithmetic and mathematical reasoning: Perspectives from neurology and neuropsychology,30(1), 34-46.

Salinas. J. (1997) Nuevos escenarios de aprendizaje. Universitat de les Illes Balears.

V, Bermejo y Lago, P. (1998) Aprendizaje de adición y sustracción. Secuenciación de los problemas verbales según su dificultad. Revista de Psicología General 51(3,4), de la Facultad de Psicología de la Universidad Complutense de Madrid: Recuperado de https://dialnet.unirioja.es/descarga/articulo/2498089.pdf

Velásquez, R. 1996. Organización y Métodos de la Enseñanza de la Matemática. Pontificia Universidad Católica Del Perú, Lima (Perú).

Vila-Corts, A. Resolució de problemas de Matemátiques: identificació, origen i formació del sisteme des creences en l´alumnat. Alguns efectes sobre l´abordatge dels problemas. 2001, 774f. Tesis (Doctorado en Ciencias Pedagógicas) - Universidad Autónoma de Barcelona, Barcelona, 2001.

Wickelgren, W. A. (2012). How to solve Mathematical Problems. New York: Dover Publications.

Zuffi, E. M.; Onucchic, L. R. O Ensino-Aprendizagem de Matemática a través da Resolução de Problemas e os Processos Cognitivos Superiores. Unión- Revista Iberoamericana de Educación Matemática, n. 11, p. 79-97, set. 2007. Disponible en: <www.fisem.org/www/union/revistas/2007/.../Union\_011\_009.pdf >